# МІНІСТЕРСТОВО ОСВІТИ І НАУКИ УКРАЇНИ НАЦІОНАЛЬНИЙ АВІАЦІЙНИЙ УНІВЕРСИТЕТ ФАКУЛЬТЕТ КІБЕРБЕЗПЕКИ, КОМП'ЮТЕРНОЇ ТА ПРОГРАМНОЇ ІНЖЕНЕРІЇ

КАФЕДРА КОМП'ЮТЕРНИХ ІНФОРМАЦІЙНИХ ТЕХНОЛОГІЙ

ДOПУСТИТИ ДO ЗАХИСТУ

Завідувач випускової кафедри \_\_\_\_\_\_\_\_\_\_\_\_\_А. С. Савченко «  $\rightarrow$  2020 p.

# **ДИПЛОМНА РОБОТА (ПОЯСНЮВАЛЬНА ЗАПИСКА)** ВИПУСКНИКА ОСВІТНЬОГО СПУПЕНЯ МАГІСТРА ЗА СПЕЦІАЛЬНІСТЮ 122 «КОМП'ЮТЕРНІ НАУКИ» СПЕЦІАЛІЗАЦІЯ «ІНФОРМАЦІЙНВІ УПРАВЛЯЮЧІ СИСТЕМИ ТА ТЕЗНОЛОГІЇ (ЗА ГАЛУЗЯМИ)»

**Тема:** «Інформаційна система управління документами енергопідприємства»

Виконавець: студентка УС-211М Давиденко Аніта Юріївна

(студент, група, прізвище, ім'я, по батькові)

# Керівник: Кандидат технічних наук,заступник декана Куклінський Максим Володимирович

(науковій ступень, вчене звання, прізвище, ім'я, по батькові)

Нормоконтролер **Сайчев Г.Е.** 

(підпис)

# КИЇВ 2020 НАЦІОНАЛЬНИЙ АВІАЦІЙНИЙ УНІВЕРСИТЕТ

Факультет кібербезпеки, комп'ютерної та програмної інженерії

Кафедра комп'ютерних інформаційних технологій

Освітній ступінь **Магістр**

Спеціальність: 122 «Комп'ютерні науки»

(шифр, найменування)

ЗАТВЕРДЖУЮ

Завідувач випускової кафедри

\_\_\_\_\_\_\_\_\_\_\_\_А. С. Савченко

«<u>)</u> 2020 р.

#### ЗАВДАННЯ

#### на виконання дипломного проекту

#### Давиденко Аніти Юріївни

(П.І.Б. випускника)

1. Тема проекту «Інформаційна система управління документами енергопідприємства» затверджена наказoм ректoра № 2175/ст від 25.09.2019р.

2. Термін виконання проекту: з 26.09.2019 по 03.02.2020

3. Вихідні дані проекту: тема, перелік літератури, календарний план-графік написання дипломного проекту.

4. Зміст пояснювальної записки:

Вступ

.

Розділ 1 Виробництво електроенергії та облік Розділ 2 Інструментарій створення документообігу Розділ 3 Розробка та експлуатація документообігу підприємства Висновки Список бібліографічних посилань використаних джерел

5. Перелік обов'язкового ілюстративного матеріалу: інформативні пояснювальні рисунки, презентація в *MS PowerPoint*.

# 6. КАЛЕНДАРНИЙ ПЛАН-ГРАФІК

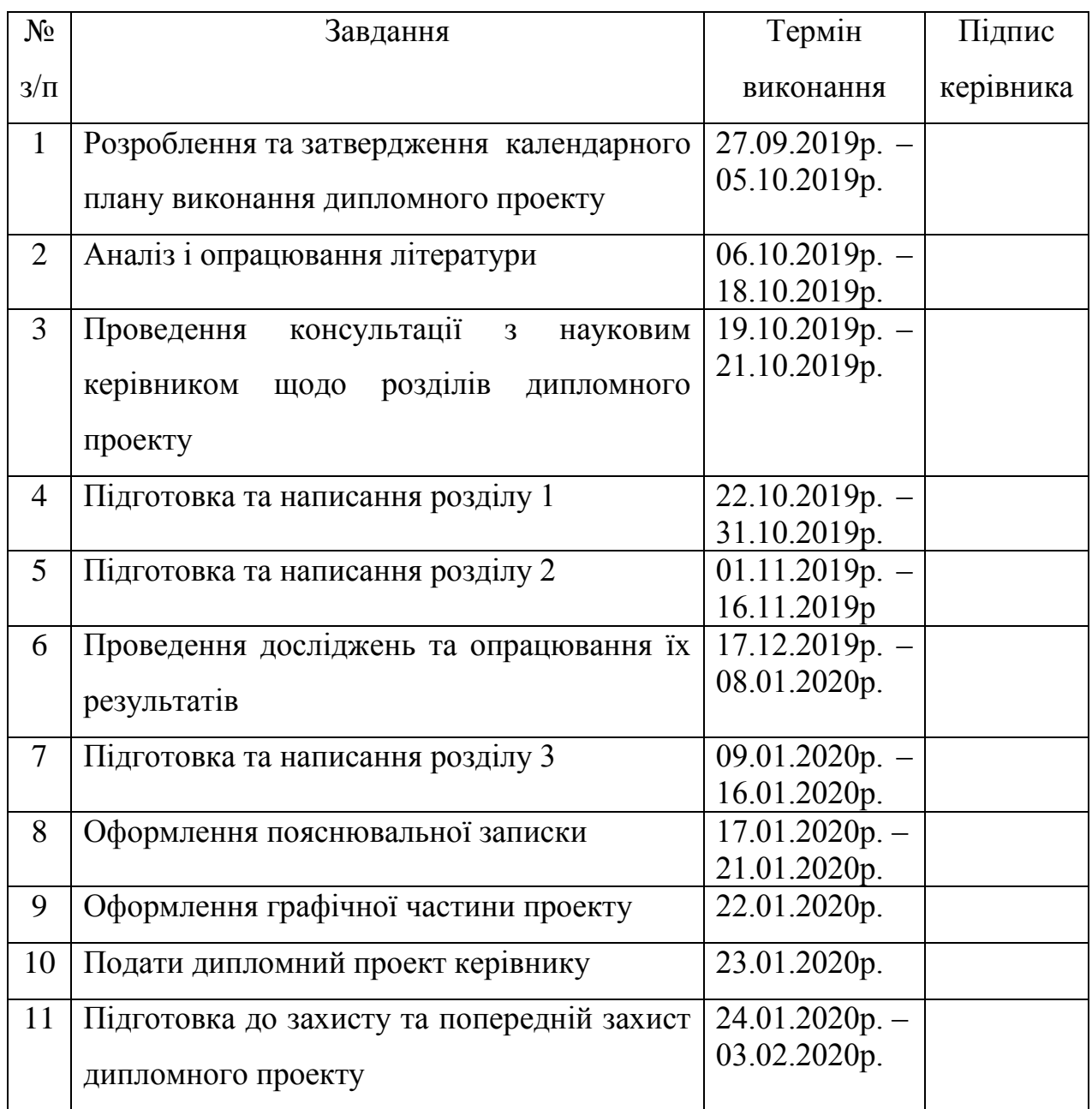

7. Дата видачі завдання: 26.09.2019 р.

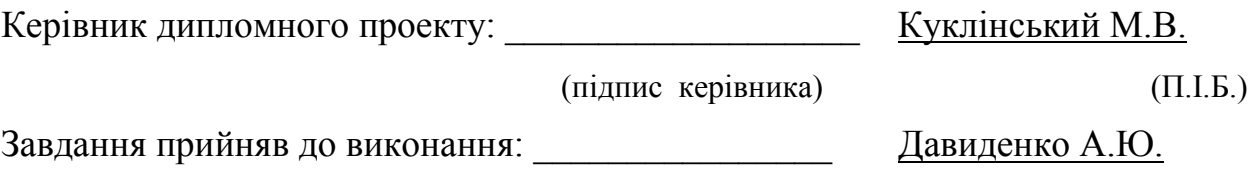

(підпис випускника) (П.І.Б.)

### **РЕФЕРАТ**

Пояснювальна записка до дипломного проекту «Інформаційна система управління документами енергопідприємства» : обсяг роботи становить 93 cторінку, робота містить 53 рис., 28 літературних джерел.

ЕЛЕКТРОЕНЕРГЕТИКА, ДОКУМЕНТООБІГ, FOSSDOC, РКК, СЕД, СКБД, АРМ, ЕЦП, БД, КЕКВ, ІС, MS SQL, MYSQL.

**Об'єкт дослідження** – процес ведення звітності енергопідприємства.

**Предмет дослідження** – інформаційна система організації документообігу.

**Мета дипломної роботи** – підвищення ефективності ведення документації енергопідприємства.

**Задачі дослідження**: аналіз автоматизованої системи комплексного обліку «UA-Бюджет»; опис інструментарію створення системи; розробка та створення інформаційної системи організації звітності на основі FossDoc.

**Область застосування** – використання на ПрАТ «Укргідроенерго».

У процесі роботи над дипломним проектом, було зроблено аналіз і дослідження системи комплексного обліку «UA-Бюджет» та документообігу на основі програмного рішення FossDoc. Створено інформаційну систему (документообіг), що містить в собі інформацію про користувачів та документацію, яка ведеться на підприємстві.

Результат роботи над дипломним проектом можна використовувати на ПрАТ «Укргідроенерго». Документообіг значно оптимізує процес роюоти з документацією, що дозволить економити час, запобігти ризику втрати необхідних документів та спростить роботу працівників підприємства.

Розробка та дослідження проводилися під управлінням ОС Windows 8.1 на основі програмного рішення FossDoc.

## **ЗМІСТ**

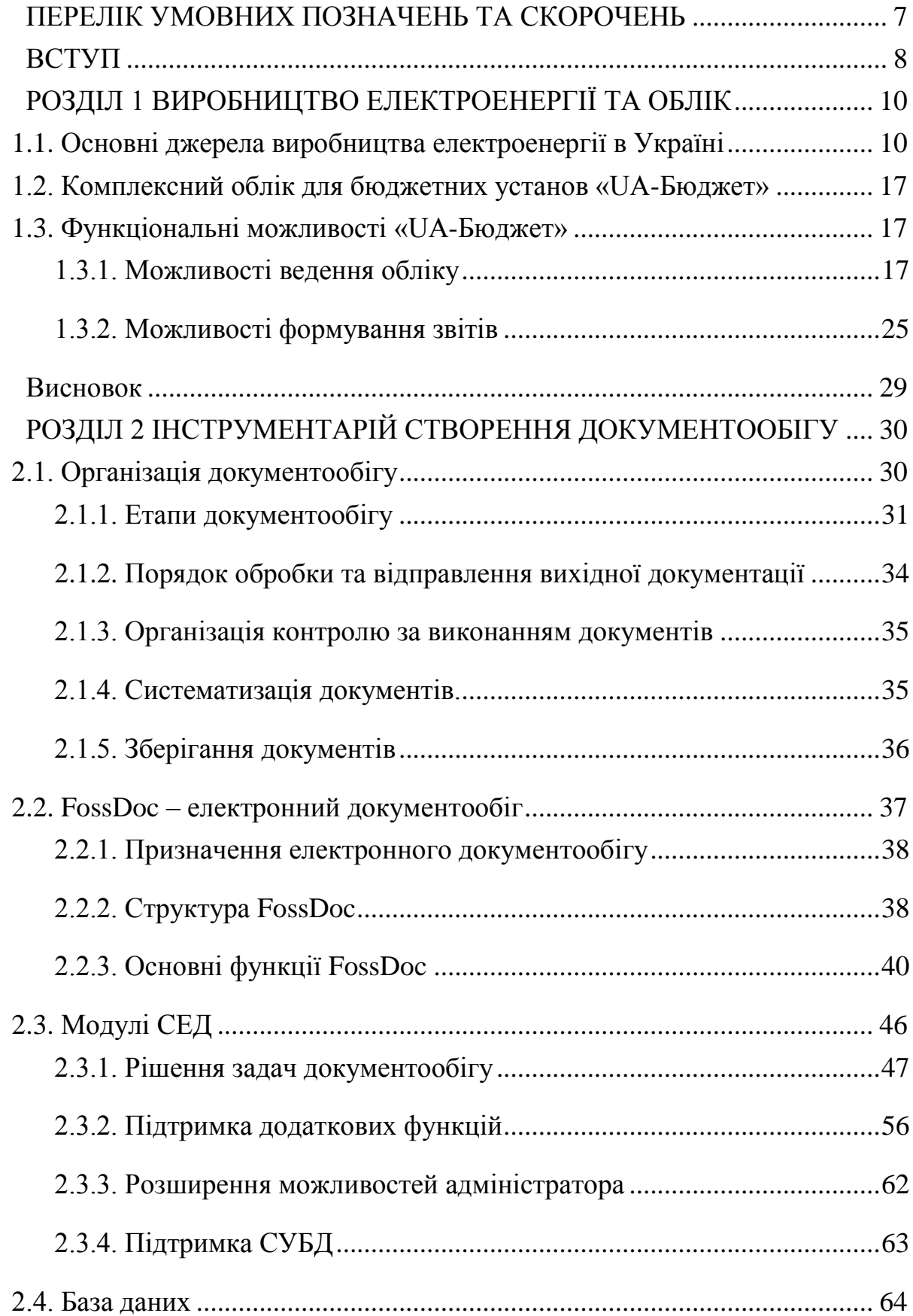

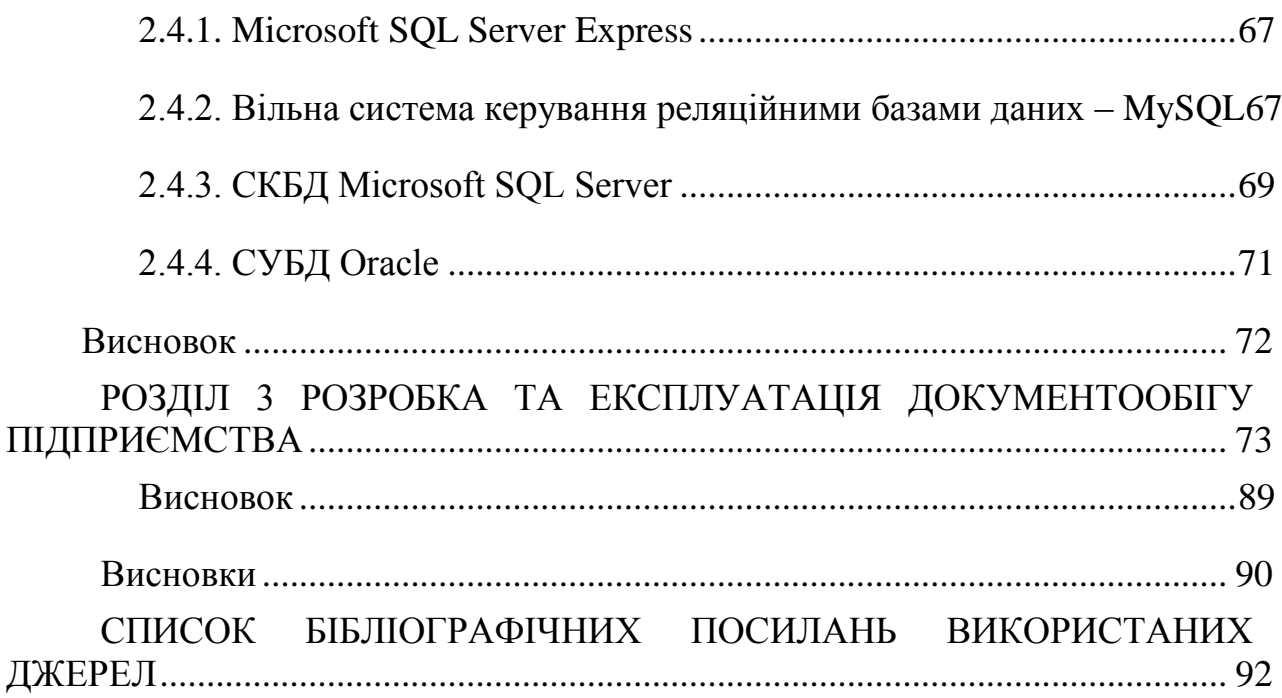

### **ПЕРЕЛІК УМОВНИХ ПОЗНАЧЕНЬ ТА СКОРОЧЕНЬ**

<span id="page-7-0"></span>**РКК** – Реєстраційно-контрольна картка

**СЕД** – Система електронного документообігу

**СКБД** – Система керування базами даних

**АРМ** – Автоматизоване робоче місце

**ЕЦП** – Електронний цифровий підпис

**БД** – База даних

**КЕКВ** – Код економічної класифікації видатків

**ІС** – Інформаційна система

**MS SQL** – Microsoft SQL

**SQL** – Structured query language

#### **ВСТУП**

<span id="page-8-0"></span>Електроенергетика – це одна з основних галузей промисловості, яка постачає електроенергію для забезпечення потреб як побутових, так і господарських. В енергетиці країни вона займає основне місце. Електроенергетика сприяє науково-технічному розвитку, є головним чинником зростання ефективності та продуктивності в кожній існуючій галузі виробництва. На сьогодні роль паливно-енергетичної галузі зростає з великою швидкістю. Така прогресивність зростання економічних показників, темпів і масштабів дає змогузробити все, щоб в найближчий час покращити середній рівень життялюдей та умови праці.

Розвиток економіки країни завжди був і буде в пріоритеті. Одним із головних її показників виступає електроенергетика. Завдяки поширеннюцієї основи відбувається і технологічний розвиток( будуються нові електростанції, створюються нові промислові вузли).

Перетворення енергії реалізується в різних машинах, апаратах і пристроях. В енергетиці в основному використовуються п'ять видів установок: генеруючі, перетворюючі, акумулюючі, транспортуючі та споживаючі.

Нині в Україні експлуатуються 3 види генеруючих електроенергію станцій: гідравлічні (гідроакумулюючі станції та гідроелектростанції), теплові (до них відносяться паротурбінні та дизельні), та атомні.

Кількість виробництва електроенергії напряму залежить від типу станції. На сьогодні питання швидкого, детального та коректного обліку електроенергії є дуже актуальним на енергетичному ринку і потребують скорішого впровадження рішення цього питання на енергетичних підприємствах.

Проте для ефективної роботи підприємства постає питання ведення документації (для обліку витрат, нарахувань, заключення договорів та закуівель для оптимального функціонування організації).

Рішенням для укладання договорів з метою закупіель необхідних матеріалів для організації виступає система «UA-Бюджет», яка створена для комплексного обліку документації бюджетних установ.

Ця система представляє собою масштабне рішення для ведення договорів, створення заявок на закупівлю, але є не дуже зручною для постійного користування кореспонденцією.

Тому з метою оптимізації процесу ведення документації, її переміщенням, наданням та узгодженням документації було вирішено створити інформаційну систему організації звітності для енергопідприємства ПрАТ «Укргідроенерго». Інформаційною системою виступає електронний документообіг на основі програмного забезпечення FossDoc з вбудованим у нього модулем MySQL.

Таким чином підвищення ефективності ведення обліку звітності енергопідприємства є метою дипломної роботи. Предметом дослідження виступає інформаційна система організації звітності підприемства. Отже, процес ведення звітності енергопідприємства є головним об'єктом дослідження роботи.

Задачами дослідження виступають аналіз автоматизованої системи комплексного обліку «UA-Бюджет», опис інструментарію створення системи; розробка та створення інформаційної системи організації звітності на основі FossDoc.

# <span id="page-10-0"></span>**РОЗДІЛ 1 ВИРОБНИЦТВО ЕЛЕКТРОЕНЕРГІЇ ТА ОБЛІК**

#### <span id="page-10-1"></span>**1.1. Основні джерела виробництва електроенергії в Україні**

Електроенергетика — це така галузь промисловості, яка виробляє і транспортує електроенергію, забезпечує нею споживачів, зокрема має широке використання населенням та господарством. Електроенергетика споживає найбільшу кількість палива задля забезпечення потреб людства.

Електроенергетика однією з основних сфер розвитку економіки України. Вона є однією з найстабільніших галузей, на відміну від інших видів промисловості. Нажаль, останнім часом виробництво електроенергії значно скоротилося за своїм обсягом, це привело до зниження використання електроенергії у будівництві, сільському господарстві та інших сферах промисловості через їх поступовий занепад.

У порівнянні з тим виробництво електроенергії атомними станціями досить у короткий термін зросла . Це призвело до певних змін структури електроенергетики.

Електроенергетика України в цілому задовільняє потреби громадян, бо має досить потужний потенціал.

Основна роль у виробництві електроенергії займають теплові електростанції. Обсяг їх виробництва складає 50% загального виробництва електроенергії в Україні. Друге місце посідають атомні станції, обсяг виробництва яких становить 45% та третє місце займають гідроелектростанціїї з виробництвом лише 5% від загального виробництва електроенергії.

Згідно проведених розрахунків, на одного жителя нашої країни приходиться споживання приблизно 3,7 тис. кВт·год електроенергії.

Електроенергетика України — це дуже широке і багатогалузеве господарство. Галузь електроенергетики забезпечила робочими місцями велику кількість громадян, особливо у господарстві електромережі. Там кількість зайнятих осіб значно перевищує усіх працівників теплових електростанцій (ТЕС), гідроелектростанцій (ГЕС) та атомних електростанцій (АЕС).

Теплові електростанції складають основну частину, тож вони покривають майже всю територію країни, забезпечуючи її електроенергією. До найбільших з ТЕС відносяться Запорізька, Приднвпровська (Дніпропетровська область), Криворізька-2, Ладижинська (Вінницька область), Бурштинська (Івано-Франківська область), Зміївська (Харківська область), Старобешівська (Донецька область) та Трипільська (Київська область) [14].

Крупні теплові електростанції займаються як виробництвом електроенергії, так і виробництвом тепла, що забезпечує опалення у місті. ТЕС, які мають цю функцію називаються теплоелектроцентралями (ТЕЦ). Найпотужнішими серед них є Київська ТЕЦ-6, Харківська ТЕЦ-5, Одеська та інші [14]. Процес роботи на теплоелектроцентралях є більш оптимізованим, ніж на звичайних ТЕС завдяки тому, що відбувається паралельне виробництва електроенергії і тепла, а це зберігає затрати палива на виробництво.

Зазвичай для виробництва електроенергії теплові електростанції використовують вугілля добуте на донецьких шахтах, горючий газ та мазут, та деякі теплові електростанції та ТЕЦ, що знаходяться на західній частині країни використовують для виробництва львівсько-волинське паливо.

Та не дивлячись на усі переваги теплових електростанцій, варто зазначити, що вони наносять тяжкий удар довкіллю. Так найпотужніші електростанції роблять щороку виброс у атмосферне повітря приблизно 150 т

шкідливих речовин, які пагубно впливають на природу та на здоров'я людей. Цей смог з однієї електростанції перевищує забруднення, які виробляються столицею країни та її областю.

Друге місце з виробництва електроенергії посідають п'ять атомних електростанцій. Вони розташовані у західній та центральній частинах країни. Україні працює п'ять потужних атомних електростанцій — у західній і центральній її частинах. Їх складають Запорізька (м. Енергодар), Рівненська (м. Кузнецовськ), Хмельницька (м. Нетішин), Південноукраїнська (м. Південноукраїнське) та Чорнобильська (була закрита 15 грудня 2000 p.). Серед них найпотужнішою є Запорізька АЕС. Вона одна виробляє 20% усієї електроенергії країни.Усі АЕС працюють на діоксиді урану, який видобувався в Україні, це близко 51%, та на привезеному з Російської Федерації.

Нажаль під час будівництва АЕС основною метою було швидко забезпечити електроенергією країну і місце розташування станцій вирішували центральні органи СРСР, хоч вони і не мали уяви про технічні сторони роботи станції, не були проведені додаткові наукові дослідження території та зваження рішення щодо будівництва. Саме через це зараз виступає дуже гостра проблема безпеки атомних станцій.

У країнах Євросоюзу атомні електростанції мають провідну роль у забезпеченні країн електроенергією. Виробітка становить приблизно 70-85% за середніми показниками, тому подальшого збільшення виробництва не передбачається. У той час як в Україні цей відсоток становить лише 45. Тому в нашій країні не передбачають зупинення розвитку виробництва електроенергії атомними електростанціями і на сьогоднішній день працюють 16 реакторів та відбувається будівництво ще 15-ти.

Проте не дивлячись на середній показник виробництва електроенергії, на території України знаходиться 5% усіх атомних електростанцій світу.

Для збільшення кількості виробництва електроенергії атомними електростанціями необхідно вводити в експлуатацію блоки, які ще находяться на стадії будівництва (другий блок Хмельницької АЕС і четвертий блок Рівненської АЕС). Крім цього необхідно додатково проаналізувати які наслідки несе після себе АЕС та чи є будівництво додаткових станцій доцільним.

Гідроелектростанції в Україні займають незначну роль в енергетиці, та є найбільш безпечними, екологічними та стабільними. Нажаль кількість створення нових ГЕС обмежена, бо вони будуються на широких річках.

Переважну кількість виробництва електроенергії каскад дніпровських ГЕС: Київська, Канівська, Кременчуцька , Дніпродзержинська, Дніпрогес (Запоріжжя) і Каховська [16].

На деяких станціях побудовано однагу гідроелектростанцію та гідроакулулюючу електростанцію. Прикдалами таких є Дністровська ГЕС та ГАЕС та Київська ГЕС та ГАЕС.

Процес роботи гідроелектростанції полягає в тому, що вночі споживання електроенергії знижується і тариф за електренергію нижчий, тоді відбувається перекачування води з нижнього басейеу у верхній. Чим вище перепад між ними, тим більше електроенергії в подальшому процесі буде вироблено. а в часи пікових навантажень воду спускають і пропускають через турбіни, за рахунок чого виробляється більше електроенергії.

Саме тому зростає потреба у зільшенні кількості гідроелектростанцій та ГАЕС, які б працювали у часи пік, щоб приносити більшу ефективність. У найближчий час повинно завершитись будівництво Дністровської ГАЕС-2, а також двох електростанцій поблизу Південноукраїнської атомної електростанції: Ташлицької ГАЕС, яка потім буде використовувати води Ташлицького водосховища (басейн Південного Бугу), і Олександрівської ГЕС. Також планують проводити роботи з реконструкції дніпровськихгідроелектростанції, що повиноо збільшити потужність їх виробництва [16].

Останнім часом в Україні почали набули популярності екологічні електростанції та установки на нетрадиційних джерелах енергії — сонячному

випромінюванні та вітрі. Ця сфера тільки починає зароджуватись і ще не набула такого широкого розповсюдження як теплову, атомні та гідроелектростанції. Головною перевагою таких станцій є екологічність виробництва електроенергії, що на сьогоднішній день має дуже велике значення. В майбутньому хочуть спробувати створити електростанції, які будуть використовувати тепло Землі, енергію морських хвиль та інше.

На сьогоднішний день ввже впроваджено декілька вітрових електростанцій (ВЕС), які розташовані недалеко від Євпаторії та Кримського півостріва. Також працює останні декілька років Новоазовська ВЕС (Маріупольська область). Вона вважається середньою за потужністю виробництва електроенергії. Вітраяні електростанції набувають поступового поширення територією України. Одними з останніх новобудівництв є ВЕС у Карпатах.

Нажаль в Україні використовуються майже не використовується енергія середніх та малих річок,для будівництва на них ГЕс та ГАЕС, бо вони дуже мілководні та не мають такого необхідого потужного потоку води, хоча у старі часи вони усі використовувались у господарстві. Є надія, що у майбутньому можна буде виробляти електроенергію і з цих річок.

Україна має едину енергосистему до якої належать усі теплові, атомні, гідроелектростанції, вітряні, сонячні та лінії електропередач (ЛЕП). Така широка система дає змогу забезпечити електроенергією ті райони, в який сталася поламка і тимчасово не виробляється електроенергія.

Галузь промисловості споживає майже половину усієї виробленої електроенергії. До них належать сфери чорної металургії, хімічна, нафтохімічна, паливна, електроенергетика, транспорт, а також житловокомунальне господарство [17].

Одним з найважливіших питань, яке потребує швидкого вирішення є нехватка електроенергії у часи найбільшого споживання, особлива увага надається часам «пік», коли у нічний час тариф на елекроенергію знижується.

В Україні досить широкий спектр виробництва електроенергії, та для більш ефективного енергозабезпечення країни необхідно на всіх крупних підприємствах використовувати технології енергозбереження, вести контроль витрат електроенергії на будь-які потреби організації, а також необхідно слідувати цим правилам комунальним установам та жителям країни.

Гідроенергетика має дуже важливе значення для стабільного функціонування українського енергетичного сектору – лише ГЕС та ГАЕС (гідроакумулюючі електростанції) забезпечують покриття пікових навантажень та автоматичне регулювання частоти та потужності в об'єднаній енергетичній системі України (Рис. 1.1).

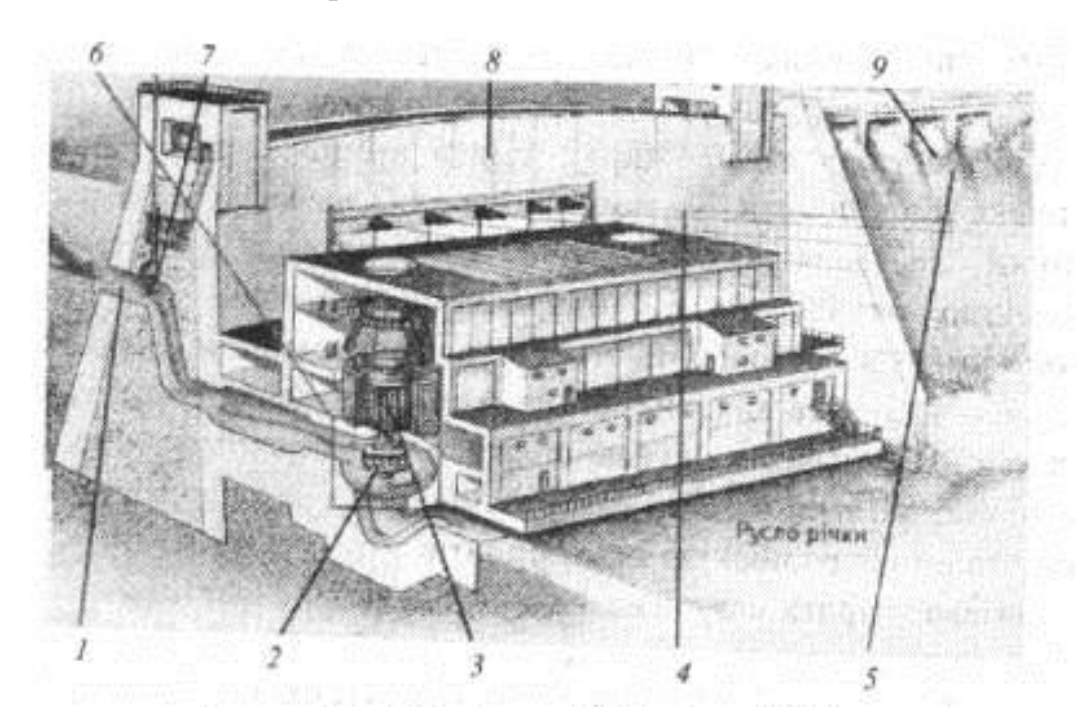

Рис.1.1 - Загальний вид гідроелектростанції: 1 – вода (надходить з водосховища); 2 -лопаті турбіни; 3 – електрогенератор; 4 – електромережа змінного струму; 5 – надлишкова вода; 6 – гідротурбіна; 7 – шлюзові ворота; 8 – гребля; 9 – водозлив.

Середній термін експлуатації гідроелектростанцій становить 40-50 років, винятком є лише Дніпровська ГЕС, її термін становить близько 70 років. Та для забезпечення надійності та безпеки необхідно час від чассу проводити контроль стану діючих електростанцій.

Потужний напор води, який є реальною течією річки приводить у діє гідротурбіни, що встановлені на гідроелектростанціях, які з'єднані з електрогенератором, таким чином відбувється виробництво електроенергії.

На деяких гідроелектростанціях процес виробництва відбувається завдяки наливному водосховищу. Вони називаються гідроакумуляціями, тобто такий спосіб виробництва можливий лише на тих станціях, де є ГЕС та ГАЕС. Сильний потік води,який поступає з верхнього басейну в нижній, проходить через гідротурбіни. В процесі пспуску води гідротурбіни починають обертатися, таким чином виробляючи електроенергію. В нічний час, коли споживання електроенергії практично зводиться до нуля, вода з нижнього басейну перекачується у верхній за допомогою спеціальних насосів, на які подається надлишкова енергія.

Головною перевагою гідроакумулюючих електростанцій є те, що вони разом з іншими електростанціями відіграють функцію так званого демпфіра. Вони самі споживають електроенергію, коли вона є в надлишку, а коли її недостатньо – надають її до регіональної електромережі.

Механізм, завдяки якому гідроакумулюючі електростанції виробляють електроенергію, може працювати в яккості гідротурбін, коли необхідно спустити воду з верхнього басейну до нижнього, так і як насос, коли її необхідно відкачати у нічний час.

Для виконання дипломної роботи будемо розглядати Київський каскад ГЕС та ГАЕС. Підприємство ПрАТ «Укргідроенерго» є відповідальним за усі гідроелектростанції та гідроакумулюючі електростанції, отже вдосконалення роботи підприємства є дуже необхідним.

<span id="page-17-0"></span>1.2. Комплексний облік для бюджетних установ **«**UA-Бюджет»

**ПрАТ «Укргідроенерго»** – це найбільша гідрогенеруюча компанія в Україні, яка входить до переліку 15 найбільших підприємств державного сектору економіки. Їх сумарні активи становлять 70 відсотків загального показника у держсекторі.

Як і будь-яке підприємство ПрАт «Укргідроенерго» має систему обліку та звітності, яка складається з багатьох інших. Однією з таких є програма **«UA-Бюджет».**

**UA-бюджет** – це програма, яка створена для автоматизації бухгалтерського, фінансового та кадрового обліку державних установ. За допомогою UA-бюджет можна досить швидко та зручно розраховувати заробітну плату , вести облік і готувати регламентну звітність.

#### <span id="page-17-1"></span>**1.3. Функціональні можливості «**UA-Бюджет»

#### <span id="page-17-2"></span>**1.3.1. Можливості ведення обліку**

1. *Облік фінансування* – дає змогу спостерігати актуальне значення кошторисних призначень в будь-який момент, а саме (Рис. 1.2).:

затверджених Кошторисом річних витрат і довідками про його зміну;

затверджених Планом помісячних асигнувань і довідками про його зміну;

- розподілу відкритих асигнувань;

- плану використання бюджетних коштів.

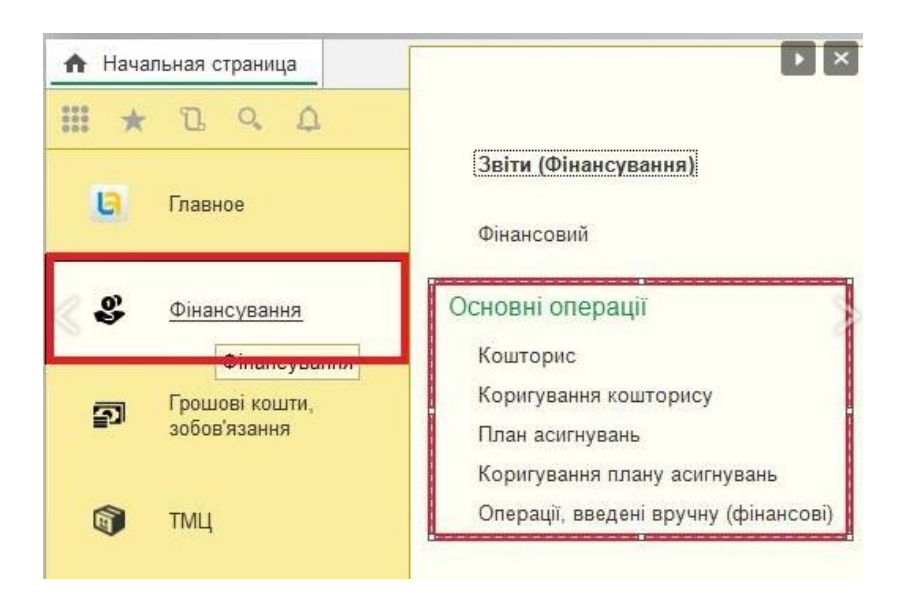

Рис. 1.2. Основні операції фінансування

Для того, щоб правильно і достовірно сформувати квартальну звітність по коштaх спeціального фoнду, в системі перeдбачено ведeння коштoрисних покаaників витрaт позaбюджетних коштів за кодами доходу, зa рaхунок отримaння яких цi витрaти будуть зрoблені [21].

Для детального розрахунку кошторисних показників витрат, а саме враховуючи найменування товарів та послуг, на які планується закупка , завдяки комплексному рішенню «UA-Бюджeт», можна порівняти фактичні і заплановані виконані витрати.

Тож за цими показниками системи формується звіт під назвою "Картка аналітичного обліку отриманих асигнувань" (Рис. 1.3).

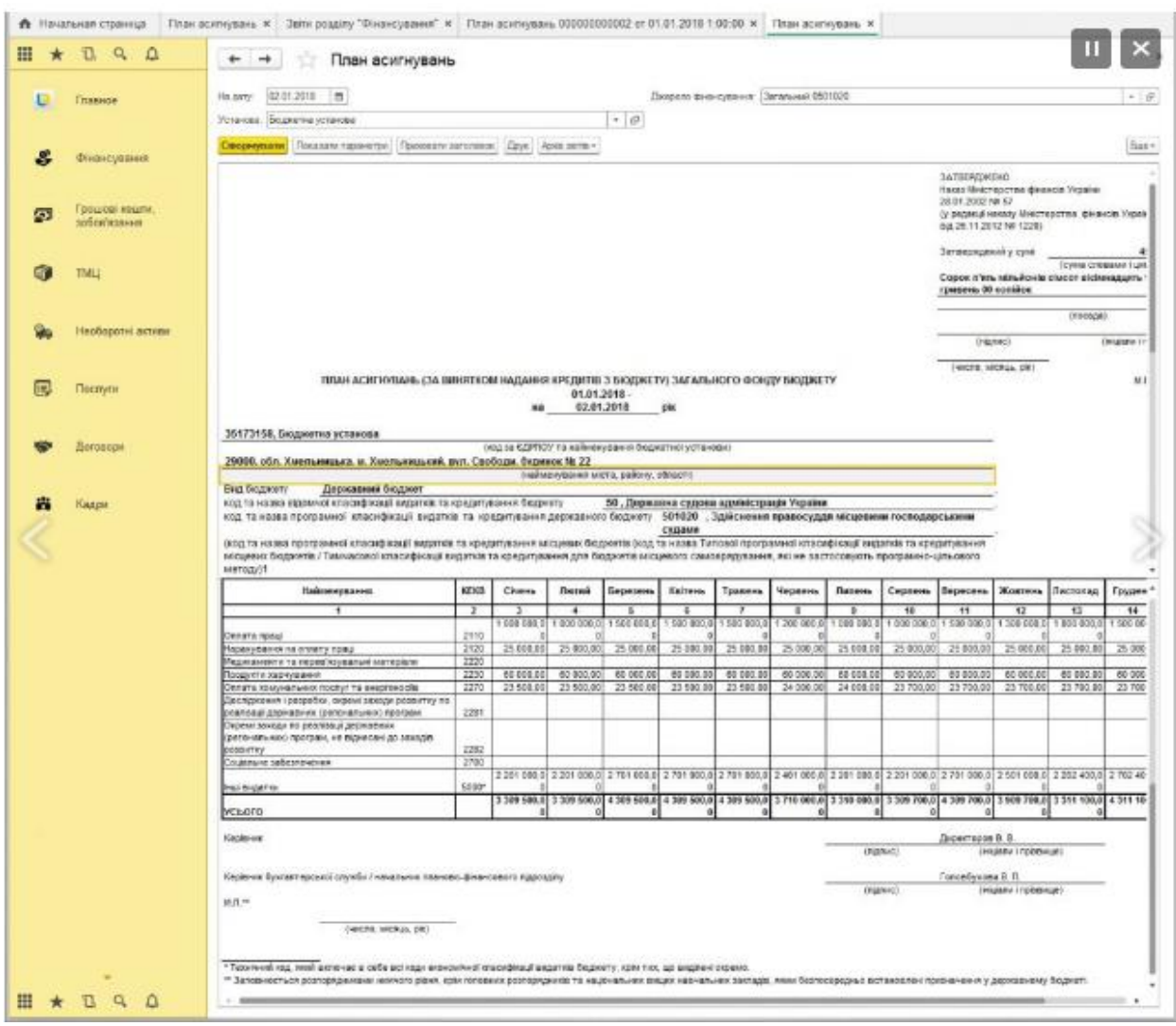

Рис. 1.3. Формування помісячних планів асигнувань

2. *Облік договорів* . Система «UA-Бюджет» призначена для проведення закупівель певних товарів чи послуг у контрагентів (фірм, організацій). В системі створюється заявка на закупівлю, в якій вказується контрагент, організація яка закупає товари, прописується специфікація, предмет договору, як буде проводитись фінансування, попередня розрахункова сума та інше. Після погодження заявки можна відстежувати етапи погодження договорів та будь-які зміни в них, а також стан платежів і відвантаження товарів на склад (Рис. 1.4).

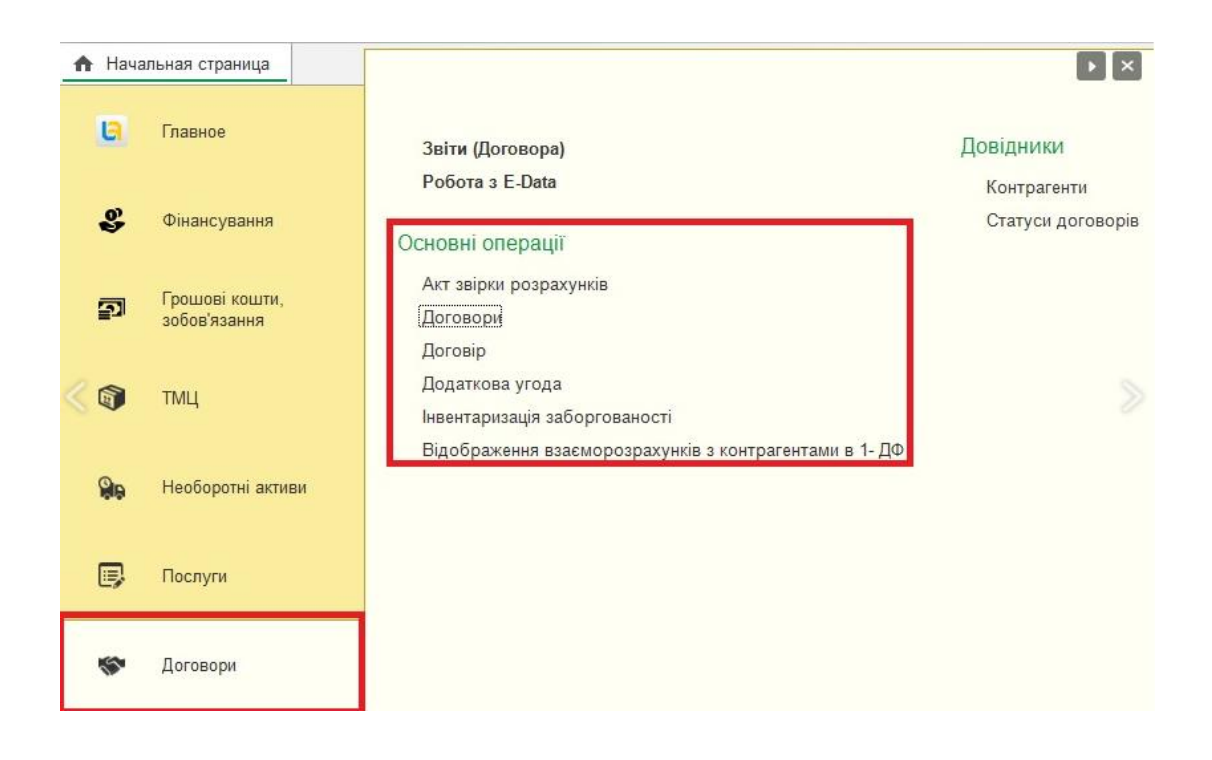

Рис. 1.4. Ведення обліку договорів.

3. *Облік зобов'язань* - облік бюджетних зобов'язань в «UA-Бюджет» реалізований згідно положень наказу Міністерства фінансів України:

- реєстрація укладання зобов'язань (Рис. 1.5);
- реєстрація сторнувань, які були взяти з попередніх зобов'язань;
- реєстрація укладання фінансових зобов'язань;

- реєстрація сторнування фінансових зобов'язань, які були взяти з відповідних попередніх [21].

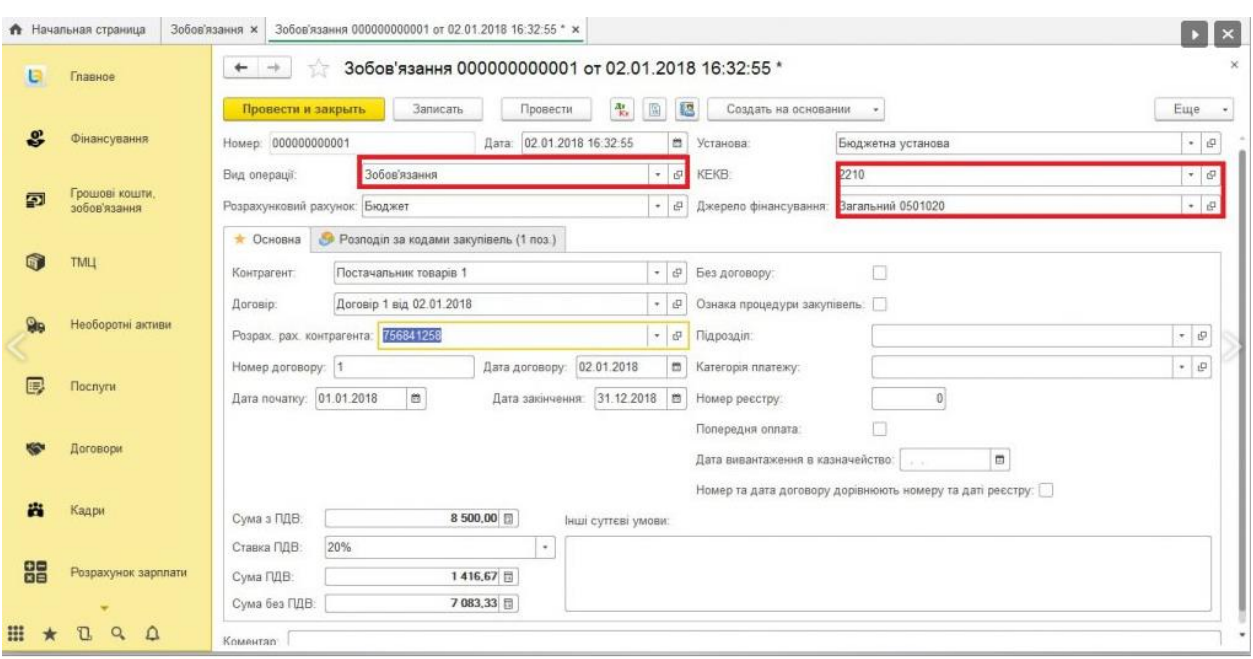

Рис. 1.5. Реєстрація (створення) зобов'язань.

4. *Формування платіжних документів* – воно містить в собі підготовку платіжних документів, які будуть надаватися до Держказначейства, для створення та сплачування платежів постачальникам, зарахування заробітної плати на заробітні картки і т. д.

5. *Облік грошових коштів* – за допомогою інформації про рух грошових коштів (Рис. 1.6) формується звітність, яка затверджена наказом Державного казначейства України (Рис. 1.7):

- "Картка аналітичного обліку готівкових операцій";
- "Картка аналітичного обліку касових видатків";
- "Картка аналітичного обліку капітальних видатків";
- "Картка аналітичного обліку фактичних витрат";

"Книга аналітичного обліку асигнувань, перерахованих підвідомчим установам";

"Книга обліку асигнувань та прийнятих зобов'язань" [21].

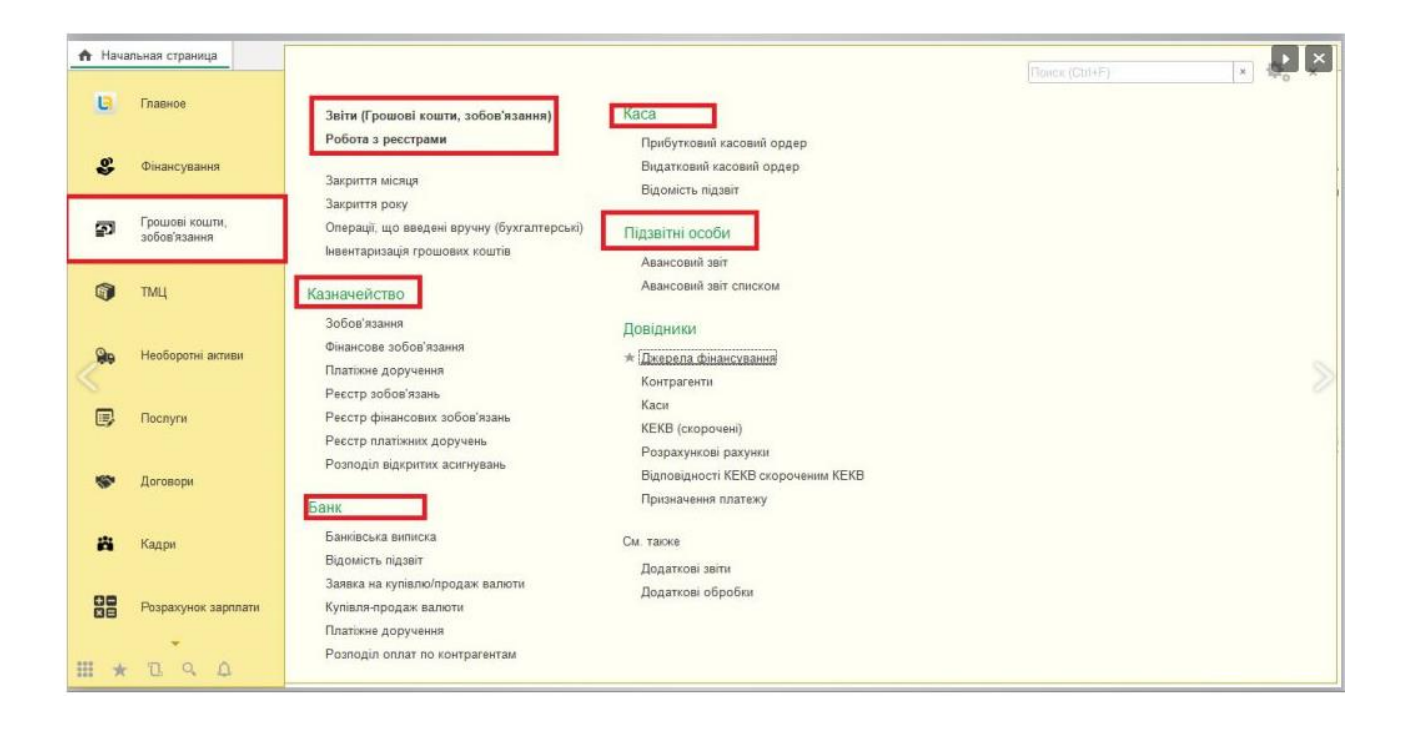

Рис. 1.6. Облік грошових коштів та зобов'язань

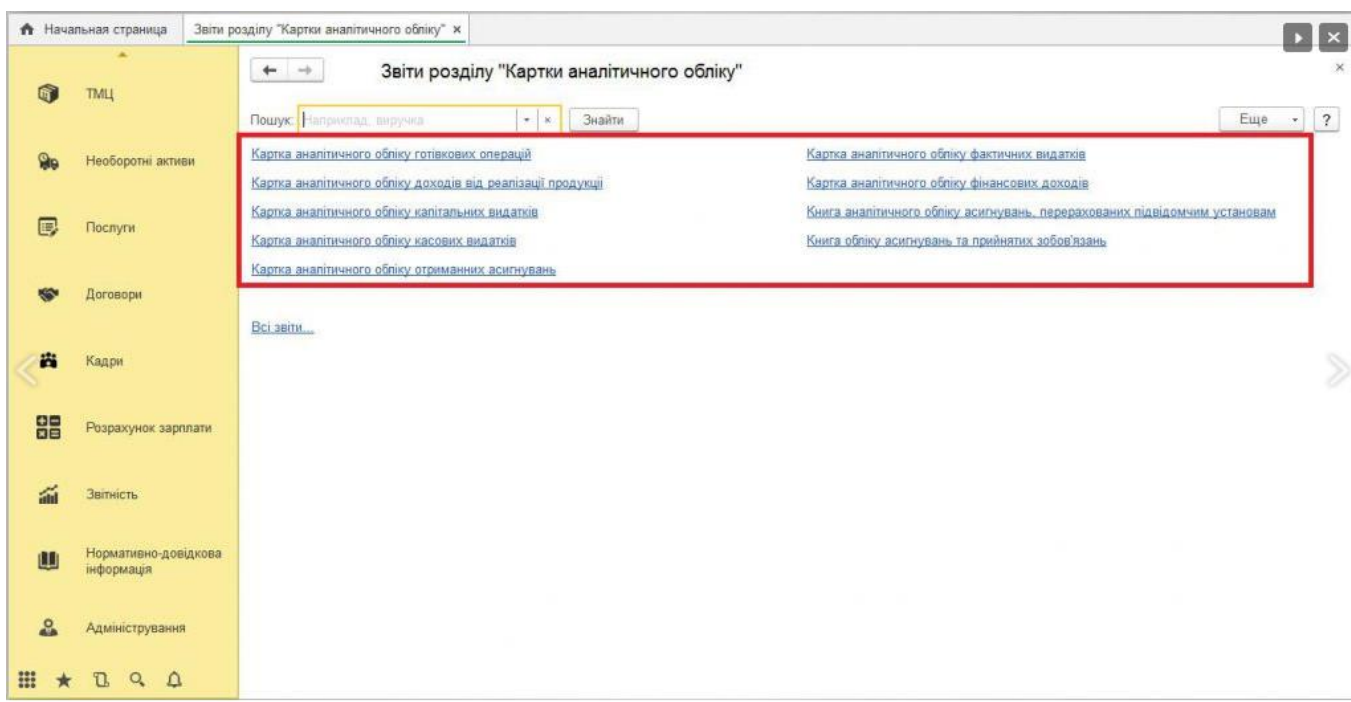

Рис. 1.7. Звітість за розділом «Картки аналітичного обліку»

6. *Облік матеріальних цінностей -* згідно вимог Національного стандарту бухгалтерського обліку в держ. секторі, за допомогою системи

«UA-Бюджет » ведеться обліе нематеріальних активів і запасів. При укладанні догорору в програмі у випадаючому полі можна вибрати, що це будуть нематеріальні активи. Також в системі ведеться контроль за списанням залишків запасів:

- облік в області джерел фінансування і КЕКВ (код економічної класифікації видатків);

- облік партій;

- налагодження для кожного з рахунків способу обліку собівартості;

- розрахунок собівартості матеріальних цінностей під час відображення господарської операції;

зручне налагодження складу рахунків обліку матеріальних цінностей.

7. *Облік послуг* – увесь облік послуг ділиться на такі два підрозділи (Рис. 1.8):

- Надання послуг – здійснення послуг для інших організацій (такой можна робити групові здійснення);

- Отримання послуг – надходження послуг від контрагентів (постачальників).

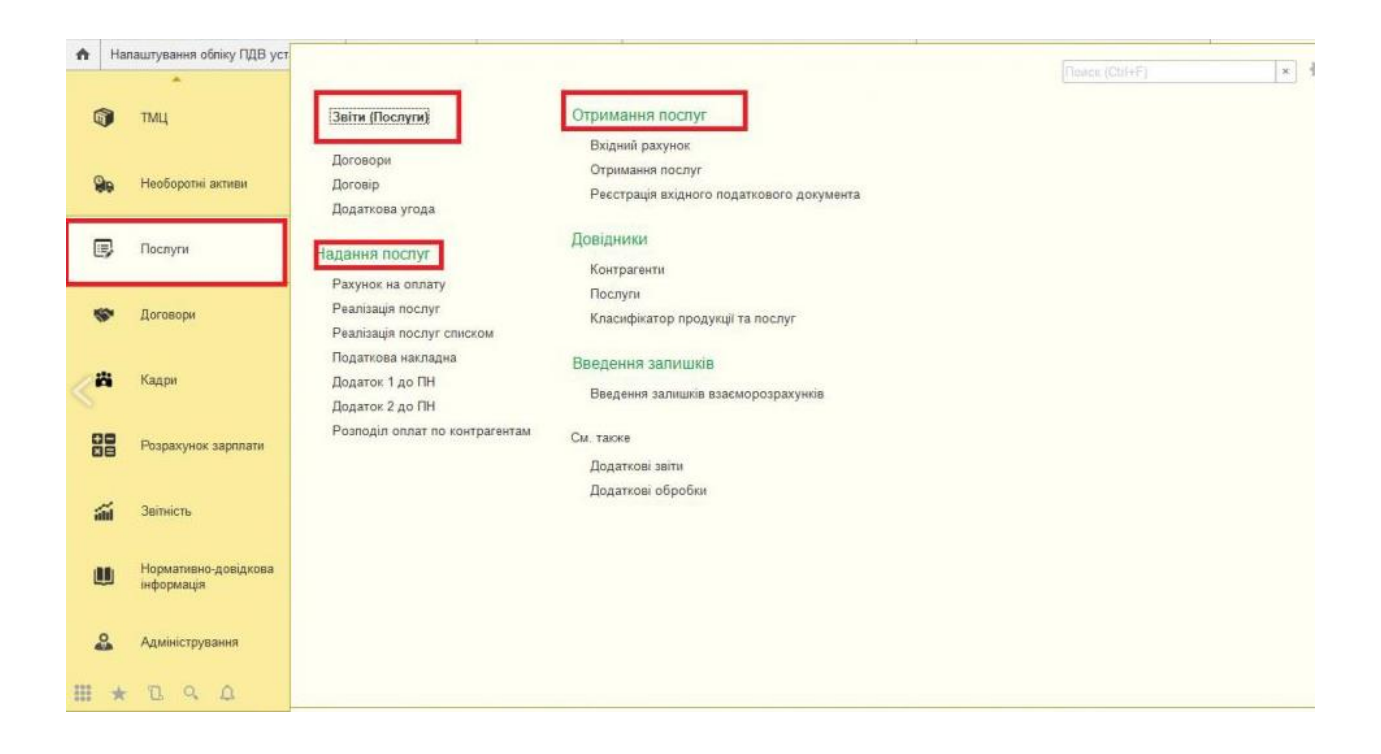

Рис. 1.8. Облік послуг

8. *Бухгалтерський облік взаєморозрахунків* – за допомогою нього можна проводити розрахунки в таких сферах:

- джерела фінансування;
- КЕКВ;
- контрагент;
- договір;

- документ розрахунків (наявність даного розрізу залежить від функціональних опцій) [21].

За допомогою «UA-Бюджет» можна виписувати акти звірки взаєморозрахунків та проводити інвентаризацію заборгованості на підприємстві.

9. *Облік ПДВ* **–** система має певні можливості для підприємств, які сплачують ПДВ. До них належать:

- можливість вибору методів розрахунку сум ПДВ;
- реєстрація вхідних і вихідних податкових накладних;
- автоматичне формування декларації з ПДВ;

- вивантаження податкових документів і звітів [21].

### <span id="page-25-0"></span>**1.3.2. Можливості формування звітів**

1. *Стандартні бухгалтерські звіти* - в системі «UA-Бюджет» закладено набір бухгалтерських звітів бюджетних організацій згідно до наказу Державного казначейства України.

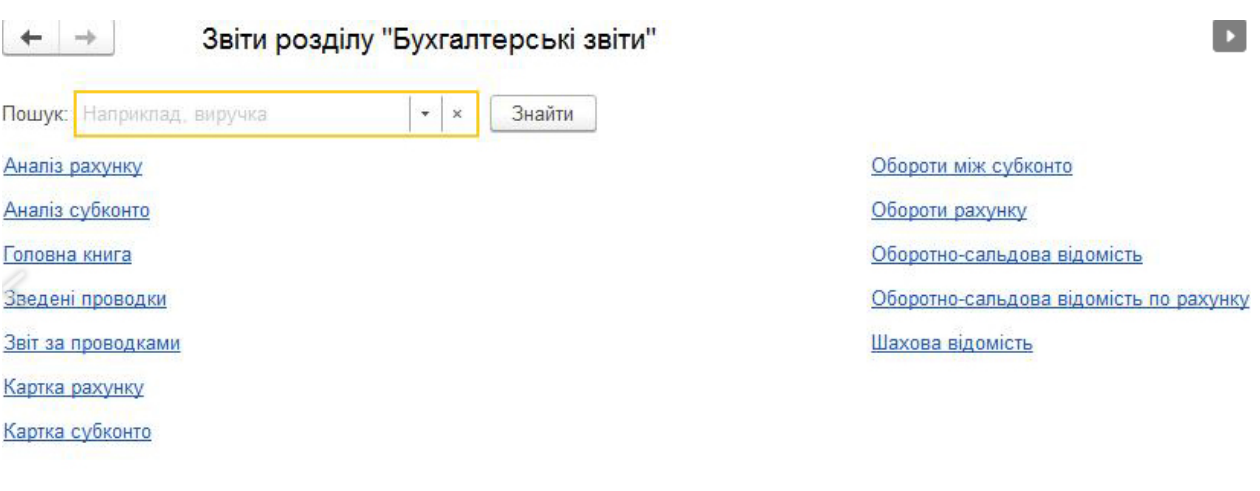

Всі звіти...

### Рис. 1.9. Стандартні бухгалтерські звіти

Користувач має змогу налаштовувати систему так, щоб йому було зручно формувати звіти. Система «UA-БЮДЖЕТ» сама пропонує користувачеві ряд стандартних звітів (шаблонів), за допомогою яких можна аналізувати дані по залишкам, оборотам рахунків і по проводках в самих розрізах. Серед них є оборотно-сальдова, шахова відомість, оборотносальдова відомість по рахунку, обороти рахунку, картка рахунку, аналіз рахунку, аналіз субконто, обороти між субконто, зведені проводки, головна книга [21].

2. **Спеціалізовані звіти** - для всіх підсистем створено свій склад звітних форм за їх спеціалізацією:

- звіти по підсистемах обліку матеріальних цінностей;

- звіти з обліку договорів та фінансування;

- звіти по кадровому обліку;

- звіти по розділу розрахунок заробітної плати;

- спеціалізовані бухгалтерські звіти (Меморіальні ордера, картки аналітичного обліку, інше) [21].

3. **Розрахунок заробітної плати** – система надає вже готове створене рішення, враховуючи вимоги законодавства і реальну практику роботи:

- готове рішення, в якому враховані вимоги законодавства і реальна практика роботи;

- розрахунок грошового забезпечення військовослужбовців і прирівняних до них осіб;

- розрахунок грошового утримання службовців на державній службі;

- розрахунок регламентованих законодавством податків з співробітників і внесків на фонд оплати праці [21];

- відображення нарахованої зарплати і податків у витратах установи;

- управління розрахунками з працівниками підприємства, у тому числі і депонування;

- облік кадрів і аналіз кадрового складу;

автоматизація кадрового діловодства.

Для ведення обліку і розрахунку заробітної плати, для бухгалтерів розроблена спеціальна підсистема, яка допомагає оптимізувати діяльність відділу бухгалтерії:

- автоматичний розрахунок – включає в себе заробітну плату (оплата за окладом), преміальні надбавки, оплату лікарнних, оплату відпусток;

- зручне налаштування зарахувань і утримань заробітної плати.

Cистема "UA-БЮДЖЕТ" є однією з найзручніших у своєму роді. Вона оптимізує труд працівників підприємства завдяки своїй багатофункціональності. Замість створення кожного разу окремих документів з розрахунками і внесенням їх до певної бази, а потім передачі до інших установ, або інших працівників установи, вона вже містить у собі функції, які дозволяють вести розрахунки з працівниками та витрат на оплату праці . Також надається можливість проводити додаткові нарахування, якщо вони знаходяться в перному періоді. Це стосується лікарняних, заробітної плати та авансу.

За допомогою "UA-БЮДЖЕТ" можна робити облік робочого часу, облік часу співробітників з індивідуальним графіком роботи, реєструвати порушення та відхилення від робочого графіку (пропуски та запізнення). Проте все це можна складати лише на основі наданих табелів, які ведуть певні співробітники підрозділів:

загальний графік роботи підприємства;

- складання індивідуального графіку роботи для окремих працівників, які мають на це поважні причини;

- реєстрація табелів відпрацьованих часів кожного співробітника.

Завдяки системі "UA-БЮДЖЕТ" відділ бухгалтерії може підготувати будь-які розрахункові форми з заробітної плати чи інших звітів за будь-який період часу:

Листки розрахунків;

- Аналітичні розрахункові відомості і зведені звіти про нарахування та утримання заробітної плати;

- Розрахунково-платіжні відомості;

- Платіжні відомості для отримання грошей через касу;

- Довідки про суми середнього заробітку;

Табель обліку використання робочого часу та розрахунку заробітної плати і т.д. [21].

Результати розрахунків можуть бути також представлені у вигляді аналітичних звітів:

- Аналіз нарахувань співробітникам установ;

- Аналіз взаєморозрахунків з працівниками установ та ін. [21].

4. **Облік кадрів і аналіз кадрового складу** – система зберігає дані про особисті справи працівників, довідки та форми надані державними установами та службову інформацію. За допомогою «UA-Бюджет» проводиться та заноситься відомість про кожного співробітника до загальної бази підприємства (прийом на роботу, звільнення, надання відпусток, затвердження лікарняного, службові переміщення, просунення за кар'єрною драбиною та інше).

5. **Трудові відносини, кадрове діловодство** – система веде штатний розпис установ з вказанням різних видів тарифних ставок, додатковими довільними надбавками,інформацією про склад штату підприємства. Спираючись на ці дані створюється звітність.

6. **Вирахування регламентованих податків** – ця можливісьб дає змогу проводити розрахунки регламентованих законодавством податків зі співробітників і нарахувань на фонд оплати праці (податки на доходи фізичних осіб, єдиного внеску на загальнообов'язкове державне соціальне страхування, військового збору) [21].

7. **Виправлення розрахункових документів минулого періоду** – в системі також є функція виправлення попередніх розрахунків. Це зробити досить легко, достатньо лише розрахувати необхідну правильну суму та виправити невірну.

8. **Регламентована звітність** – система містить в собі обов'язкові (регламентовані) звіти, які необхідні для подачі в державні та контролюючі органи.

#### <span id="page-29-0"></span>**Висновок**

У рамках першого розділу було розглянуто основні джерела виробництва електроенергії в Україні та засоби обліку звітності на енергопідприємстві.

Система «UA-Бюджет» є універсальною для багатьох підприємств і дозволяє вести звітність у дуже великому масштабі. Програма дозволяє створювати службові записки, заключати договори, спостерігати та етапами їх погодження, вести фінансову звітність та багато іншого, що добре оптимізує роботу.

#### **РОЗДІЛ 2**

## <span id="page-30-0"></span>**ІНСТРУМЕНТАРІЙ СТВОРЕННЯ ДОКУМЕНТООБІГУ**

#### <span id="page-30-1"></span>**2.1. Організація документообігу**

Документообіг - це рух документів в організації від початку їх створення або отримання та до моменту завершення виконання роботи над ними чи відправки.

Коректна організація документообігу дає можливість документам швидко проходити усі етапи в апараті управління, а також їх оперативному завантаженні в певному підрозділі та виконавчих осіб. Це в цілому дає пришвидшує та покращує процес управління.

В будь-якій установі документообіг відбувається у вигляді потоку документів, які надходять від співробітників підприємства, так званого пункту обробки, який включає в себе керівників, підрозділи та інших службовців, до пунктів технічної обробки цих документів.

До цих потоків документів висуваються певні умови, а саме:

1) рух документів у документообігу повинен бути прямим, тобто уникати непрямих шляхів передачі документів;

2) документ повинен перебувати у підрозділі управління або у виконавця лише один раз. З метою прискорення виконання завдання та виведення документу з потоку, необхідно паралельно виконувати операції з обробки документа.

Для коректного та раціонального переміщення документів у документообігу при його проектуванні розробляють схеми руху основних груп та видів документів. Вони допомагають створити зручні шляхи

переміщення та етапи обробки документів, дозволяють стандартизувати шляхи руху та порядок роботи над різними видами документів.

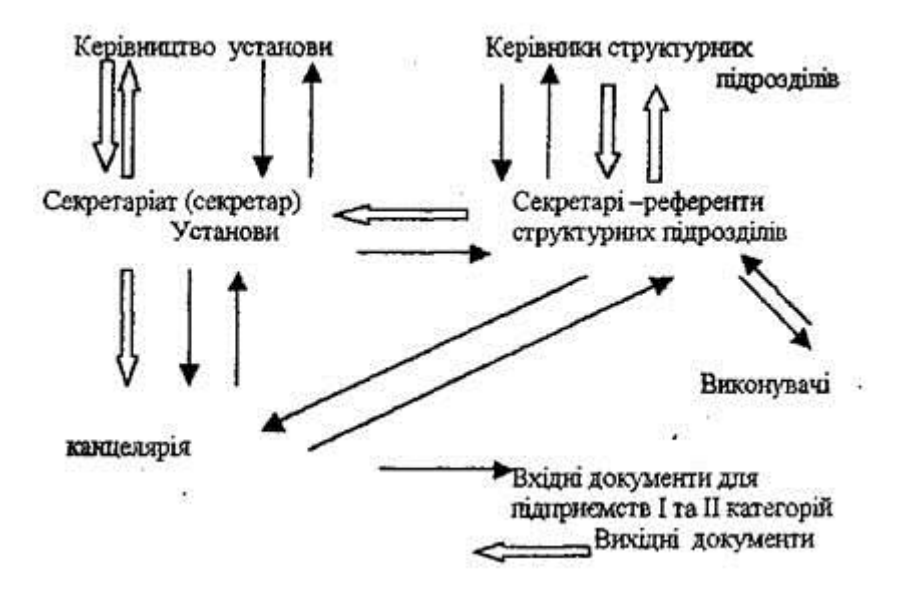

Рис. 2.1. – Схема документообігу для підприємства.

Схеми документообігу проектуються для різних видів документів (вхідних, вихідних, внутрішніх, наказів по основній діяльності , особовому складу).

#### <span id="page-31-0"></span>**2.1.1. Етапи документообігу**

Документообіг містить у собі такі етапи: приймання, обробка, розподіл, реєстрація, передача, доставка, контроль виконання.

1. Приймання документів. Усі документи, що надходять на підприємство проходять через відділ канцелярії. Документи можуть надходити як на електронну пошту, так і нарочно.

Відділ канцеляріі має право відкривати усі документи, що знаходяться у конвертах (листи, договори, акти та інше), якщо на них немає надпису «особисто». У такому випадку документи передаються вказаній особі.

Після розкриття конвертів проходить перевірка на їх цілісність та відповідність вхідних номерів на конвертах та документах. У випадку, якщо номера не відповідають один одному, чи не вистачає певних документів чи додатків, співробітник канцелярії складає у двох примірниках відповідні акти та надсилає один відправнику, а інший залишається у їх відділі та реєструється.

Якщо надісланий на підприємство конверт прийшов пошкодженим, в поштовому реєстрі робиться спеціальна позначка, яка може стати в нагоді при недостачі певних паперів.

Також є певні правила, коли необхідно зберігати конверти чи додавати їх до документів:

якщо на документах не вказана адреса відправника і її можна знайти лише на конверті. Те саме стосується і дати та часу відправлення та отримання документів.

якщо в конверті не вистачає певних документів/додатків чи їх вхідні номери не співпадають з тими, які вказані на конвертах.

- конверти додаються до судових справ, позовних заяв, касаційних скарг, заяв, листів і скарг громадян.

Якщо документи неправильно оформлені (не правильна адреса, відсутні підписи, не зареєстровані документи), або якщо вони відправлені не на ту адресу, або є якесь пошкодження, ці документи необхідно надіслати відправнику назад для усунення недоліків.

2. Розгляд документів. Після надходження документів їх розглядом займається начальник відділу канцелярії або інша уповноважена особа цього підрозділу.

Попередній розгляд проводиться з метою визначення які документи необхідно надати на розгляд керівництву організації або безпосередньо виконавцям певного підрозділу, якщо ці обов'язки прописані в їх посадових інструкціях та відповідають їх компетенції. Також під час попереднього розгляду встановлюється чи необхідно реєструвати ці документи та який в них термін виконання. Розгляд здійснюється в день отримання документів або у разі, якщо вони надійшли у не робочий час, в перший робочий день. Такі документи як доручення вищих органів правління, телеграми та інші накази розглядаються терміново.

Під час попереднього розгляду відділ канцелярії керується положенням про установу (підприємство) та її структурні підрозділи, посадовими інструкціями поточного року, номенклатурами справ та схемами руху документів також за останньою версією.

Документи усіх вищих органів та документи які стосуються управління підприємством, вирішення питань організації передаються безпосередньо керівництву (директору установи). Інші документи передаються відповідним структурним підрозділам, де ними займаються уповноважені особи. Висновки, які зроблені після розгляду відмічаються у резолюції.

Для оптимізації роботи відділ канцелярії має право скласти графік прийому документів.

3. Реєстрація документів. Реєстрація документів відбувається у формі проставлення умовних позначень на документах та занесення реєстраційних індексів у спеціальні форми відомостей про ці документи під час їх створення або надходження.

Документи реєструються централізовано з метою обліку та покращення контролю їх виконання та отпимізації часу отримання з них інформації .

Реєстрації підлягає як внутрішня документація, так і вхідна з інших організацій, а саме розпорядчі, звітні, фінансові, бухгалтерські документи та інші.

Реєстрація документа відбувається лише один раз у тому ж порядку, що і розгляд документів, а саме у день, коли документи були надіслані, або у перший робочий день. Якщо зареєстрований документ потрібно передати до іншого підрозділу, реєстрація повторно не проводиться.

Документи реєструються у формі так званих окремих груп. Тобто в залежності від типу документації, організації яка надіслала, змісту. Окрему реєстрацію проходять накази керівника установи, його розпорядження та інші внутрішні документи. При реєстрації кожному документу надається реєстраційний індекс (порядковий номер у певній групі документів).

В установах для реєстрації новостворених документів та вхідних використовується реєстраційно-контрольна картка (РКК), яка необхідна для обробки дкументації обчислювальною технікою.

Для зручного використання РКК об'єднують у так звані обліково-ділові картотеки, які створюються на один календарний рік. Вони місять у собі виконані і невиконані документи.

### <span id="page-34-0"></span>**2.1.2. Порядок обробки та відправлення вихідної документації**

Уся вихідна документація повинна централізовано проходити обробку у відділі канцелярії даної установи. Кореспонденцію відсилають за місцем призначення у ттой самий день, коли була отримана від підрозділу або наступного дня.

Документація має право переходити від одного підрозділу до іншого та відсилатись лише якщо вона пройшла реєстрацію.

Усі отримані вихідні документи повинні пройти перевірку перед відсиланням. В них повинна бути правильна форма оформлення, правильно зазначені та розміщені реквізити та адреси. Перевіряється наявність усіх зазначених документів та додатків, наявність необхідних віз та печаток, печатки «згідно з оригіналом» на копіях документів та додатках, та кількість примірників документів.

Якщо декілька різних документів необхідно надіслати одному і тому самому адресату, вся документація складається до одного конверту і на ньому позначаються номери всіх документів.

Такі документи як накази, розпорядження, протоколи установи залишаються в оригіналі в організації, а примірники надаються підрозділам.

#### <span id="page-35-0"></span>**2.1.3. Організація контролю за виконанням документів**

Завдання контролю полягає у своєвчасному та якісному виконанні документів, які є зареєстрованими і в них вказано завдання до виконання

За виконання завдання відповідальною є особа, яка зазначена у завданні або вказана у резолюції керівника. Якщо документ розписаний на декілька осіб, то відповідальною є перша особа у резолюції.

Також у документах можуть бути вказані строки виконання завдань. Він може бути як індивідуальним (вказаним у самому документі), так і зазначеним згідно законодавства. Зазвичай термін виконання встановлює 30 календарних днів, але якщо є позначка «терміново», то не більше7 календарних днів.

До контролю за виконанням завдання належать: постановка документів на контроль, занесення їх до картотеки, перевірка строків виконання, сповіщення начальника про хід виконання завдання, зняття документів з контролю та занесення їх до картотеки виконаних завдань.

Цей контроль відстежується у реєстраційно-контрольних картках. Для оптимізації контролю, пошук документів здійснюється за типом документу, підрозділом, виконавчем чи змістом.

#### <span id="page-35-1"></span>**2.1.4. Систематизація документів.**

Систематизація документів відбувається всередині справи до якої вони належать. Формування справ повинно бути максимально оперативним в обробці та пошуку документів, надійним у обслуговуванні та збереженні документів. надійність документаційного обслуговування; зберігання
документів. Формування справ може бути централізованим і децентралізованим. До справи додають лише виконані документи.

Усі документи зберігають в окремі справи, тобто оригінали, копії, звіти, плани та інше групуються окремо. Головною умовою є групування у справу документів одного року, окрім тих, що перейшли до судових справ, документація що формується по особі на протязі усього часу роботи в установі та документи постійних комісій. Додатки, які невеликі за обсягом підшиваються до документа до якого відносяться, а великі – формуються окпемими справами.

Накази та розпорядження керівництва та постанови формують у справи за типами документів та їх хронологією, а накази, що стосуються певних осіб чи підрозділів формують в окремі справи. Також окремо формуються протоколи та рішення колегії,доповіді, довідки та проекти рішень.

### **2.1.5. Зберігання документів**

З метою коректного зберігання документів та оптимізації роботи з ними, на справах зазначаєтся їх індекс. Їх послідовність має грунтуватися на номенклатурі справ. Для найважливіших документів, таких як накази та розпорядження ведеться окремий внутрішній опис.

Ці справи уявляють собою так зване хранилище. Тобто за необхідністю отримати певний документ, особа якій це потрібно повинна звернутися до співробітника, який має вповоноваження витягнути документ зі справи. При чому замість нього до справи вкладається аркуш-замінювач, на якому вказано кому та на який термін видано певний документ. Людина, що забирає на цей строк документ становиться відповідальною за нього, ставить на аркуші-заміннику свій підпис і повинна повернути його назад не пізніше зазначеного терміну.

Від самого створення докуметів і до етапу передачі їх до архіву, вони зберігаюються у відділі канцелярії, де і формуються у справи. З метою оптимізації пошуку документів на них вказується індекс і вони розміщуються в послідовності за номенклатурою.

Якщо справа знаходиться не у відділі канцелярії, а у певному підрозділі, відповідальність за її збереження несе керівник структурного підрозділу.

Справи повинні зберігатись у спеціально відведених під це приміщеннях, які вважаються безпечними (замикаються) або у спеціально встановлених сейфах.

Документи, створені засобами обчислювальної техніки, зберігаються на загальних підставах.

Якщо необхідно видати справу сторонній особі чи організації, то проводиться перевірка особи чи установи і документи передаються лише з дозволу керівника даної установи, при цьому створюється картка-замінник, у якій детально розписано про організацію, структурний підрозділ,особу якій видано. Вказується точна назва справи, її індекс за номенклатурою, дата видачі, строк на який видано і обов'язково необхідні підписи обох организацій.

#### **2.2. FossDoc – електронний документообіг**

FossDoc – це надійний засіб для усунення труднощів при управлінні документопотоками. За допомогою нього можна побачити процеси обробки документів та значно оптимізувати роботу співробітників, та зробити роботу з дослідження витрат установи більш ефективною та зручною.

Електронний документообіг – представляє собою життєвий цикл електронних документів в певній установі, від моменту отримання документів (надіслано на електронну пошту або введені, і т.д.), їх поетапного проходження в структурних підрозділах з конкретною роботою над (доведений до відома, на розгляд, на погодження, до виконання, узгоджений, підписаний, в роботі, закритий і т.д.) і завершуючи занесенням до архіву.

Документообіг також позначається терміном workflow , що визначає рух документів в документообігу як потік робіт, які виконуються в ході певного бізнес-процесу.

Система електронного документообігу (СЕД) - це програмне забезпечення, яке ставить перед собою завдання організації та підтримки життєвого циклу електронних документів.

### **2.2.1. Призначення електронного документообігу**

Система електронного документообігу, а саме FossDoc представляє собою програмне рішення на платформі FossLook. Воно розроблене з метою створення електронного архіву документів, оптимізації організації корпоративного документообігу і поліпшення автоматизації бізнес-процесів в установах будь-якого роду діяльності. Ця програма є універсальною і може бути використана на підприємствах з абсолютно різною специфікою, що є дуже зручним як для розробників, так і для користувачів і має широкий спектр можливостей, які допомогають вирішувати будь-які завдання.

### **2.2.2. Структура FossDoc**

Програмне забезпечення документообігу спроєктовано на основі класичної клієнт-серверної архітектури, яка в себе включає:

- Сервер FossDoc — це сервер додатків, на якому здійснюються бізнес-процеси і відбувається взаємодія клієнтських програм з сервером СУБД. Ті модулі, які ідентифікують функції системи, під'єднуються до сервера додатків. За допомогою цього не відбувається повтору, тобто в кожного продукту своя серверна частина і свої набори модулів.

Web-сервер — це сервер, представлений у вигляді зовнішнього модуля, за допомогою якого можна через будь-який веб-браузер працювати з сервером додатків.

База даних — це організована структура, що створена для зберігання, обробки, заміни взаємозалежної документів та іншої інформації і

38

здійснює управління за допомогою сервера СУБД (My SQL, Microsoft SQL Server або Oracle).

FossDoc Client — це клієнтський windows-додаток, автоматизоване робоче місце (АРМ) користувача. Завдяки цьому програмному рішенню звичайний користувач може підключитися до сервера додатків (по локальній мережі або інтернету) і виконати свої службові обов'язки, відповідно до посадової. АРМ виступає поштовим клієнтом і за допомогою зовнішніх поштових серверів може приймати та відправляти листи.

FossDoc Web Client — веб-інтерфейс (веб-кліент), роботу якого забезпечує веб-сервер системи. Він виконує ті самі функції робочого місця користувача використовуючи лише звичайний веб-браузер, що і клієнтський windows-додаток FossDoc Client.

- FossDoc Адміністратор — це клієнтська програма, або так званий майстер адміністрування (АРМ адміністратора). Завдяки його програмного забезпечення відбувається адміністрування сервера додатків (створення нових типів документів, введення користувачів, розподіл прав доступу, підключення додаткових функцій, проектування маршрутів і т.д.).

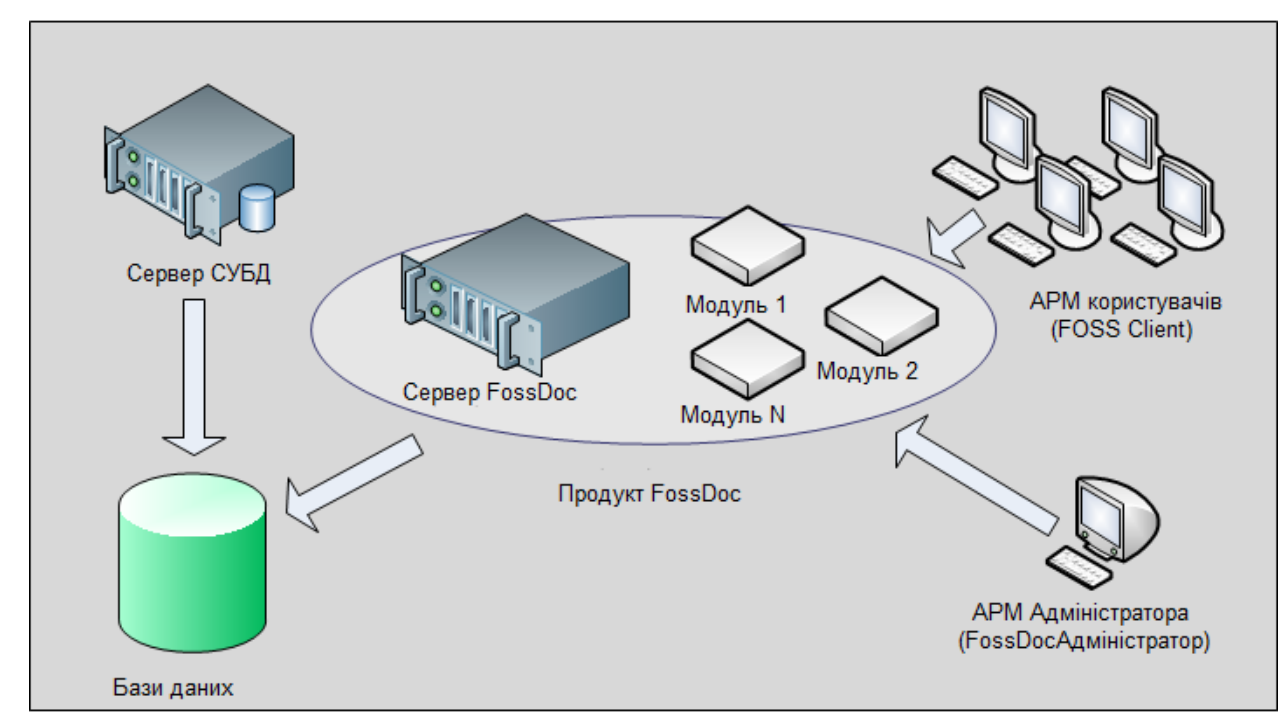

## Рис. 2.2. – Структура документообігу FossDoc.

### **2.2.3. Основні функції FossDoc**

До основних функцій програми належать:

- Автоматизація діловодства.

FossDoc приводить до автоматизації все деталі діловодства: створення реєстраційно-контрольних карток; створення резолюцій; відправлення документів на погодження, на розгляд, на ознайомлення; облік документів за допомогою зазнвчених на них індексах; облік документів; контроль над виконанням завдання; проставлення віз документів в режимі «онлайн» за допомогою електронно-цифровго підпису.

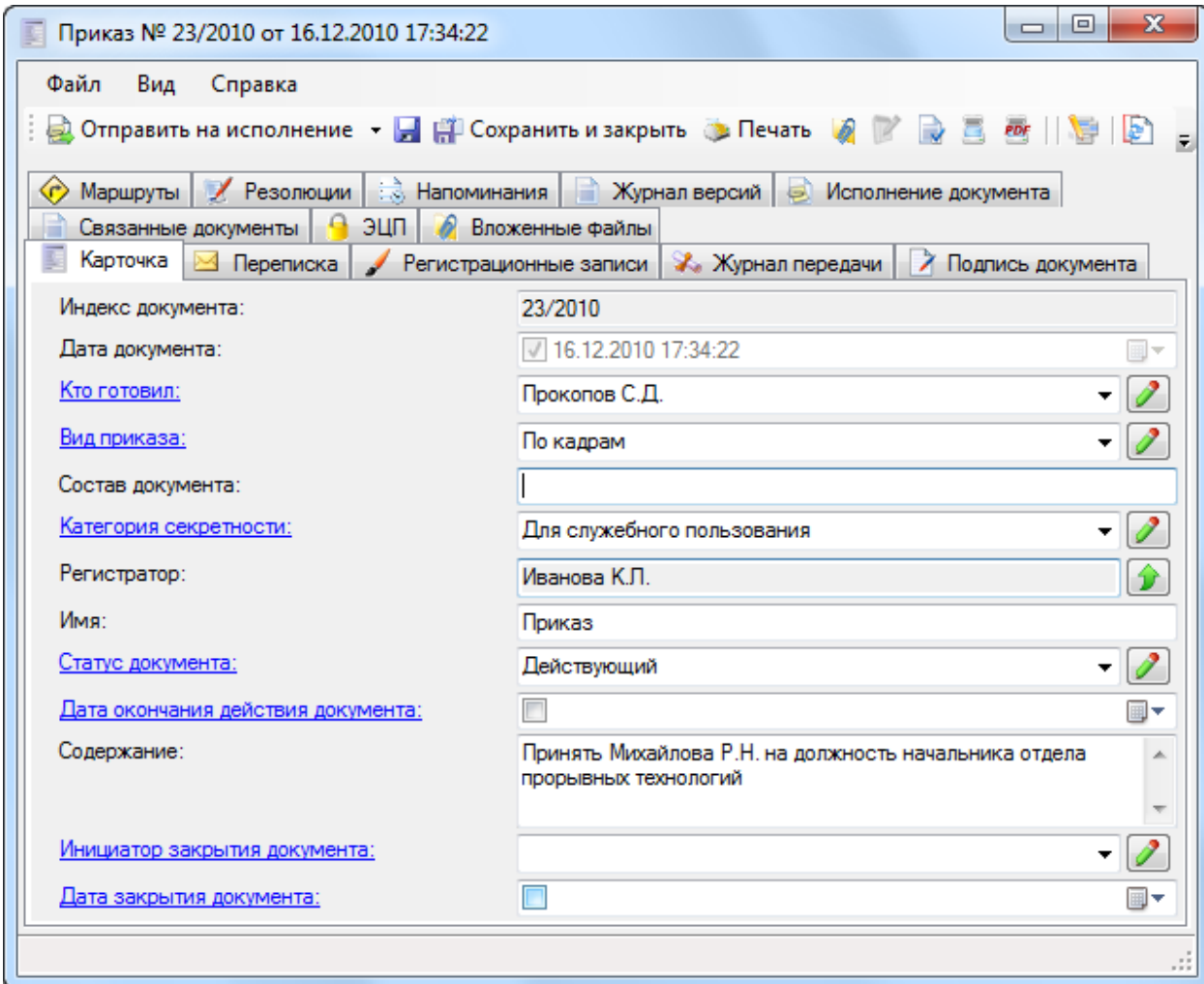

Рис. 2.2 – Приклад автоматизації діловодства

- Підтримка різних типів документів.

Уся сукупність документів поділяється на певні типи : вхідні та вихідні листи, повідомлення, службові записки, договори, накази, звернення і т.д. Документи можуть посилатися на інші документи, або бути завантаженими як нащадок. Наповнення документів можна брати з довідників.

### - Проектування документів

Користувач може самостійно налаштувати документ під себе завдяки широким можливостям функціональності бібліотек документів (додавання, видалення, налаштування полів), використовуючи як типові шаблони, так і створюючи власні типи документів за допомогою функції спадкування.

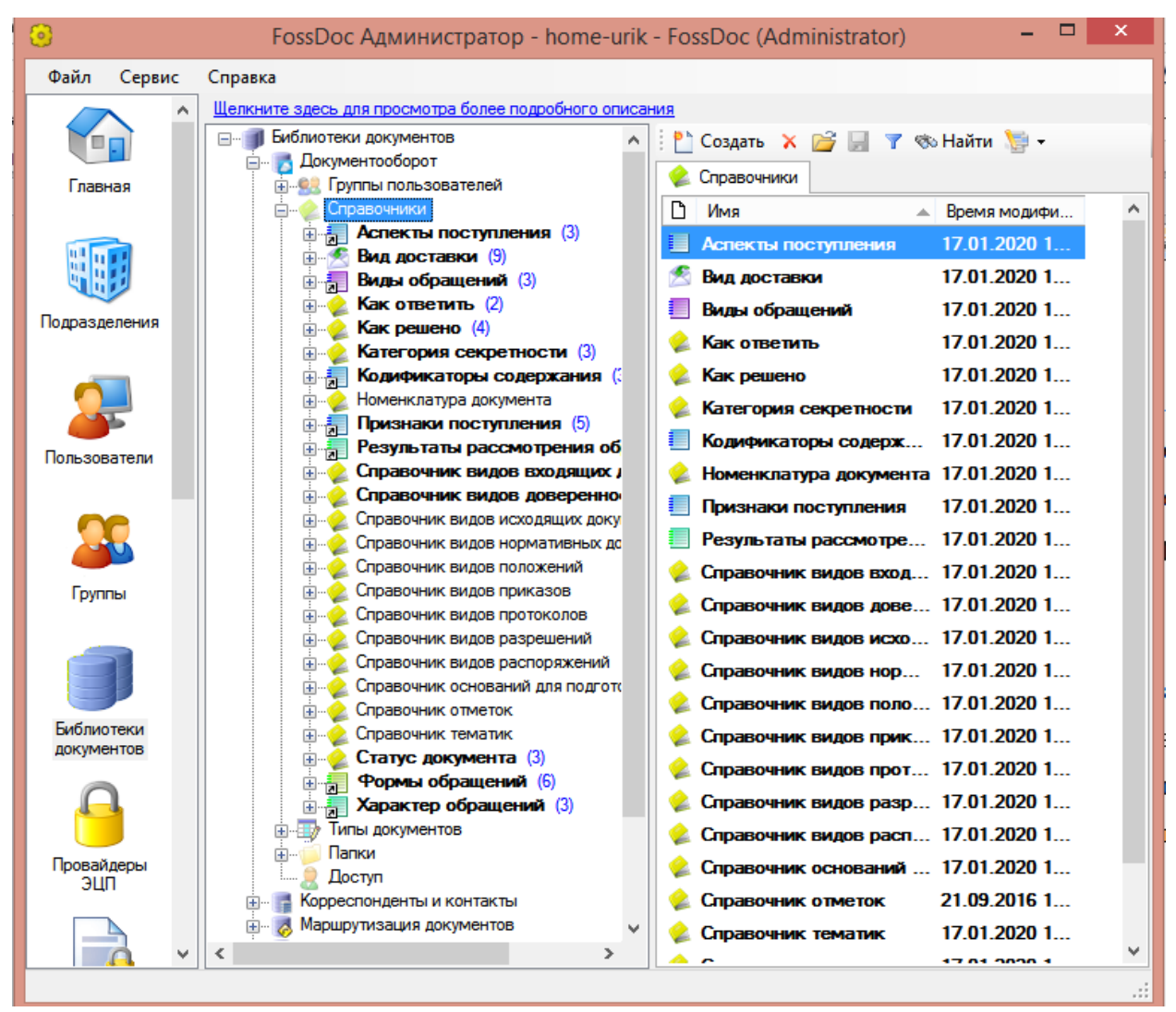

Рис. 2.3 – Проектування документів (бібліотек)

- Гнучка маршрутизація документів.

Завдяки СЕД можна налагодити схеми руху досить гнучко, щоб оптимізувати процес переміщення документів між структурними підрозділами організації. Буде спрощений порядок виконання завдань : погодження, узгодження, ознайомлення, перевірка, підпис та інші. Можна створювати нові документи з узгодженням усіх етапів його виконання.

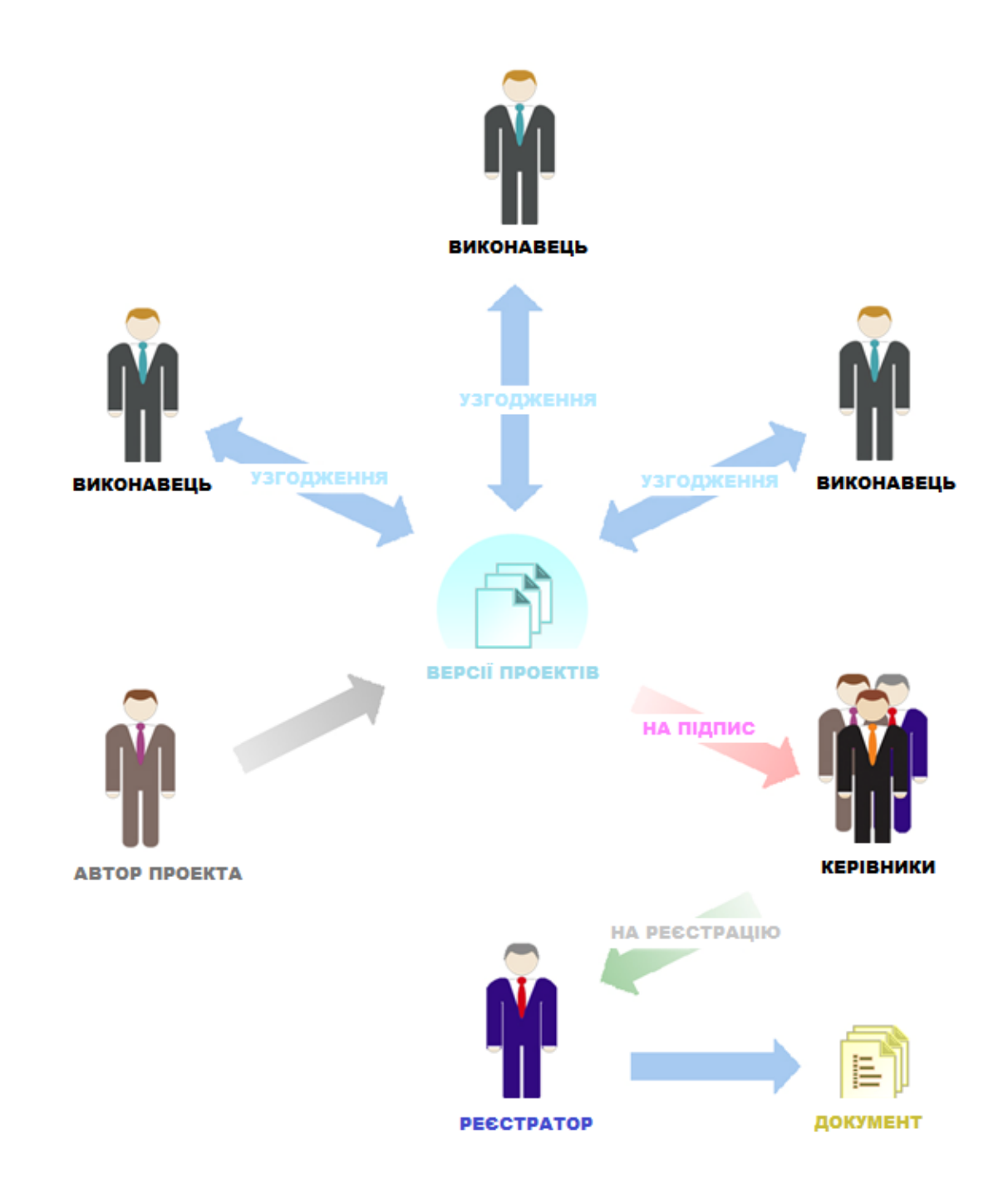

Рис. 2. 5. – Процес маршпутизації документів

- Підтримка колективної роботи користувачів.

Програма містить в собі засоби, які допомогають раціонально використовувати колективну роботу та дає змогу розподілити доступ як для певного підрозділа, та і для певної особи до загальних ресурсів установи. Також за допомогою довідника можна розробити будь-яку віртуальну систему установи в найдрібніших деталях. Це допоможе організувати так зване навчання співробітників та зробити їх дії в системі більш схожими та універсальними, щоб при переведенні співробітника з одного підрозділу до іншого не виникало складнощів на новому робочуму місці.

| $\Box$<br>×<br>93<br>Деловод - Сотрудник                                                                                                    |
|----------------------------------------------------------------------------------------------------|
| Файл<br>Вид Справка<br><b>• Сохранить и закрыть • В Сканирование • (• )</b>                                                                                                    |
| Профиль пользователя по умолчанию   5   Адрес   С. Учетные записи   2<br>Вложенные файлы<br>o<br>Объект<br>Сертификаты<br>Доступные профили<br>ж<br>23 Исполняющие обязанности пользователи<br>• Уведомления маршрутизации<br>• Роль сотрудника • Персональная запись<br><b>В</b> Контакты<br>ВЗ Пользователь ВЗ Свойства сотрудника<br>83 Членство в группах <u>До Квота</u>                                                                                          |
| Сотрудник канцелярии<br>Шаблон:<br>v                                                                                                    |
| Обязательные папки<br><b>Fig. Bxoдящие документы</b><br><b>EDITOR</b> 3адачи<br><b>Fig. 1999</b>   Исходящие поручения<br><b>Е-2</b> Мои документы<br><b>ED</b>   Периодические задачи<br><b>EDUCATE AND IMPORTANT ADAPTABLE DELIVER</b><br>Общие папки и папки подразделения                                                                                                    |
| • Служебные<br>И На регистрацию<br>Документы организации<br><b>• Входящие</b><br>И Номенклатура дел<br>√ Документы подразделения<br>√ ©бращения граждан<br>• Исходящие<br>√ Отчеты<br>√ Поступили из других подразделений<br>√ 2 На выполнение в подразделении                                                                                                    |
| Опциональные группы доступа<br>Группы доступа                                                                                                    |
| <b>SA Контроль</b><br><b>ВА</b> Право просмотра всех маршрутс<br>82 Операторы журнала передачи документов<br>Ва Редактирование п<br><b>SA</b> Операторы исполнения<br>82 Операторы подписания документов<br><b>ЗА</b> Редакторы справс<br><b>SA</b> Операторы списания в дело<br>92 Операторы списания в дело подразделения<br><b>ЗА Операторы типовых текстов</b><br>22 Операторы шаблонов маршрутов<br><b>ЗА Регистраторы</b><br><b>SA</b> Право закрытия документов |
| $\epsilon$<br>$\overline{\phantom{a}}$<br>$\mathcal{P}$<br>$\rightarrow$<br>                                                                                                    |

Рис. 2.2. Приклад роботи співробітника відділу кадрів

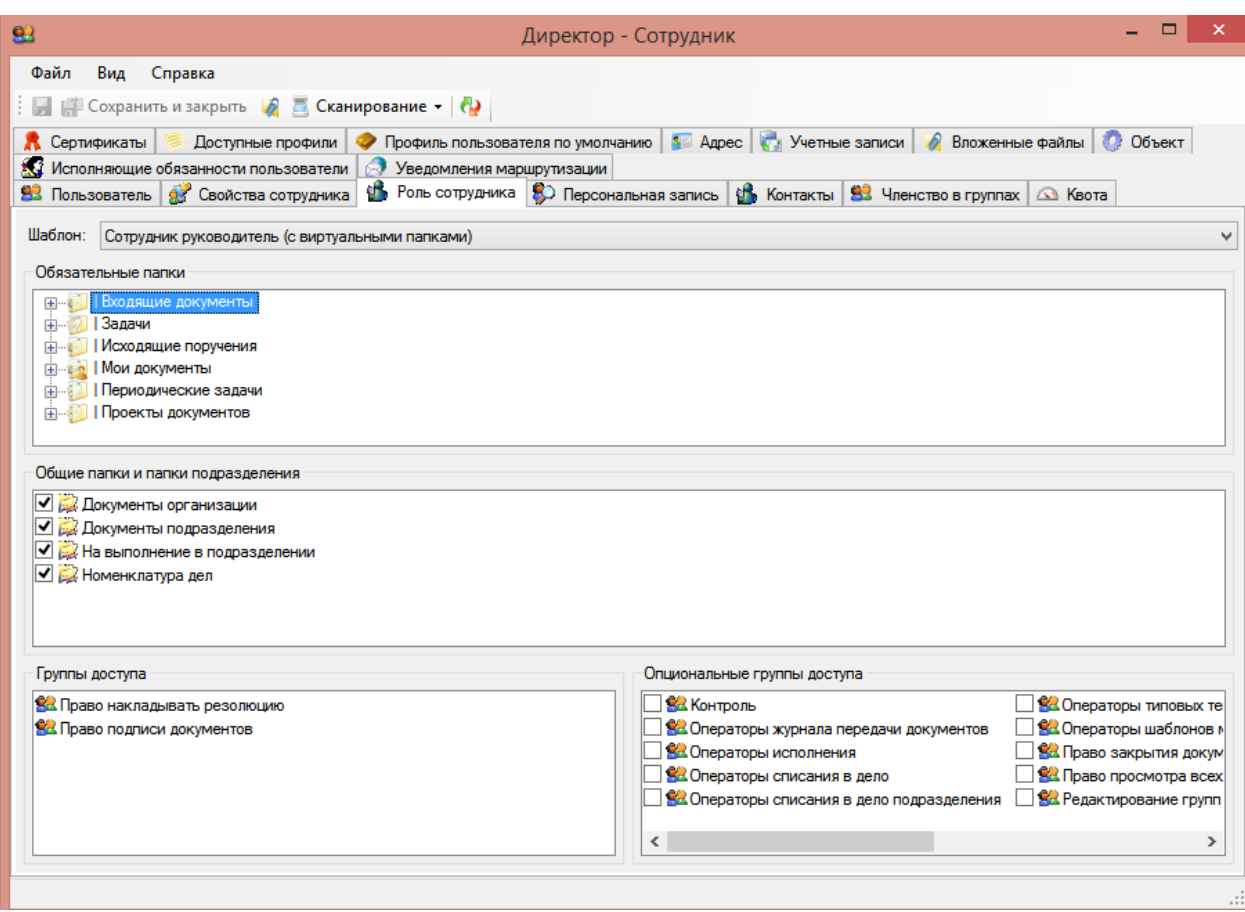

Рис. 2.3.Приклад роботи співробітника керівника

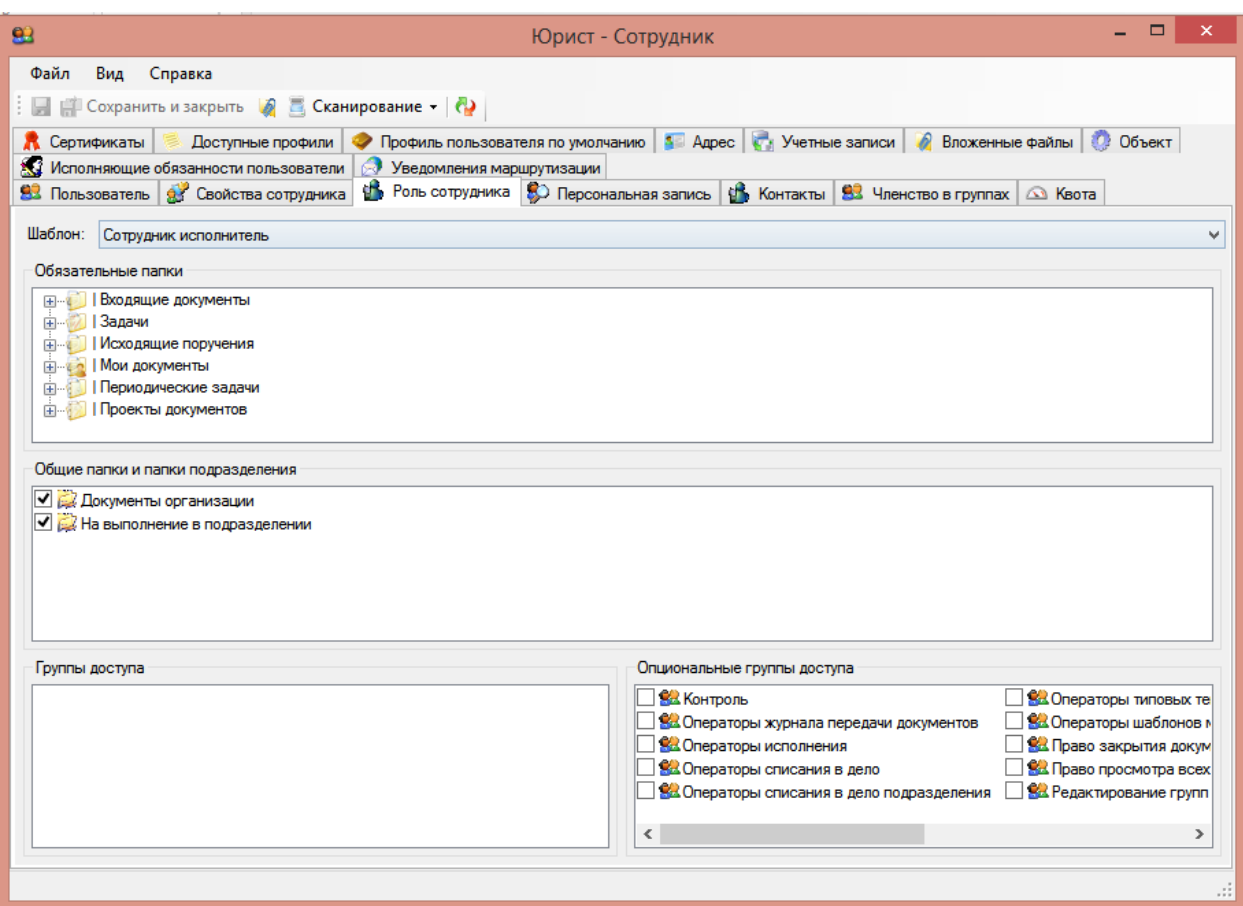

Рис. 2.3. Приклад роботи співробітника виконувача (юриста)

- Вбудований поштовий сервер.

Поштовий сервер є однією з найзручніших вбудованих функцій. Він оптимізує роботу підприємства та робить її більш безпечною. Так під кожного свівробітника створюється своя поштова скринька, за допомогою якої він може отримувати і надсилати повідомлення іншим користувачам. Не дивлячись на ет, що це внутрішня пошта підприємства, вона приймає листі і з зовнішніх поштових серверів (gmail.com, ukr.net, i.ua та інші). З зовнішніми поштовими скриньками внутрішній сервер працює так само, як із внутрішнім, з уточненням, що вхідні листи більш детально перевіряються на наявність загроз, а вихідні – на розголошення конфеденційної інформації.

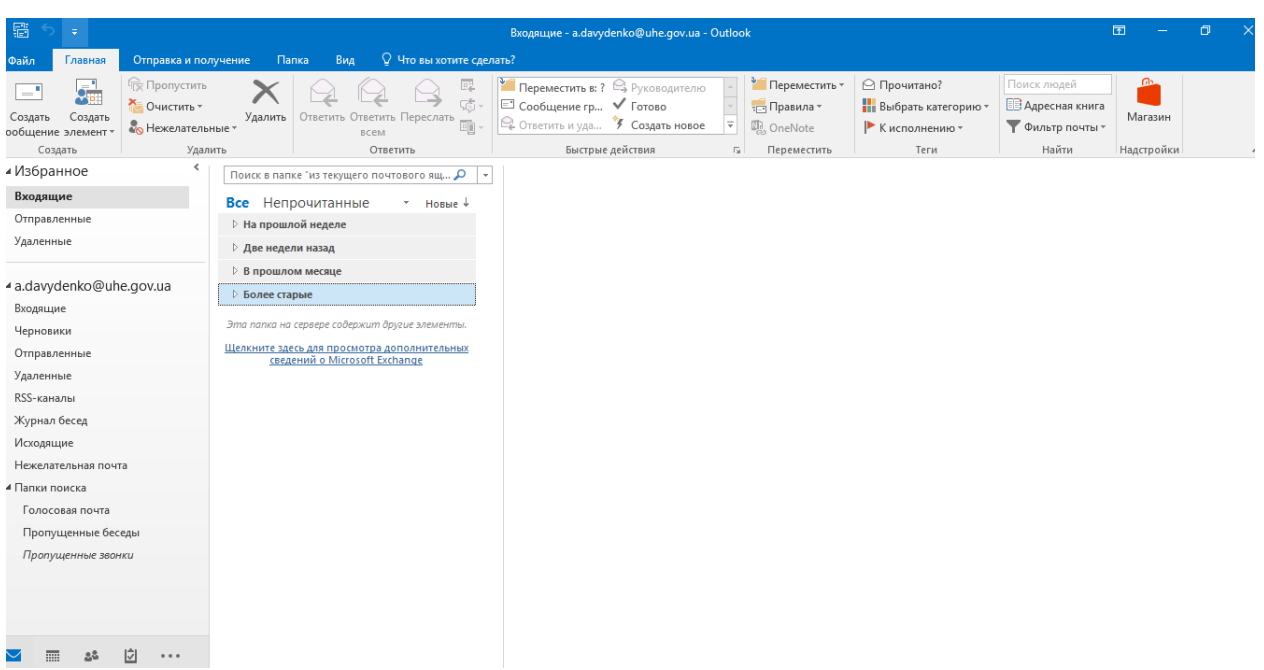

Рис. 2.5. – Приклад внутрішньої електронної пошти.

Електронний цифровий підпис.

Електронний цифровий підпис – це найбільш сучасніше програмне рішення, яке оптимізує процес ведення документації (договорів, наказів, розпоряджень), а саме її підписання в будь-який момент. Він є абсолютно цезпечним і гарантує оригінальність підпису людини, що його ставить. При чому, документ, який вже підписаний не може правити будь-яка особа, бо при перевірці ЕЦП буде виявлено цього користувача і вказано коли саме було підписано документ.

## **2.3. Модулі СЕД**

Користувач СЕДу може сам вирішувати, якими функціями буде наділений документообіг та обирати модулі, з яких він буде складатись. Ці модулі за призначенням поділяються на такі групи: з рішень задач документообігу, з підтримки додаткових функцій, з розширень можливостей адміністратора та підтримки СУБД.

### **2.3.1. Рішення задач документообігу**

1. Платформа FossLook. Платформа представляє собою основний модуль, завдяки якому система працює. Він надає змогу створювати свої типи документів, додавати чи видаляти поля за власним бажанням користувача, змінювати назви полів та навіть дозволяє користуватись програмним інтерфейсом платформи FossLook.

Для більшої оптимізації роботи FossLook застосовується для:

- автоматизації роботи з документообігом, пошуком документів, виконанням поставлених у документах завдань, сортуванням документів, веденням їх електронного архіву та інше;

гарної роботи з контрагентами даної установи, а саме: укладання договорів, підписання актів, сплачування за рахунками, управління контактами фірм, ведення іншої документації ;

- автоматизації роботи з замовленнями в сервісних центрах: подання заявок, відстежування черги замовлень, перевірка обслуговування компанії, проведення оплати по рахунках, складання актів виконаних робіт та інше.

Автоматизація бізнес-процесів відбувається завдяки рішенням на основі платформи FossLook. Система електронного документообігу FossDoc як раз і належить до подібних рішень цієї платформи.

2. Сховище. Цей модуль дозволяє зберігати проекти документів, довідники, накази, доручення, розпорядження та інші види документів в єдиній базі, доступ до якої можна отримати лише через інтерфейс картки документа. Завдяки широкому спектру пошуку документації, в базі даних можна задавати будь-які критерії пошуку ( за назвою контрагента, за датою, за прізвищем виконавця та ін.) для більш ефективного та швидкого пошуку необхідного документа.

47

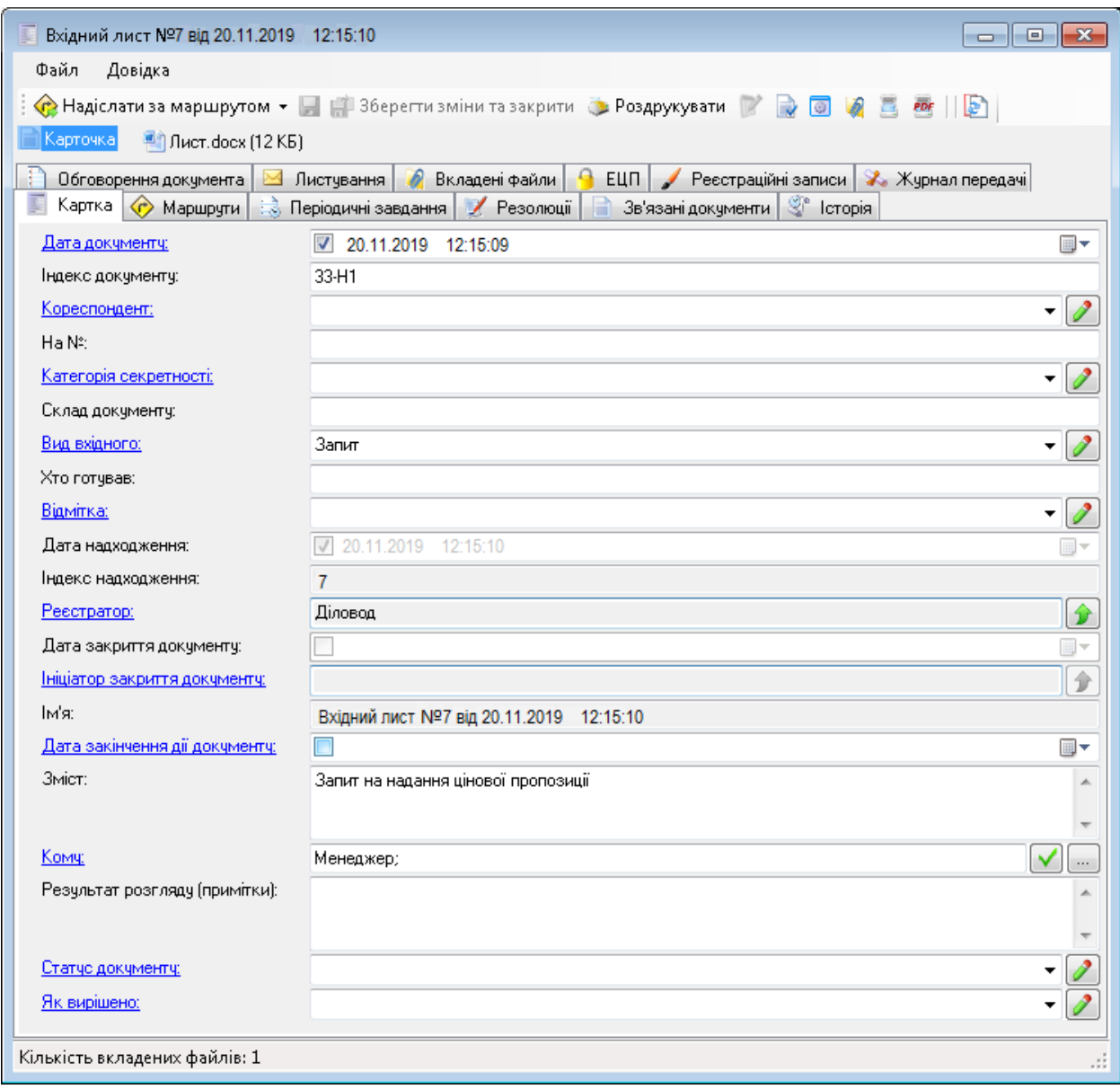

Рис. 2. 6. - Картка документа FossDoc.

Система «UA-Бюджет» може працювати з усіма типами документів, як зіз загальними документами діловодства, такими як вхідні, вихідні листи, службові записки, розпорядження та інші. Також система підтримує документи пов'язані з банківською сферою (рахунки і т.д.) та документи , які надсилаються до органів державної влади. Використання системи дуже зручне для користувача, так будь-який співробітник може легко працювати з тими документами, які йому необхідні, бо система сама гнучко підлаштовується під необхідний тип документації.

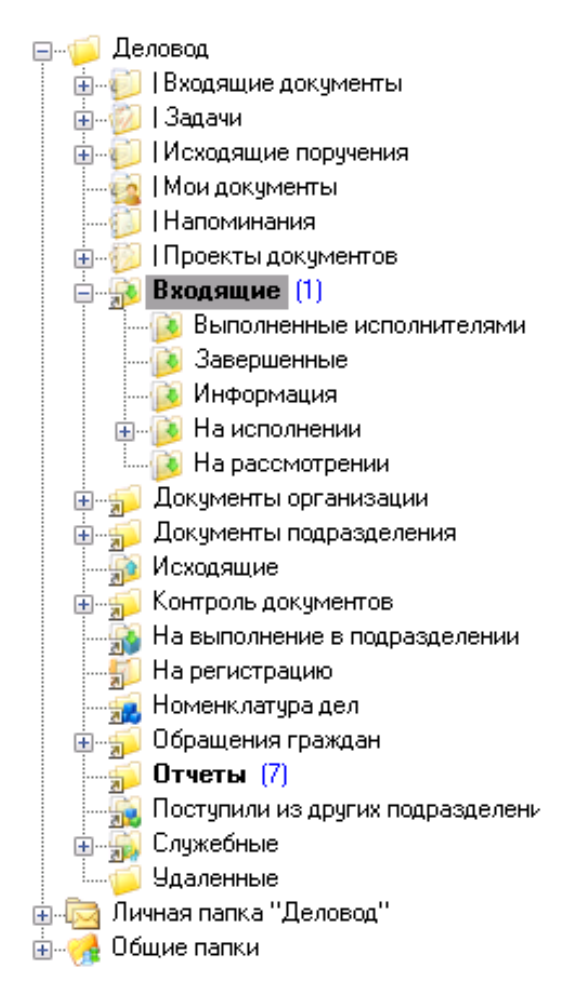

Рис. 2.6. Дерево папок користувача з роллю «Співробітник відділу канцелярії»

3. Резолюції. Цей модуль дає змогу створювати резолюції документа. Це дозволяє керівнику росписати завдання на одного чи декількох підлеглих, а також і на самого себе. Можна в резолюції прикріпляти файли, обирати на кого піде наступне завдання. вказувати послідовність виконання завдань і послідовність дій підлеглих. Після виконання завдання у віконці резолюції з'являється надпис «Виконано», а після перевідки його начальником , його погодженням в разі відутності помилок і зауважень з'явлється надпис «Закрито». І так завдання перевіряються в черзі від молодшого співробітника до головного. коли головний підтвердить, завдання вважається виконаним.

Засіб, який дозволяє наглядно побпчити як працює резолюція, називається діалогг:

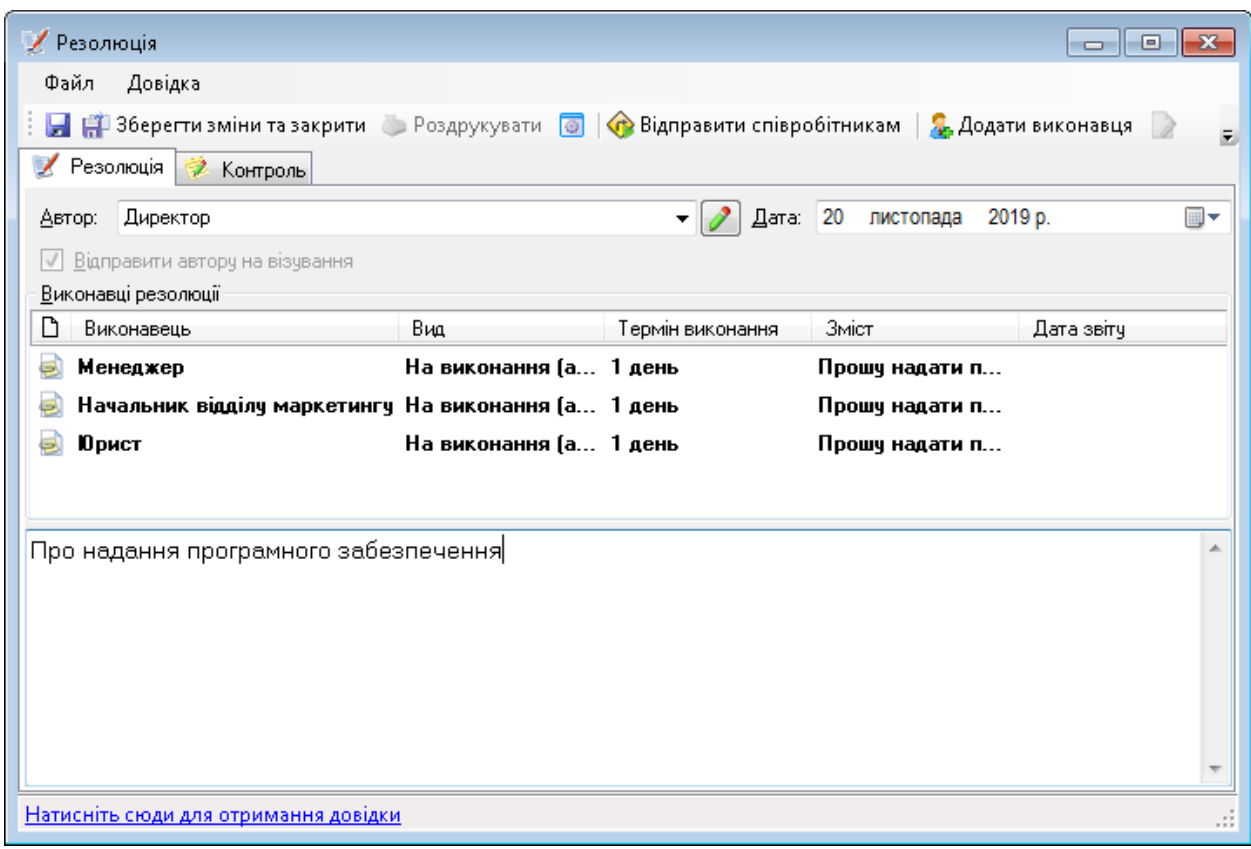

Рис. 2. 6. - Діалог створення резолюції. Закладка «Резолюція».

У випадку, якщо резолюцію готував підлеглий, сам виконав завдання або перевірив його виконання, але необхідно щоб керівник підисав та погодив ці документи, вони надсилаються до керівника і попадають в папку «На резолюцію» в папці «Вхідні листи». В цю папку надходять уся документація на візу, в тому числі розгляд, погодження, вказання зауважень, скасування та інше.

4. Проекти документів. Цей модуль відповідає за створення нових документів, проектів документів, створення нових проектів на основі одного чи декількох існуючих документів. Модуль відповідає за створення документів, їх узгодження, розгляд, погодження, підписання керівництвом, візування та реєстрацію документа.

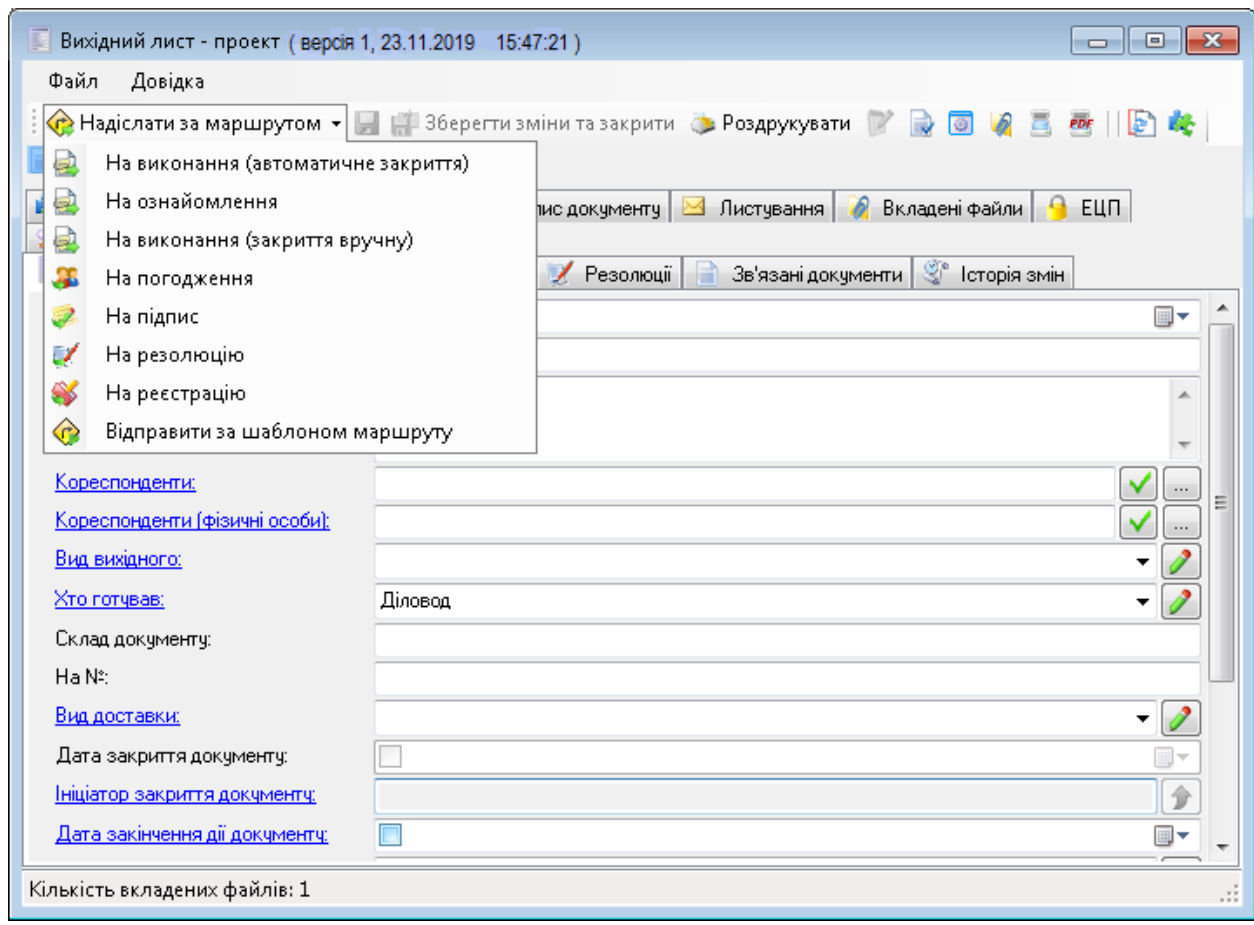

Рис. 2. 7. - Картка проекту документа «Вихідний лист».

5. Періодичні задачі. Модуль виконує роль додатка планера, в який занесені майбутні події, такі як дні народження, урочисті дати, передсвяткові дні (скорочені), наради, заплановані відправлення повідомлень, листів, договорів, строк виконання завдання документа та інше за певний проміжок часу. Також він самостійно надсилає документи на контроль та виконання через певний проміжок часу, заданий користувачем.

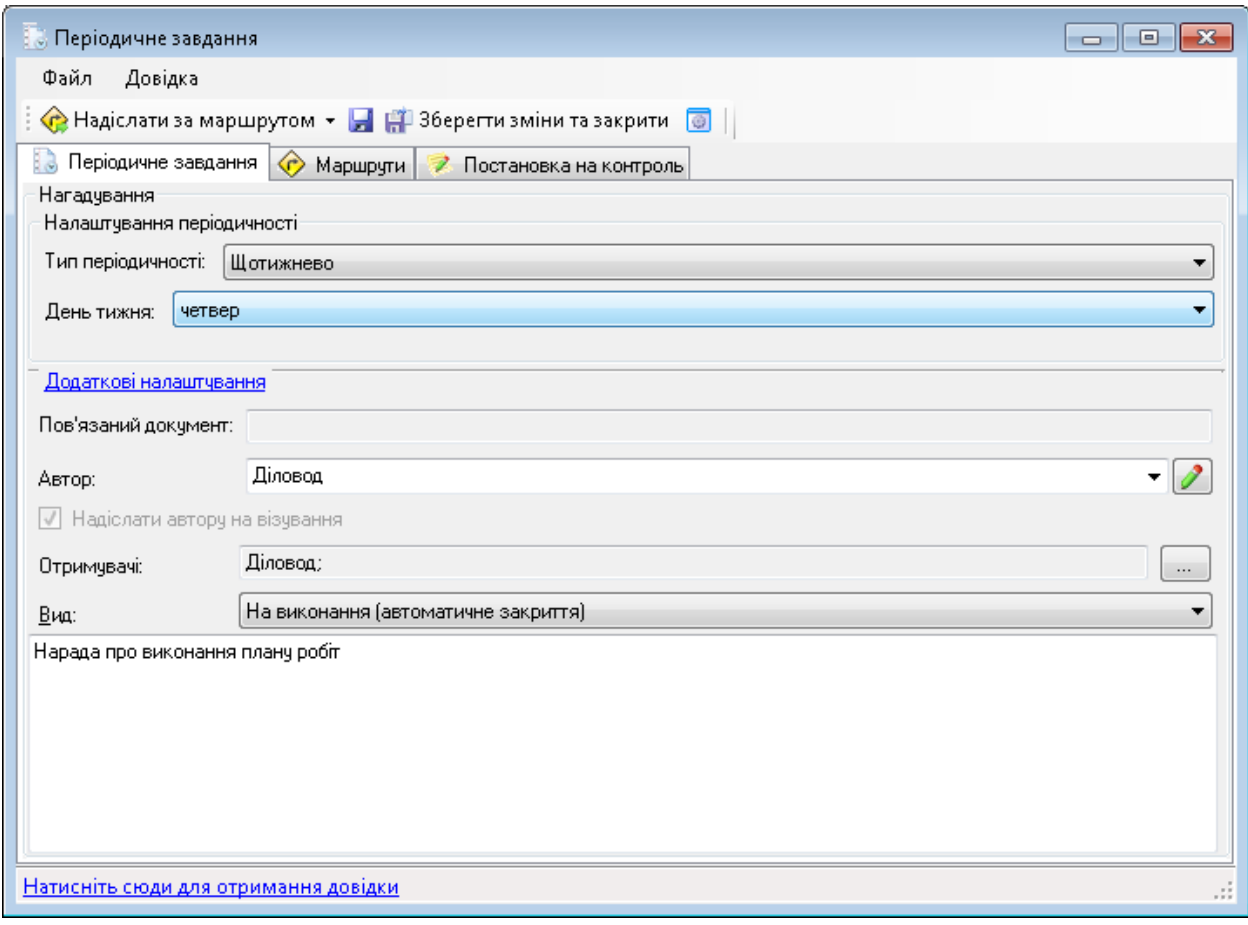

Рис. 2.8. Картка документа «Періодичне завдання».

До періодичних завдань також можна прикріплювати файли, прив'язувати його до певного документа, включати функції періодичного контролю та перевірки, встановлювати строк на виконання завдання, встановлювати період часу за який преба нагадувати про події.

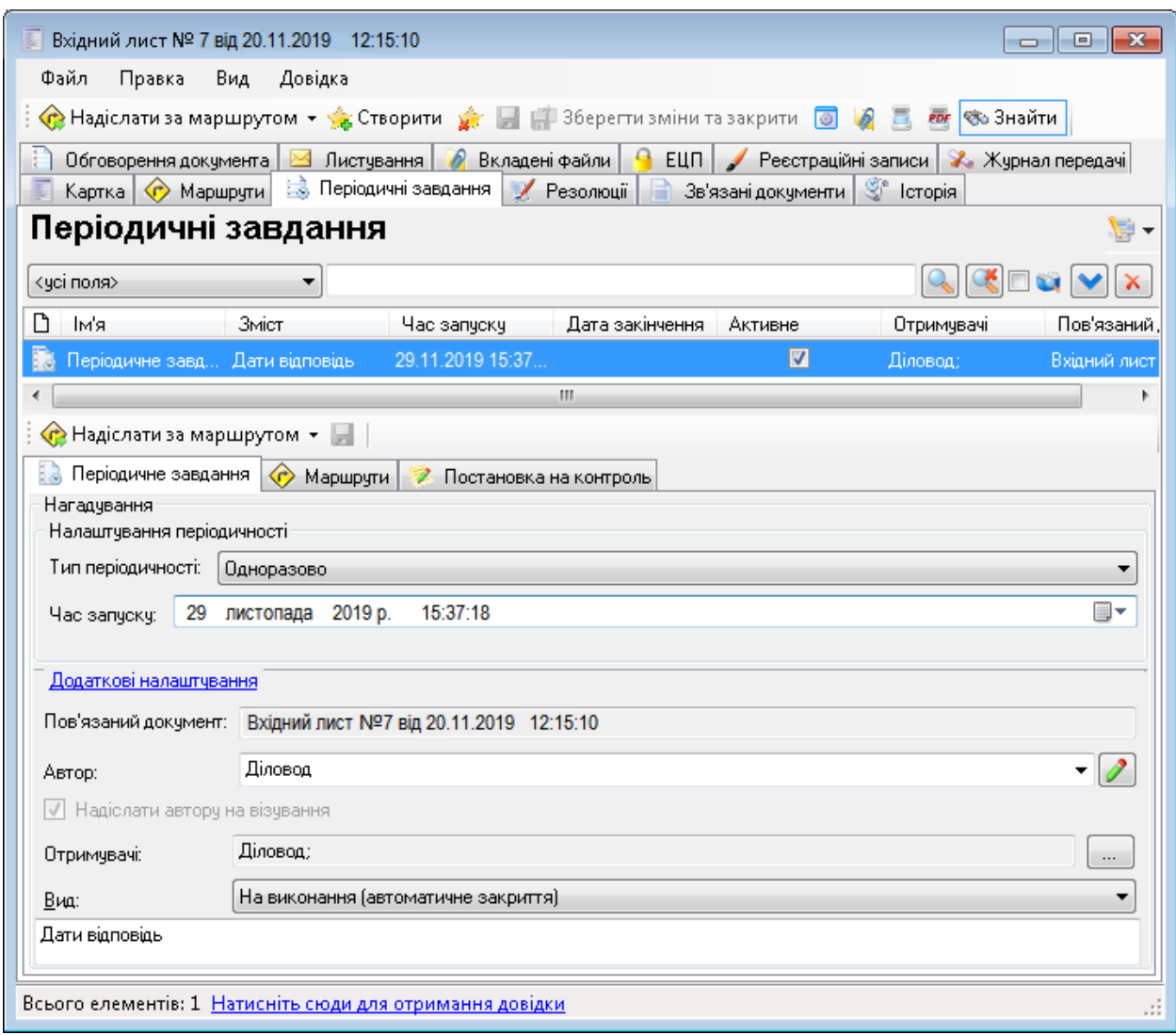

## Рис. 2.8. Картка документа «Службова». Закладка «Періодичне завдання»

6. Службові записки. Система забезпечує рух службових записок (Рис. 2.9) від почастку їх створення і до самої їх реєстрації, включаючи в сете такі етапи, як заповнення, завантаження, створенн резолюції, надсилання службової до осіб, які погоджують, візування та реєстрація службової записки у відділі канцелярії (Рис. 2.10).

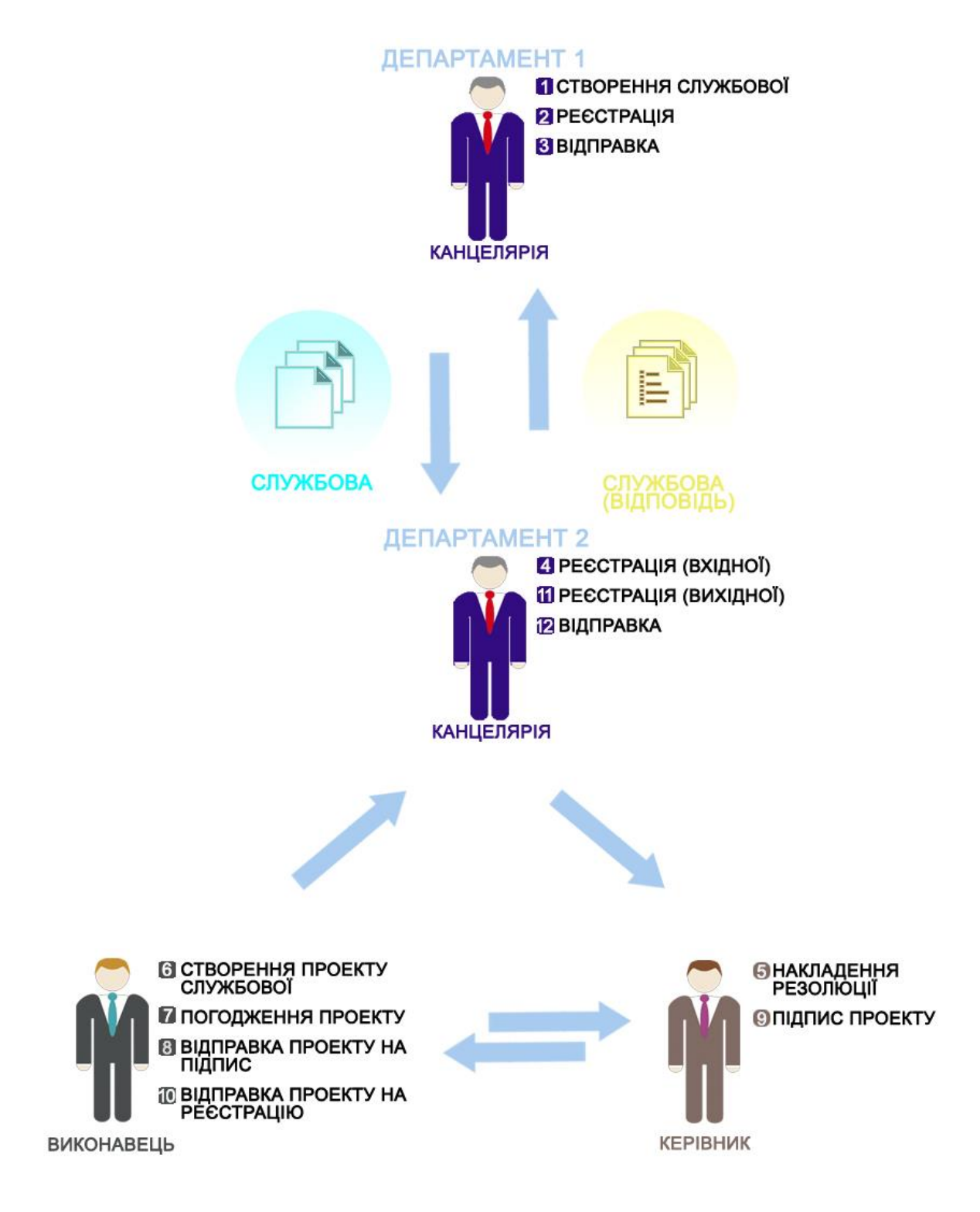

Рис. 2.9. Рух службової записки

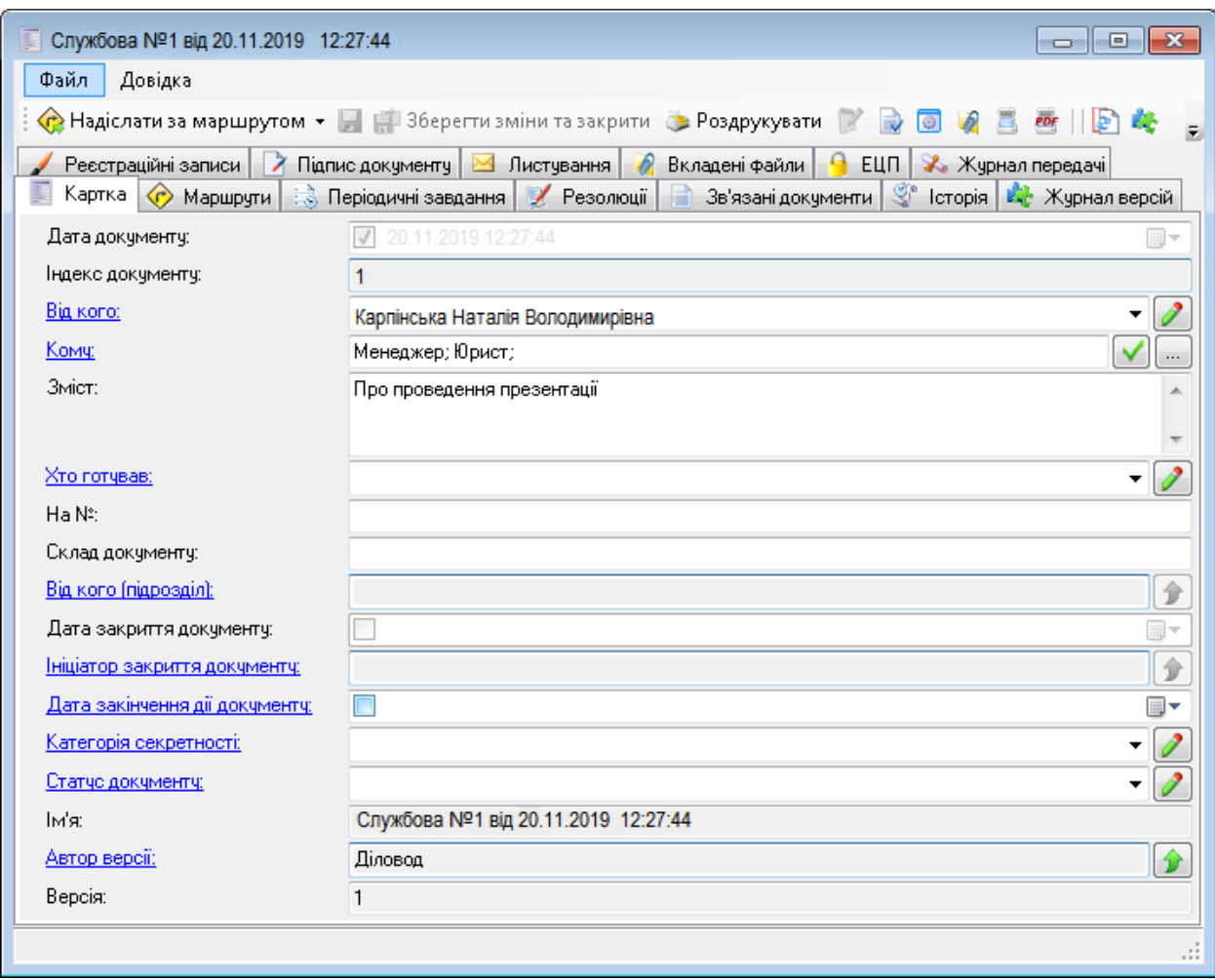

Рис. 2.10. - Картка документа «Службова».

7. Журнал. У журналі фіксуються усі переміщення документів, а саме передача їх оригіналів, копій, додатків як у паперовому вигляді, так і в електронному. Усі переміщення заносяться до системи та послідовні дії над ними також фіксуються і зберігаються.

8. Контроль. Цей модуль спостерігає за стадіями виконання співробітниками розписаних на них завдань у документах. Документи, які знаходяться під контролем, позначаються у вигляді прапорців різного кольору в залежності від стану виконання завдань у документу чпираючий на вказаний строк виконання (плановий чи фактичний). Документи, що знаходяться під контролем, розміщуються в окрему папку, яка має назву

«Контроль», а картки незалежно від стану виконання можна друкувати і в них будуть відображатися етапи контролю.

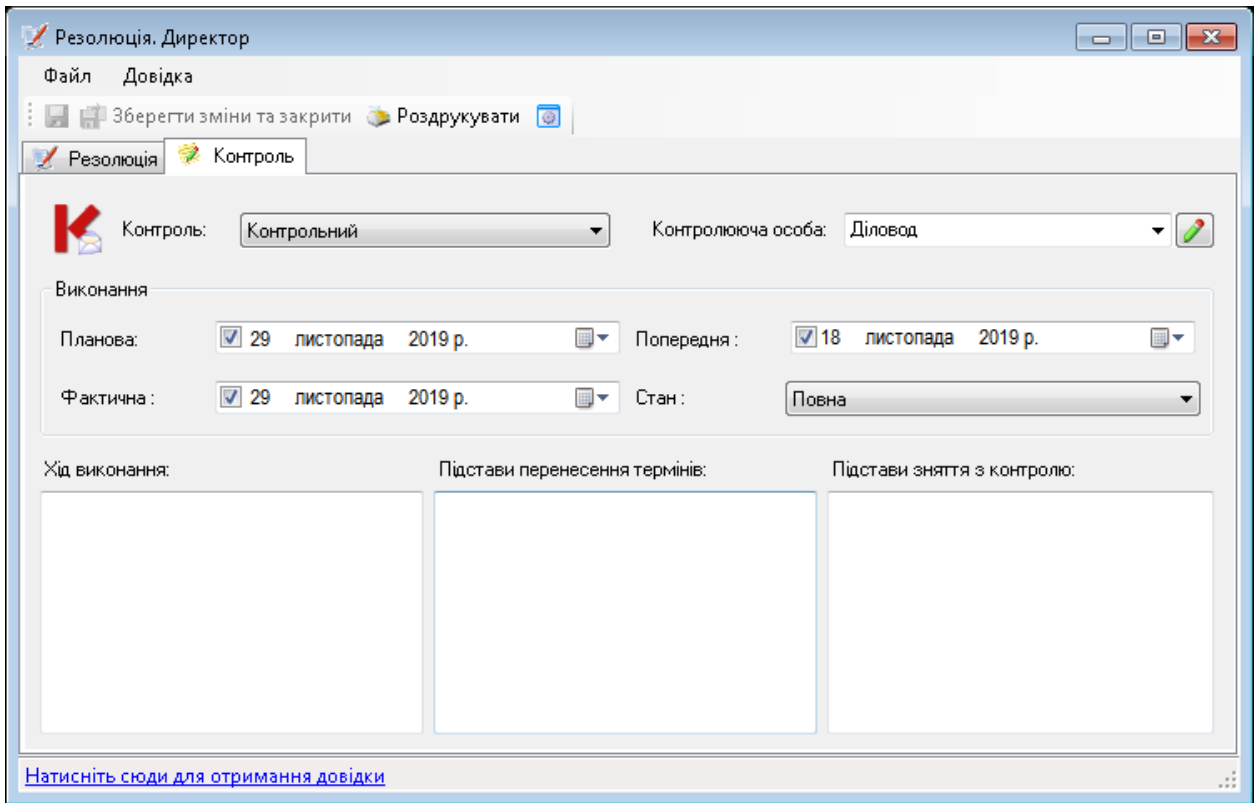

Рис.2. 10. - Діалог «Резолюція». Вкладка «Контроль».

9. Звернення громадян. Модуль системи відповідає за обробку звернень громадян. Звернення, яке надходить на підприємство представляють собою вхідні листи. На звернення можна написати листвідповідь, він буде мати вигляд вихідного листа. Для створення відповіді використовуються документи самого звернення та всі прив'язані до нього. Завдяки системі можна подивитись чи були вже звернення від певного громадянина раніше.

### **2.3.2. Підтримка додаткових функцій**

До додатковий функцій документообігу FossDoc належать:

1. ЕЦП. Ця функція значно спрощує та оптимізує роботу з документами. За необхідністю термінового підписання документа в разі відсутності керівника на робочому місці чи підписання поза робочим графіком, на допомогу приходить ЕЦП. При цьому підписаний документ є абсолютно оригінальним і гарантує цілісність документа. Якщо хтось захоче зміними документ вже після підписання, він не зможе цього зробити. Вносити зміни до документу може вносити тільки той, хто ставив ЕЦП, що забезпечує повну безпеку документа.

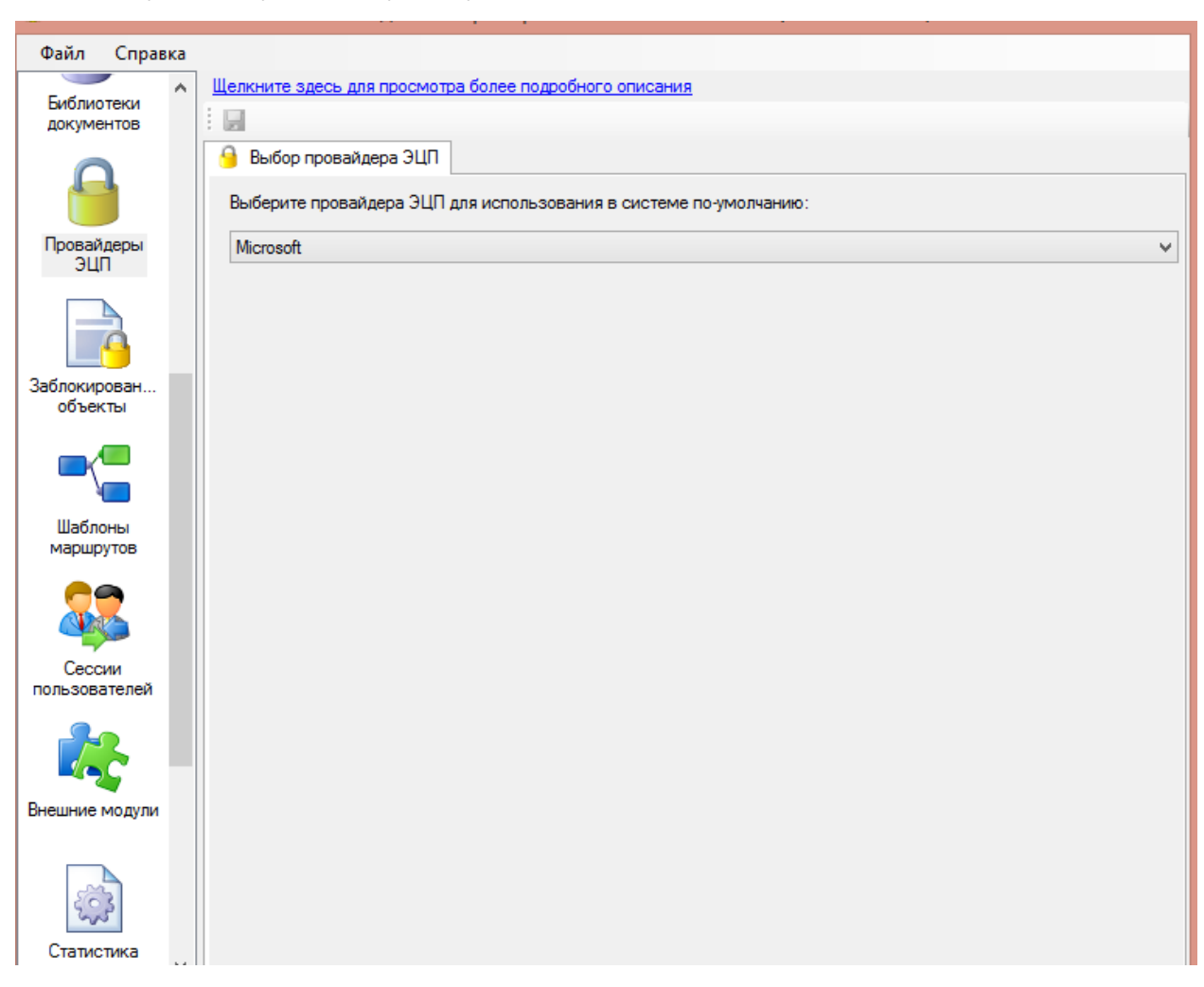

2. Web-сервер. Клієнт може використовувати будь-який веб-браузер завдяки цій функції, при чому web-інтерфейс ідентичний інтерфейсу FossDoc Клієнту.

| Файл<br>Справка |                                                        |                         |
|-----------------|--------------------------------------------------------|-------------------------|
| ▲               | Щелкните здесь для просмотра более подробного описания |                         |
| Заблокирован    | Стоп<br>Старт<br>Перезапуск                            | Подключить новый модуль |
| объекты         | ۱۹<br>Имя                                              | Состояние               |
|                 | Web-сервер                                             | Запущен                 |
|                 | Аудит<br>Ŕ.                                            | Запущен                 |
| Шаблоны         | Бизнес-логика                                          | Запущен                 |
| маршрутов       | Документооборот<br>r.                                  | Запущен                 |
|                 | Интеграция с Active Directory<br>r.                    | Запущен                 |
|                 | Ŕ.<br>История                                          | Запущен                 |
| Сессии          | Ŕ.<br>Корреспонденты и контакты                        | Запущен                 |
| пользователей   | r.<br>Маршрутизация документов                         | Запущен                 |
|                 | Периодические задачи<br>r.                             | Запущен                 |
|                 | r.<br>Подсистема физических лиц                        | Запущен                 |
|                 | Транспорт InternetMail<br>r.                           | Запущен                 |
| Внешние модули  | Уведомления маршрутизации                              | Остановлен              |

Рис. 2.12. Зовнішні модулі веб-сервера

3. Шлюз с поштою НБУ. Ця функція з'єднує сервер FossDoc та електронну пошту FossMail. Завдяки пошті можна відправляти документи тим підрозділам, які не можуть напряму працювати з сервером FossDoc. Ця функція підходить для співробітництва з банком. Система розпізнає листи, які надходять з НБУ та автоматично модифікує їх в документацію типу «Вхідні листи». Після надходження вони передаються для подальшої роботи у відділ канцелярії.

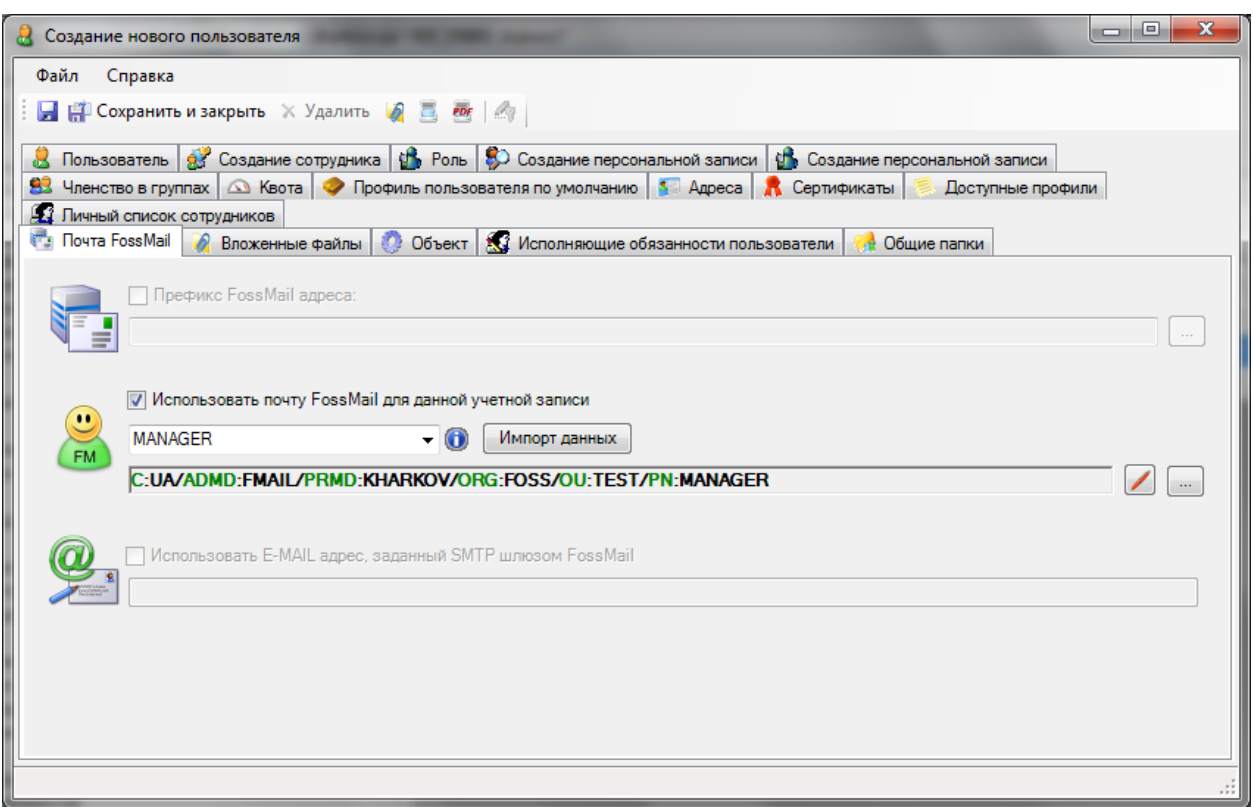

Рис. 2.11. Форма властивостей користувача FossDoc. Закладка FossMail

4. Інтернет пошта. Функція Інтернет пошти надає змогу співробітникам користуватись і зовнішніми ресурсами (поштою як вхідною, так і вихідною). Через те, що це зовнішній ресурс, вся вхідна пошта перевіряється на наявніть вірусів, а вихідна \_ на витік інформації. Пошта надходить користувачам на їх внутрішню пошту в папу «Вхідні» і може пересилатись як по внутрішній пошті, так і по зовнішній. Уся пошта зберігається в базі даних системи.

5. Помічники співробітників. Ця функція допомагає оптимізувати роботу співробітників з документацією. Ці помічники включають в себе узгодження з керівником, доручення, створення резолюції, надсилання документів на виконання, на погодження, на підпис, на візу та реєстрацію. Однією з переваг є виконання завдання підлеглим, а потім погодження цього документу у керівника.

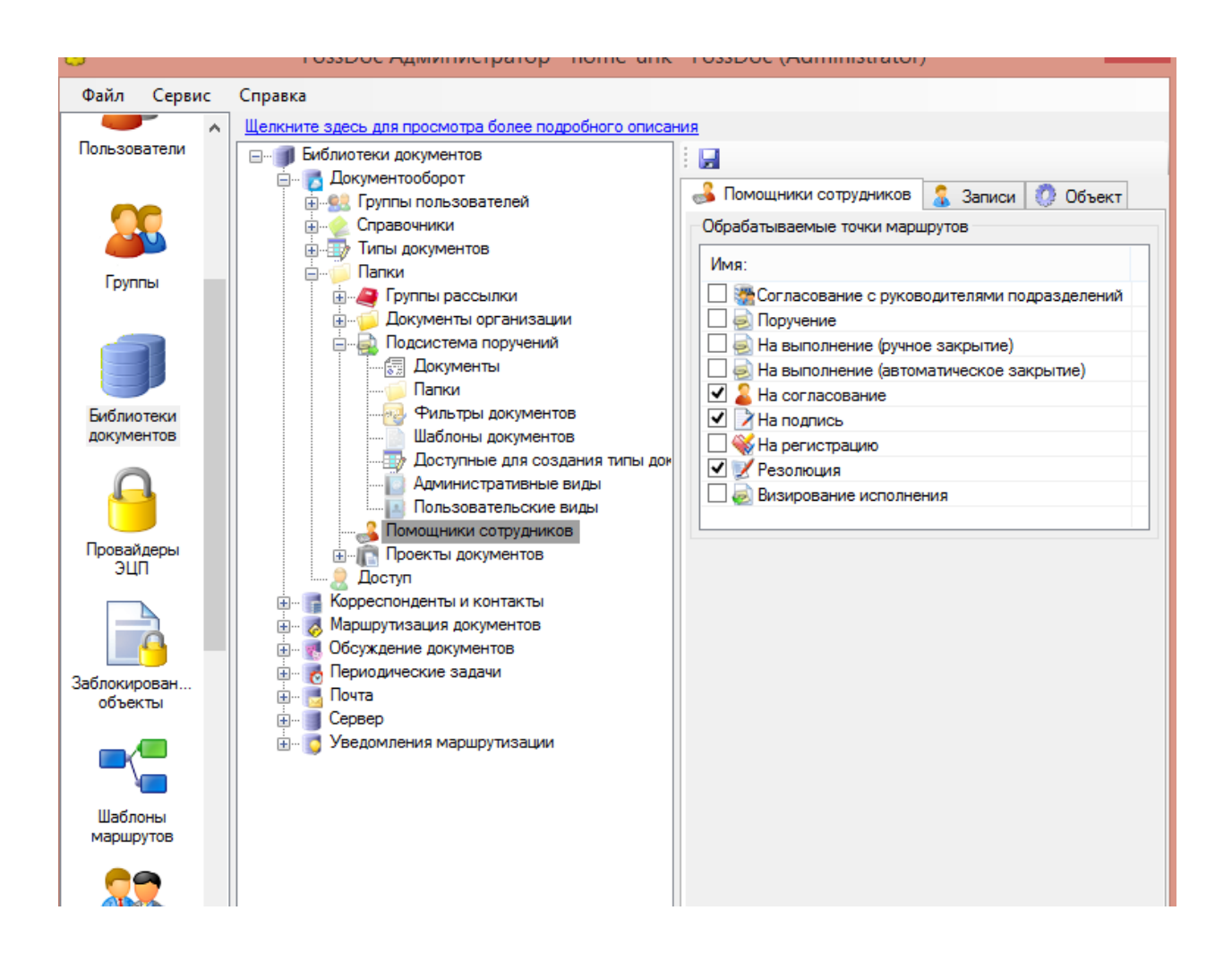

Рис. 2.13. Налаштування модулю «Помічники співробітників»

6. Обчислювальні поля. Цей модуль дає змогу виконувати будь-які арифметичні розрахунки для заповнення полів документа, використовуючи прості арифметичні операції і математичні функції.

7. Повідомлення маршрутизації. Модуль надсилає повідомлення користувачам про етапи виконання документа, рух їх у системі, надає користувачам інформацію про термін виконання документу, створення документу та інше.

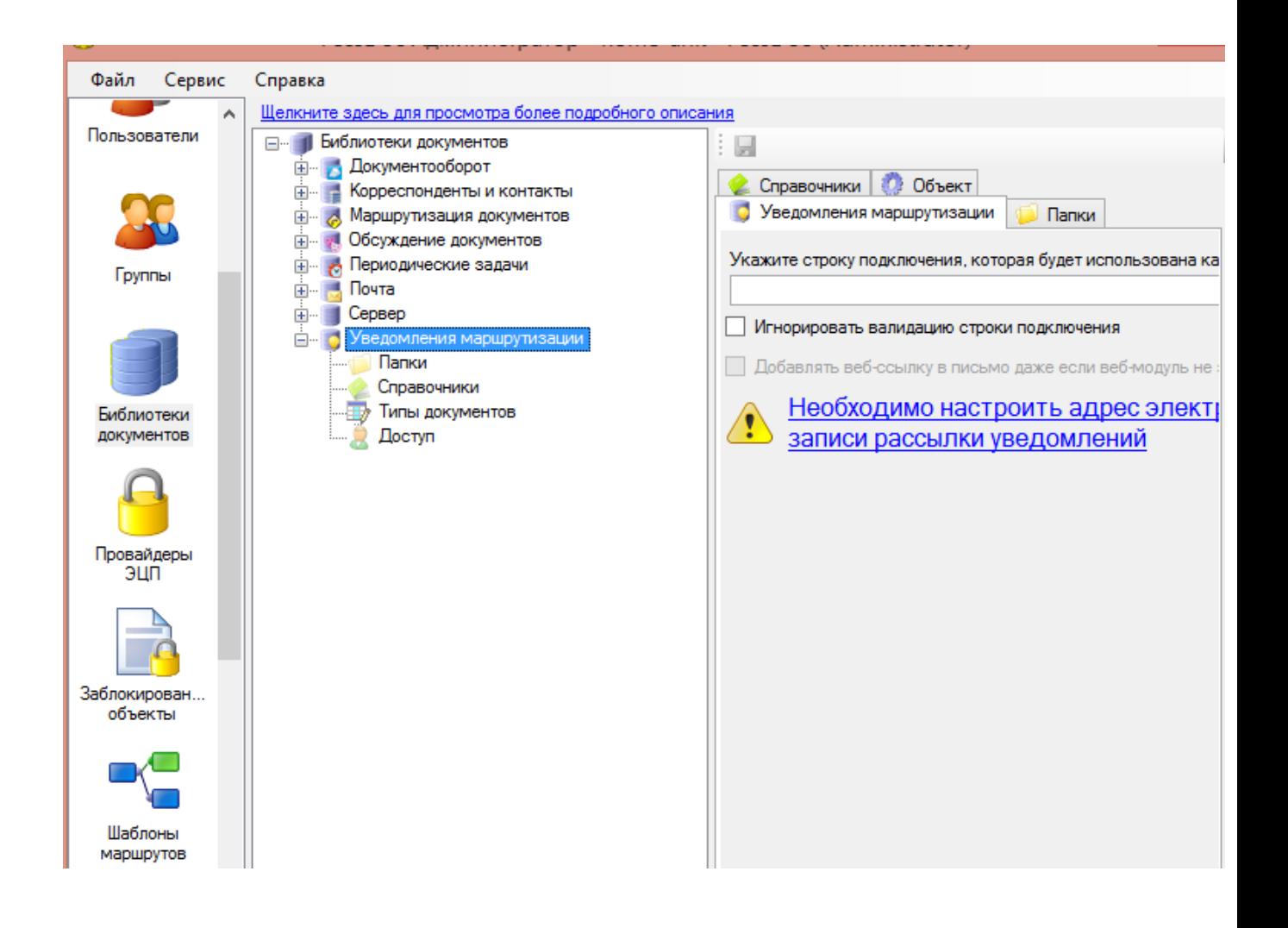

Рис. 2.14. Елементи налаштування модуля

8. Відео-конференції. Ця функція є надзвичайно корисною, бо дозволяє проводити відеоконференції як між співробітниками підприємства, так і між сторонніми організаціями (зовнішній зв'язок), при умові, що там теж стоїть те саме програмне забезпечення, що і на даному підприємстві

9. Обговорення документів. Ця функція нене в собі роль деякого чату, в якому можуть листуватися співробітники та обговорювати необхідні робочі питання, а сам чат підв'язаний до карти документа.

## **2.3.3. Розширення можливостей адміністратора**

- Історія. До історії заносяться усі маніпуляції, які відбувалися над певним типом документу у певний період чи необмежений термін. В історії фіксується ким були проведені зміни, його структурний підрозділ, дату зміни, в які поля заносились зміни, якї дані були оброблені та що було до моменту зміни.

- Статистика.Цей модуль підтримує роботу ведення статистики документа.До його функцій входять запис кожного звернення користувачів до документів, в тому числі тривалість часу пвиконання дій у документі, внесення змін до нього, обсяг документу та інше.

- Доменна авторизація. Завдяки домену Windows можна авторизуватись у документообігу. Ця функція значно полегшує пристосовування користувача до системи.

| $\blacksquare$ $\nabla$ $\blacksquare$ DC | Имя<br>A                |                      | Логин            | Домен     | Депертамент | Роль              | FossMail ящик |   | Должность | Опции |  |
|-------------------------------------------|-------------------------|----------------------|------------------|-----------|-------------|-------------------|---------------|---|-----------|-------|--|
|                                           |                         | asdfasdikfhasklid    | adfasdfasdfs@do  | DCTEST.d  |             | Сотрчдник исполни | <Не исполь    | ▼ |           |       |  |
|                                           |                         | <b>Barbel Muller</b> | 22860@DCTES      | DCTEST.d  |             | Сотрудник исполни | <Не исполь    | ▼ |           |       |  |
|                                           |                         | bbb bbb              | bbb@DCTEST.d     | DCTEST.d  |             | Сотрудник исполни | <Не исполь    | ▼ |           |       |  |
|                                           | П                       | ddd dfaff            | dfff@domain.foss | DCTEST.d  |             | Сотрудник исполни | <Не исполь    |   |           |       |  |
|                                           | $\overline{\mathsf{v}}$ | Depatment1           | Depatment1@D     | DCTEST.d  |             | Сотрчдник исполни | <Не исполь    | ▼ |           |       |  |
|                                           | V                       | Depatment2           | depatment2@DC    | DCTEST.d  |             | Сотрчдник исполни | <Не исполь    |   |           |       |  |
|                                           | ⊽                       | Depatment3           | Depatment3@D     | DCTEST.d  |             | Сотрчдник исполни | <Не исполь    | ▼ |           |       |  |
|                                           |                         | Dietmar Weierich     | 0P34166@DCT      | DCTEST.d  |             | Сотрудник исполни | <Не исполь    | ▼ |           |       |  |
|                                           |                         | DOMAIN\$             | DOMAIN\$         | DCTEST.d  |             | Сотрудник исполни | <Не исполь    | ▼ |           |       |  |
|                                           |                         | Eric Thalheimer      | OPTest@DCTES     | DCTEST.d  |             | Сотрчдник исполни | <Не исполь    | ▾ |           |       |  |
|                                           |                         | Fank Wieprecht       | 0P23997@DCT      | DCTEST.d  |             | Сотрчаник исполни | <Не исполь    | ▾ |           |       |  |
|                                           | ┍                       | Franz Gebhardt       | 12860@DCTES      | DCTEST.d  |             | Сотрчдник исполни | <Не исполь    | ▼ |           |       |  |
|                                           | V                       | Gerhard Richter      | grichter@domain  | DCTEST.d  |             | Сотрудник исполни | <Не исполь    | ▼ |           |       |  |
|                                           | ⊽                       | Gunther Gabler       | 12847@DCTES      | DCTEST.d. |             | Сотрудник исполни | <Не исполь    | ▼ |           |       |  |
|                                           |                         | Heinrich Maler       | 12859@DCTES      | DCTEST.d  |             | Сотрчаник исполни | <Не исполь    |   |           |       |  |
|                                           |                         | Helga Baumgartner    | 12161@DCTES      | DCTEST.d  |             | Сотрудник исполни | <Не исполь    | ▼ |           |       |  |
|                                           |                         | IUSR FOSSDOC.        | IUSR FOSSDOC     | DCTEST.d  |             | Сотрчаник исполни | <Не исполь    | ۰ |           |       |  |
| Þ.                                        |                         |                      |                  |           | m.          |                   |               |   |           | k     |  |

Рис.2.11. - Діалог імпорту співробітників з Active Directory Windows.

- Аудит. Цей модуль заносить до протоколу дії над усією документацією, переговорами, розпорядженнями до системи. Аудит фіксує такі дії як авторизація в системі, термін перебування у системі, в тому числі час входу і виходу з документообігу, зміну типу документу, створення нових користувачів, документів, видалення документації та будь-які інші маніпуляції. У той час як «Історія» фіксує саме зміну наповнення (інформації) в самих документах. Дані, які зберігаються завдяки аудиту можна використовувати у разі виникнення складних ситуацій в користуванні системою та більш ефективного усунення проблем.

- Архівний сервер. Цей модуль дає змогу вигружати необхідну документацію з бази даних системи у зовнішні файли, а потім їх можна загрузити на цей сервер. Тобто в системі зберігаються лише ті документи, які знаходяться в обороті, тобто архівуються ті документи, над якими вже виконані усі дії, а ті, які вже не потрібні звільняють місце для наступних. Це приводить до більш ефективної роботи сервера.

### **2.3.4. Підтримка СУБД**

До системи програмою передбачене підключення одного з видів баз даних. Зазвичай автоматично встановлюється модуль MySQL, аде якщо цього не відбулось автоматично, підтягуються інші. Таким модулем може виступати одна з цих СУБД:

1. Підтримка СУБД MS SQL Express. Платформа взаємодіє з СУБД Microsoft SQL Server 2005 Express Edition.

2. Підтримка СУБД MySQL. . Платформа взаємодіє з СУБД MySQL, яка є безкоштовною.

3. Підтримка СУБД MS SQL. . Платформа взаємодіє з СУБД Microsoft SQL Server.

63

4. Підтримка СУБД Oracle. . Платформа взаємодіє з СУБД Oracle.

### **2.4. База даних**

Як раніше було сказано, документообіг FossDoc включає в себе такий модуль як систему управління базами даних. Тому розглянемо, що це таке.

База даних (БД) – представляє собою сукупність даних, які організовані відповідно концепції, що описує характеристику цих даних і взаємозв'язки між їх елементами; зазвичай сукупність підтримує хоча б одну область застосування. База даних містить у собі схеми, таблиці, які наповнені певними даними, надання інформації, що збережена, збережені процедури, запити та інші об'єкти. Усі дані, які містить в собі БД заносяться відповідно до моделі організації даних. Тобто база даних, містить в собі дані, їх описання, а також засоби обробки цих даних.

У сучасних ІС для можливості працювати з базами даних використовується система керування базами даних (СКБД).

Система керування базами даних — представляє собою систему, яка створена на програмних та технічних засобах і забезпечує визначення, створення, маніпулювання, контроль, керування та використання баз даних (за стандартом ISO/IEC 2382:2015). Застосунки для роботи з базою даних можуть бути частиною СКБД або автономними [23].

Найчастіше використовуються такі СКБД: MySQL, Microsoft SQL Server, Oracle, Sybase, PostgreSQL, Interbase, Firebird та IBM DB2. Бази даних зазвичай мають дуже великий обсяг (інформацію з усього підприємства), що дуже тяжко опрацювати в ручному режимі. Саме у цьому випадку на допомогу приходить СКБД. Вони значно оптимізують процеси обробки.

В загальному базу даних неможливо просто перемістити з однієї СКБД до іншої. Але Кожна СКБД використовує певні стандарти стандарти (SQL, ODBC, JDBC), за допомогою яких можна ідентифікують операції, запити та інші дії при роботі з базами даних і завдяки цьому з'являється можливість

працювати з базами даних різних СКБД. Це надає велику перевагу, бо просто переміщувати бази даних з однієї СКБД до іншої неможливо. Зазвичай СКБД діляться за моделлю організації даних.

Реляційна модель є однією з найпопулярніших серед користувачів. Вона містить у собі дані у вигляді таблиць. Користувач працюючи за базою даних не може отримати на пряму іннформацію яка йому необхідна. Для цього існують спеціальні запити, в яких вказується що саме ти хочеш отримати ( дані цілої таблиц, витримки з неї чи може виведення сукупних даних). Ці запити надходять до СКБД, вона їх обробляє, а потім у відповідному віконці випоиває відповідь (результат).

Основне призначення бази даних – це збереження масивів даних. Масиви дуже часто використовують для для зберігання спеціалізованої (моделі, розрахунки) та адміністративної інформації Бази даних можуть використовуватися для:

- автоматизованих системх обліку ;
- геоінформаційних та інженерних систем;
- збереження реєстрів та каталогів;

• збереження різних словників (лінгвістичні, орфографічні, орфоепічні, фразеологічні);

• транспортних систем;

• керування вмістом Інтернет-сайтів, які зберігають у базах даних інформацію про web-сторінки сайту.

Залежно від структури розрізняють ієрархічну, мережеву, реляційну, об'єктно-орієнтовану і гібридну модель баз даних. Найпопулярнішою на сьогоднішній день є реляційна структура, тому про інших згадаємо лише побіжно.

Iєрархічна структура бази даних.

Це деревоподібна структура представлення інформації. Її особливість в тому, що кожен вузол на більш низькому рівні має зв'язок тільки з одним вузлом на більш високому рівні.

Мережева структура бази даних.

По суті, це розширення ієрархічної структури. Все те ж саме, але існує зв'язок "багато до багатьох". Мережева структура бази даних дозволяє нам додати групи. Недоліком мережевої моделі є складність розробки серйозних програм.

Реляційна структура бази даних.

Всі дані представлені у вигляді простих таблиць, розбитих на рядки і стовпці, на перетині яких розташовані дані.

Oб'єктно-орієнтовані і гібридні бази даних.

В об'єктно-орієнтованих базах даних дані зберігаються у вигляді об'єктів, що дуже зручно. Але на сьогоднішній день такі БД ще розповсюджені, тому що поступаються в продуктивності реляційним.

Гібридні БД поєднують в собі можливості реляційних і об'єктноорієнтованих, тому їх часто називають об'єктно-реляційними. Прикладом такої СУБД є Oraсlе, починаючи з восьмої версії.

Безсумнівно, такі БД будуть розвиватися в майбутньому, але поки першість залишається за реляційними структурами.

За характером використання СУБД ділять на одно користувальницькі (призначені для створення і використання БД на персональному комп'ютері) і розраховані на багато користувачів (призначені для роботи з єдиною БД декількох комп'ютерів, об'єднаних в локальні мережі). Взагалі поділ за характером використання можна представити наступною схемою:

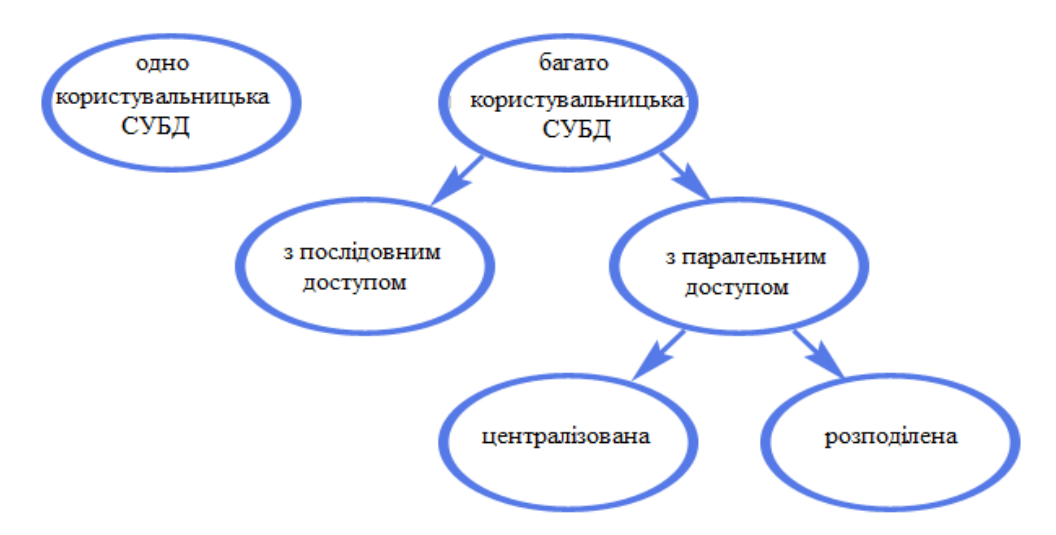

Рис. 2.1 Схема розподілу БД за характером використання

### **2.4.1. Microsoft SQL Server Express**

Microsoft SQL Server Express - це версія системи керування базами даних Microsoft SQL Server, яка є безкоштовною для завантажень, поширення і використання. Він містить в собі базу даних, яка створена спеціально для вбудованих і маломасштабних додатків.

SQL Server Express надає безліч можливостей платних, повних версій системи управління базами даних Microsoft SQL Server. Проте SQL Server Express має певні технічні обмеження, через які непридатним для деяких великомасштабних розгортання.

На відміну від MSDE, Express не включає паралельний регулятор робочого навантаження для обмеження продуктивності, якщо компонент Database Engine отримує більше роботи, ніж зазвичай для невеликого числа користувачів.

# **2.4.2. Вільна система керування реляційними базами даних – MySQL**

MySQL - це вільна система керування реляційними базами даних, в якій дані зберігаються у вигляді таблиць, що робить пошук легшим та швидшим. Усі таблиці з'вязані між собою відносинами, що дає змогу в результаті певного запиту отримувати інформацію з декількох. Запити

здійснюються за допомогою мови SQL, на якій користувач спілкується з базою даних для того, щоб отримати необхідний результат.

MySQL – представляє собою програмне забезпечення з відкритим кодом, що означає, що ним може користуватись будь-хто і налаштовувати так, як йому зручно. Це програмне забезпечення є вільним, ним можна користуватися завдяки інтернету абсолютно безкоштовно. Користувач MySQL може запам'ятати вихідний код і модифікувати його в залежності від поставлених цілей.

MySQL складається серверної та клієнтської частини.

Сервер MySQL постійно працює на комп'ютері. Клієнтські програми (наприклад, скрипти PHP) посилають серверу MySQL SQL-запити через механізм сокетів (тобто за допомогою мережевих засобів), сервер їх обробляє і запам'ятовує результат. Тобто скрипт (клієнт) вказує, яку інформацію він хоче отримати від сервера баз даних. Потім сервер баз даних посилає відповідь (результат) клієнтові (скрипту) [24].

MySQL має трирівневу структуру, яка складається з бази даних, таблиць та записів. Записи представляють собою поля різного типу( int, var, char та інші). Кожна таблиця складається з певного набору записів, а сукупність таких таблиць пов'язаних між собою відносинами утворюють базу даних. Таблиці представляють собою файли з розширенням frm, MYD, MYI, відповідно база даних може мати такі ж самі розширення Назви полів, таблиць та бази даних повинні бути унікльні, тобто не повторюватись в рамках системи. Серевер MySQL може одночасно підтримувати декілька різних баз даних, але для роботи з кожною з них користувачеві необхвдно буде авторизуватись (логін, пароль).

База даних MySQL уявляє собою каталог, в якому зберігаються таблиці у вигляді файлів, а в таблицях – записи певного типу, які складаються з полів що містять два атрибути : ім'я та тип.

68

| phpMyAdmin                                                            | [ Сервер: localhost 3306 » [ База данных: ugegov_main » [ Таблица: CURR<br>$\leftarrow$      |                                                          |                                        |                                                    |
|-----------------------------------------------------------------------|----------------------------------------------------------------------------------------------|----------------------------------------------------------|----------------------------------------|----------------------------------------------------|
| 企 . ● . 参 6                                                           | 畐<br>SQL<br>Обзор<br>И Структура<br>上<br>SELECT * FROM CURR                                  | Поиск                                                    | <b>Вставить</b><br>Экспорт<br>E,       | & C<br>В Импорт                                    |
| Избранное<br>Недавнее                                                 |                                                                                              |                                                          |                                        |                                                    |
| $- 60$<br>▲                                                           |                                                                                              |                                                          |                                        | Профилирование [Построчное редактирование] [Измени |
| <b>WA USER STATISTICS</b><br><b>MYIEWS</b><br>-La ugegov_main         | Показать все<br>Количество строк:                                                            | 25<br>्क                                                 | Поиск в таблице<br>Фильтровать строки: | Copti                                              |
| Введите, чтобы отфильтровать и: Х<br>$1 \times 222$                   | + Параметры<br>$\leftarrow$ T $\rightarrow$                                                  | <b>CURRNAME</b><br><sub>id</sub><br>$\blacktriangledown$ | <b>CURRCODE</b>                        | <b>CURRCODES</b>                                   |
| <b>В</b> Новая                                                        | <b>Изменить 3-с Копировать • Удалить</b>                                                     | Швейцарські франки                                       | CHF                                    | 756                                                |
| $H = ACTS$<br>$+$ $\sqrt{4}$ acts                                     | <b>Изменить 7-с Копировать • Удалить</b> 2                                                   | Євро                                                     | <b>EUR</b>                             | 978                                                |
| $+$ CURR                                                              | Изменить <b>3-6</b> Копировать<br>• Удалить 3<br>$\begin{bmatrix} \mathcal{D} \end{bmatrix}$ | МУЛЬТИВАЛ                                                | MUL                                    | 845                                                |
| <b>PLA DSBCAT 1</b>                                                   | / Изменить <b>3-с</b> Копировать • Удалить                                                   | Гривна<br>$\Delta$                                       | <b>UAH</b>                             | 980                                                |
| <b>PLA DSBCAT 2</b><br>DSBCAT 7791                                    | Удалить <b>3-с</b> Копировать • Удалить 5                                                    | Долари США                                               | <b>USD</b>                             | 840                                                |
| <b>PLA DSBCAT FS</b><br><b>EXPCATEGORY</b><br><b>FLM</b> FINSRC       | Отметить все<br>С отмеченными:                                                               | <b>Изменить</b>                                          | 3 с Копировать                         | Экспорт<br>• Удалить                               |
| <b>FLI FORM DSCR</b><br><b>FLAFP</b><br><b>FLV</b> gener_activ_energy | Количество строк:<br>Показать все                                                            | 25<br>$\mathbf{v}$                                       | Фильтровать строки:                    | Поиск в таблице<br>Copti                           |
| <b>FLI cener reactiv energy t3</b>                                    | Использование результатов запроса                                                            |                                                          |                                        |                                                    |

Рис.2.2 Таблиця CURR, що була створена на платформі MS QSL та перенесена в MySQL

## **2.4.3. СКБД Microsoft SQL Server**

SQL (англ. Structured query language — мова структурованих запитів) — це декларативна мова програмування, за допомогою якої користувач спілкується з базою даних, бо напряму неможливо отримати дані з БД. На мові SQL створюються запити для отримання необхідного результату, з його допомогою можна керувати реляційними базами даних, оновлювати їх, створювати схеми БД, налаштовувати її під себе, вести контроль доступу до БД. На відміну від інших, SQL представляє собою не систему керування базами даних, а саме мову, за допомогою якої можна встановлювати взаємозв'язок з базою даних. А від популярних мов програмування (Pascal, С, С++ та інших) вона відрізняється тим, що вона є вбудованою в прикладні програми і може керувати базами даних, діями над ними, створювати запити, за допомогою спеціальних функцій визначати чи були внесені змуни до БД, вести перевірку даних, захищати їх і т.д

Отже, можна зробити висновок, що SQL — це діалогова мова програмування, за допомогою якої можна писати запити до БД з метою отримати необхідну інформацію, керувати базою даних та вносити зміни. Майже усі бази даних підтримують SQL з розширеннями до стандартної мови. Ядро SQL представляє собою командну мову, за допомогою якої можна здійснювати пошук даних, їх вставку, оновлення і вилучення даних завдяки адміністративним функціям і системи керування. Також можна виконувати доступ до БД і керування нею дистанційно за допомогою CLI (Call Level Interface).

SQL Server підтримує дзеркалювання та кластеризацію баз даних. Кластер серверу SQL— представляє собою сукупність однаково конфігурованих серверів, що оптимізує робочий процес, зменшуючи робоче навантаження між серверами. Кожен сервер має своє віртуальне ім'яУсі сервери мають одне віртуальне ім'я. Всі дані розподіляються за IP-адресами машин кластеру протягом циклу. У випадку, якщо один з кластерів вийде з ладу, дані автоматично перенесуться на інший сервер.

| 5. T.L<br>ugegov_main                                                                                                    |       | Выполнить                      |                                                                                                    |                 |                     | ▶ 0τладка ■ ✓ 趵 闽 圓 ¦ ;" " 咱   ( )   ( )   街 ( )   三 으   ま ま   1 : 1 : (     |        |       |        |        |        |  |  |  |  |
|----------------------------------------------------------------------------------------------------|-------|--------------------------------|----------------------------------------------------------------------------------------------------|-----------------|---------------------|------------------------------------------------------------------------------|--------|-------|--------|--------|--------|--|--|--|--|
| $\mathbf{v}$ + $\times$<br>бозреватель объектов                                                                                                    |       |                                |                                                                                                    |                 |                     | SQLQuery9.sql - HME-URIK\IOpa (55)) X                                        |        |       |        |        |        |  |  |  |  |
| Dоединить - Ш 明 고 구 려<br><b>FED CИСТЕМНЫЕ базы дан</b> А<br>hotel<br>т<br>$\overline{+}$<br>ReportServer\$SQLEXPI<br>$\overline{+}$<br>ReportServer\$SQLEXPI<br>圧<br>uge<br>$\left  + \right $<br>ugegov_main<br>$\Box$<br><b>Диаграммы баз д</b><br>$\left  + \right $<br>⊟ Таблицы                                                                                                    |       |                                | USE ugegov main;                                                                                                    |                 |                     | SELECT * FROM potreblenie activ energy t3;                                   |        |       |        |        |        |  |  |  |  |
| <b>По Системные та</b><br><b>FileTables</b><br>$+$<br>dbo.ACTS<br>$\left  + \right $<br>dbo.gener acti<br>$+$<br>dbo.gener_read<br>$+$<br>dbo.potrebleni<br>$\left  + \right $<br>dbo.potrebleni<br>⊞<br>$\left  + \right $<br>dbo.vurabotka<br>$\left  \frac{1}{2} \right $<br>dbo.vurabotka<br>Представления<br>田<br>Синонимы<br>中<br>Программирован<br>田<br><b>Компонент Servic</b><br>圧 | 100 % | $4 - 10$<br>$\mathbf{v} \in$   | id int not null.<br>day1 int not null,<br>day2 int not null,<br>day3 int not null,<br>day4 int not null,<br>day5 int not null,<br>day6 int not null,<br>day7 int not null,<br>day8 int not null,<br>day9 int not null. | $int nat$ $m11$ |                     | ⊟create table potreblenie reactiv energy t3(<br>times VARCHAR (60) not null, |        |       |        |        |        |  |  |  |  |
| Хранилище<br>$\left  + \right $                                                                                                    |       | <b>ЕВ</b> Результаты           |                                                                                                    |                 | <b>Ва Сообщения</b> |                                                                              |        |       |        |        |        |  |  |  |  |
| • Безопасность<br>围                                                                                                    |       | id                             | naimenovanie                                                                                                    |                 |                     |                                                                              | ed izm | t1    |        | t2     | vsego  |  |  |  |  |
| Безопасность                                                                                                    | 17    | 17                             |                                                                                                    | Потер обмотках  |                     |                                                                              | кВтч   |       | 568115 | 19960  | 588076 |  |  |  |  |
| Объекты сервера                                                                                                    | 18    | 18                             |                                                                                                    | Потер в стали   |                     |                                                                              | кВтч   | 41256 |        | 111600 | 152856 |  |  |  |  |
| Репликация                                                                                                    | 19    | 19                             |                                                                                                    | Потер в трансф. |                     |                                                                              | кВтч   |       | 650627 | 243160 | 893788 |  |  |  |  |
| <b>Fig. 3</b> Управление                                                                                                    |       | <b>Rannor Vonemen Bunomeer</b> |                                                                                                    |                 |                     |                                                                              |        |       |        |        |        |  |  |  |  |

Рис.2.3 Приклад комерційної [системи керування базами даних](https://uk.wikipedia.org/wiki/%D0%A1%D0%B8%D1%81%D1%82%D0%B5%D0%BC%D0%B0_%D0%BA%D0%B5%D1%80%D1%83%D0%B2%D0%B0%D0%BD%D0%BD%D1%8F_%D0%B1%D0%B0%D0%B7%D0%B0%D0%BC%D0%B8_%D0%B4%D0%B0%D0%BD%D0%B8%D1%85)

### **2.4.4. СУБД Oracle**

Oracle Database - це об'єктно-реляційна система підтримує деякі технології, які реалізують об'єктно-орієнтований підхід, тобто забезпечують управління створення та використання баз даних.

Ключові можливості Oracle Database

Real Application Cluster (RAC) забезпечує роботу одного примірника бази даних на декількох вузлах grid, та надає змогу керувати навантаженням і гнучко та ефективно масштабувати систему в разі потреби.

Automatic Storage Management (ASM) дозволяє автоматично розподіляти дані між наявними ресурсами систем зберігання даних, що підвищує відмовостійкість системи і знижує загальну вартість володіння (TCO).

Продуктивність. Oracle Database дозволяє автоматично управляти рівнями сервісу і тиражувати еталонні конфігурації в межах всієї мережі.

Прості засоби розробки. Новий інструмент розробки додатків HTML DB дозволить простим користувачам створювати ефективні програми для роботи з базами даних в короткі терміни.

Самоврядування. Спеціальні механізми Oracle Database дають змогу самостійно перерозподіляти навантаження на систему, оптимізувати і коригувати SQL-запити, виявляти і прогнозувати помилки.

Великі бази даних. Тепер максимальний розмір екземпляра бази даних Oracle може досягати 8 екзабайт.

Недорогі серверні системи. Oracle Database може використовувати недорогі однопроцесорні комп'ютери або модульні системи з "серверів-лез".

У новій версії бази даних реалізована підтримка переносите табличних просторів, система управління потоками даних Oracle Streams і модель розподілених SQL-запитів. Для перенесення існуючих баз даних в середу Grid в них не буде потрібно вносити змін, що дозволяє швидко почати використовувати всі переваги Oracle Database.
## **Висновок**

У рамках другого розділу було розглянуто інструментарій, за допомогою якого була створена інформаційна система звітності енергопідприємства. Завдяки проведеній роботі стало зрозуміло, що документообіг має безліч переваг і значно оптимізує роботу. Він дозволяє спростити етапи створення документів, виконання завдань, створюючи резолюціі, погоджувати та підписувати документи, що значно скорочує час.

### **РОЗДІЛ 3**

# **РОЗРОБКА ТА ЕКСПЛУАТАЦІЯ ДОКУМЕНТООБІГУ ПІДПРИЄМСТВА**

Для впровадження системи документообігу на підприємстві, необхідно проаналізувати предметну область роботи установи. Введення в експлуатацію документообігу повинно оптимізуввати всі процеси роботи, що призведе до скороченню затраченого часу на виконання певних завдань і зробить роботу усього усправління набагато ефективнішою.

Тому для досягнення цієї мети було розроблено документообіг підприємства ПрАТ «Укргідроенерго» на основі сисстеми електронного документообігу FossDoc.

З метою забезпечення необхідних даних було досліджено та виконано наступні роботи:

• Ознайомлено та освоєно навички праці з потрібними механізмами та інструментами для налагодження робочого процесу.

• Ознайомлено з системою роботи підприємства та його документацією.

• Проведено аналіз предметної області та досліджено необхідні документи для виконання проекту.

• Проведено дослідження, після котрого було вибрано необхідні найбільш підходящі дані для створення документообігу підприємства.

- Створено необхідні підрозділи, з якими будуть проводитись необхідні маніпуляції у системі.
- Отримано навички з обслуговування системного та програмного забезпечення, тестуваання системи.

Як вже зазначалось раніше, FossDoc – це електронний документообіг,

на основі якого буде будуватись документообіг енергопідприємства ПрАТ «Укргідроенерго».

Для побудови було проаналізовано структуру підприємства та організацію робочого процесу.

Підприємство є дуже великим за своїм штатом, тому з метою тестування та введення у роботу було розроблено документообіг для обмеженого кругу осіб.

Основним додатком системи документообігу FossDoc, з яким була проведена робота, виступає майстер адміністрування (FossDoc Адміністратор):

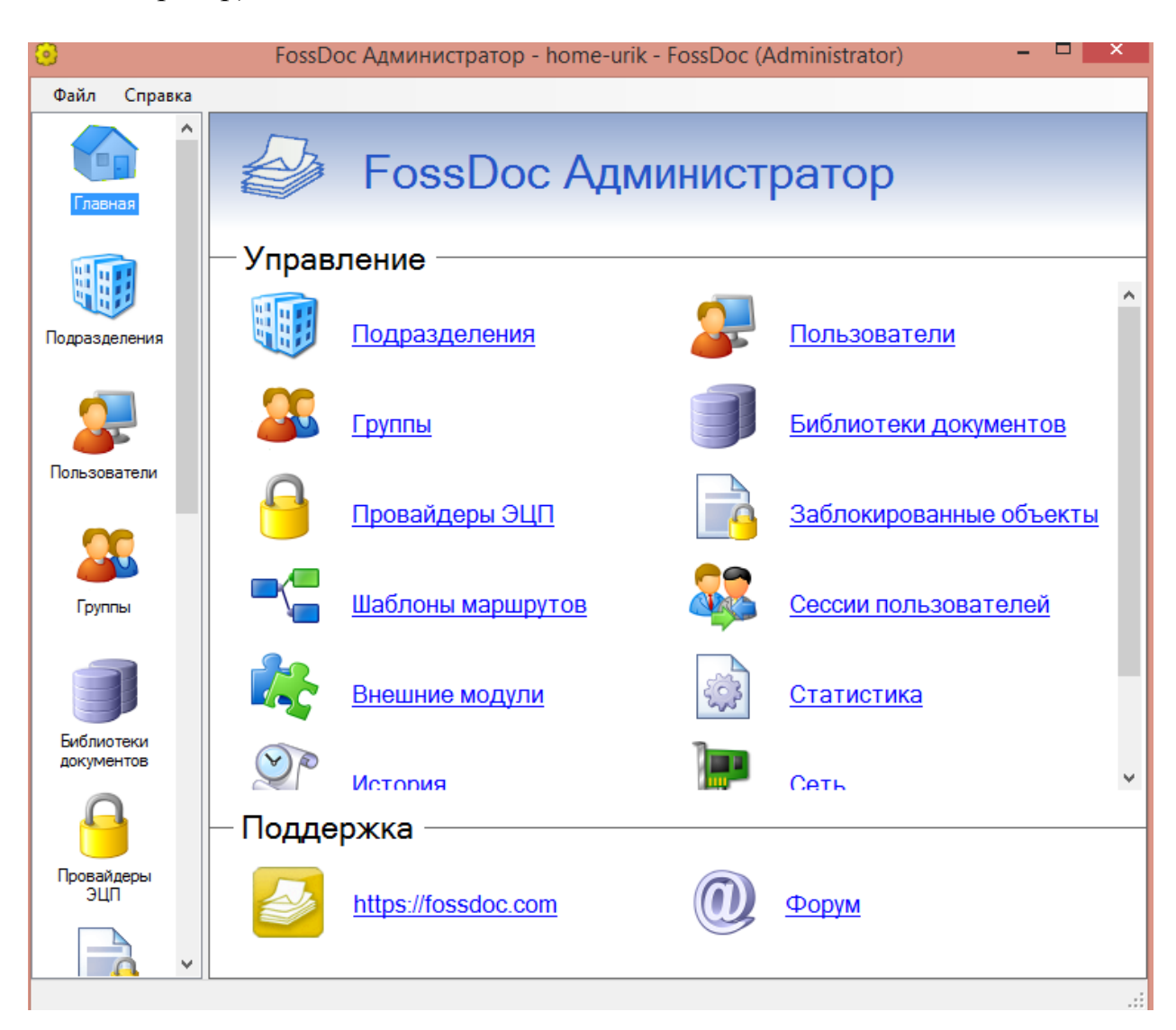

## Рис. 3.1. – Основний додаток FossDoc Адміністратор

Для побудови ієрархічної структури організації ПрАТ «Укргідроенерго» було використано довідник, за допомогою якого можна відтворити з абсолютною точністю структуру даного підприємства.

Для початку у вкладці «Підрозділ» було створено головний підрозділ(фірму) для якої буде створюватись документообіг (Рис. 3.2).

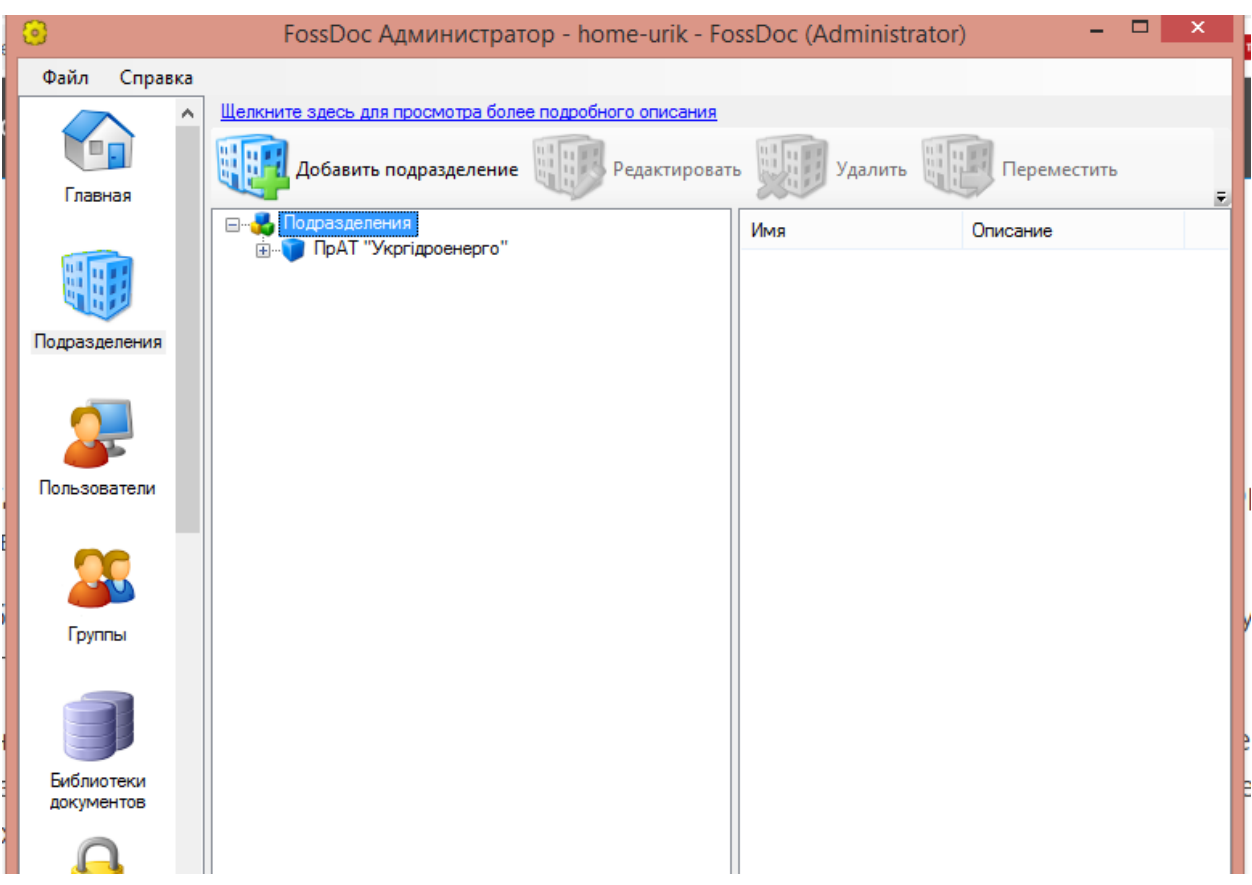

Рис.3.2. Створення головногопідрозділу

Створення підрозділів можна складати за будб-якою ієрархічною складністю. Головний підрозділ має в собі певні залежні від нього підрозділи (Рис. 3.3), а кожен підрозділ містить в собі певних користувачів, які до нього прив'язані.

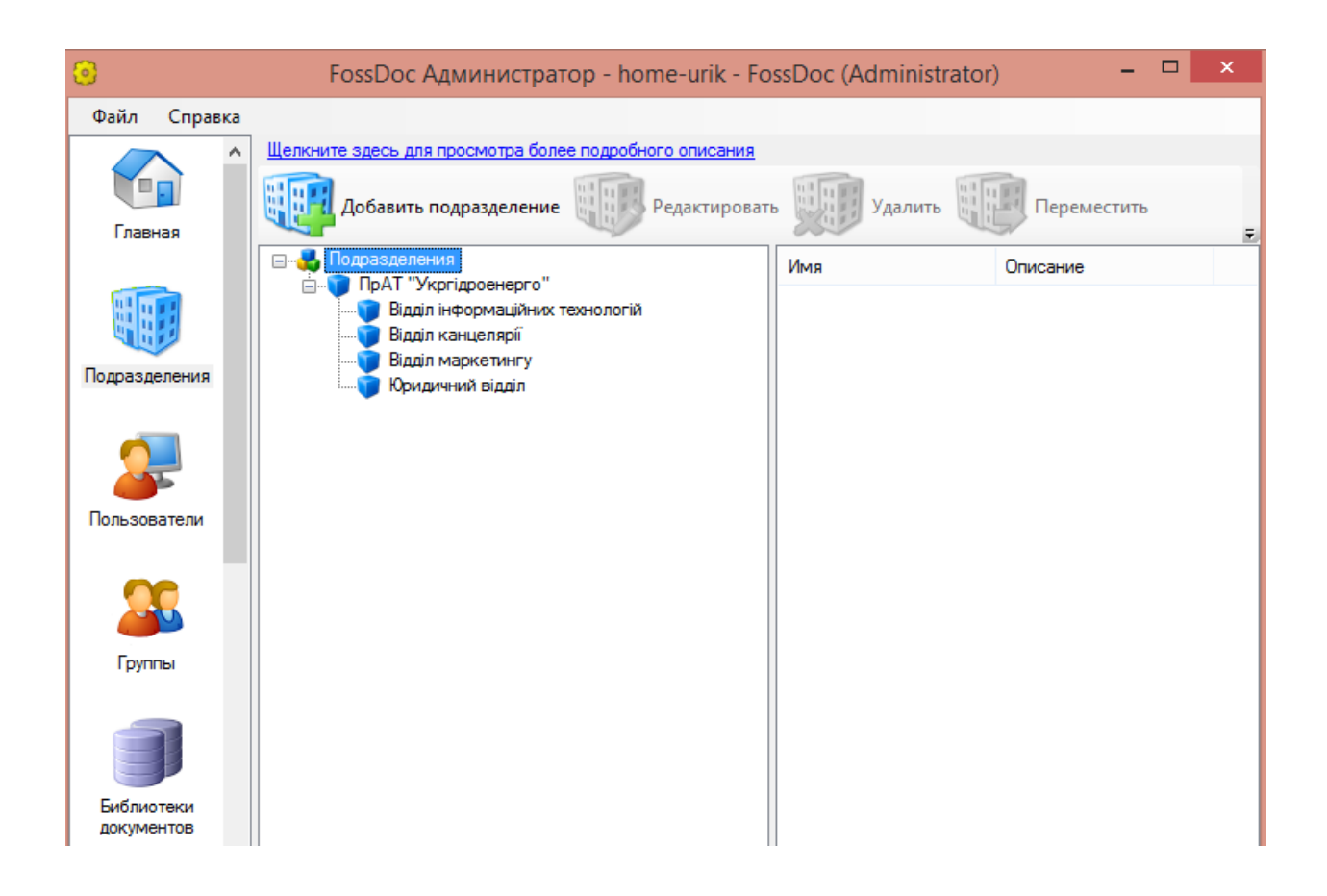

Рис. 3.3. Вкладені підрозділи головного підрозділу

Далі було створено співробітників відділів. Розглянемо на прикладі відділу канцелярії усі етапи заведення співробітника до бази (Рис3.4).

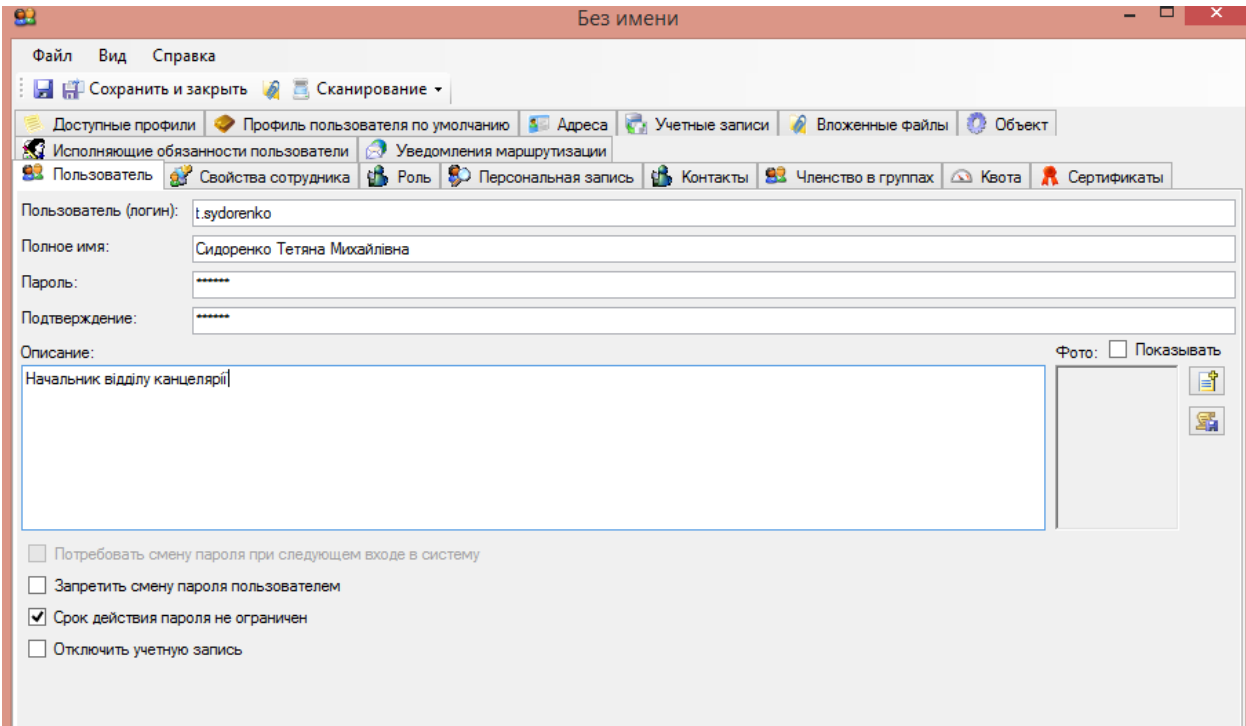

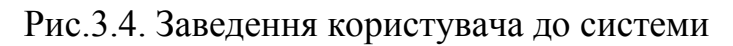

Користувачу надається індивідуальний логін та пароль, під яким він заходить в систему і є конфіденційними. Також заноситься повне ім'я користувача та його посада.

Після цього до системи заносяться дані стосовно відділу та місця знаходження співробітника. Усі дані беруться з довідника (Рис.3.5).

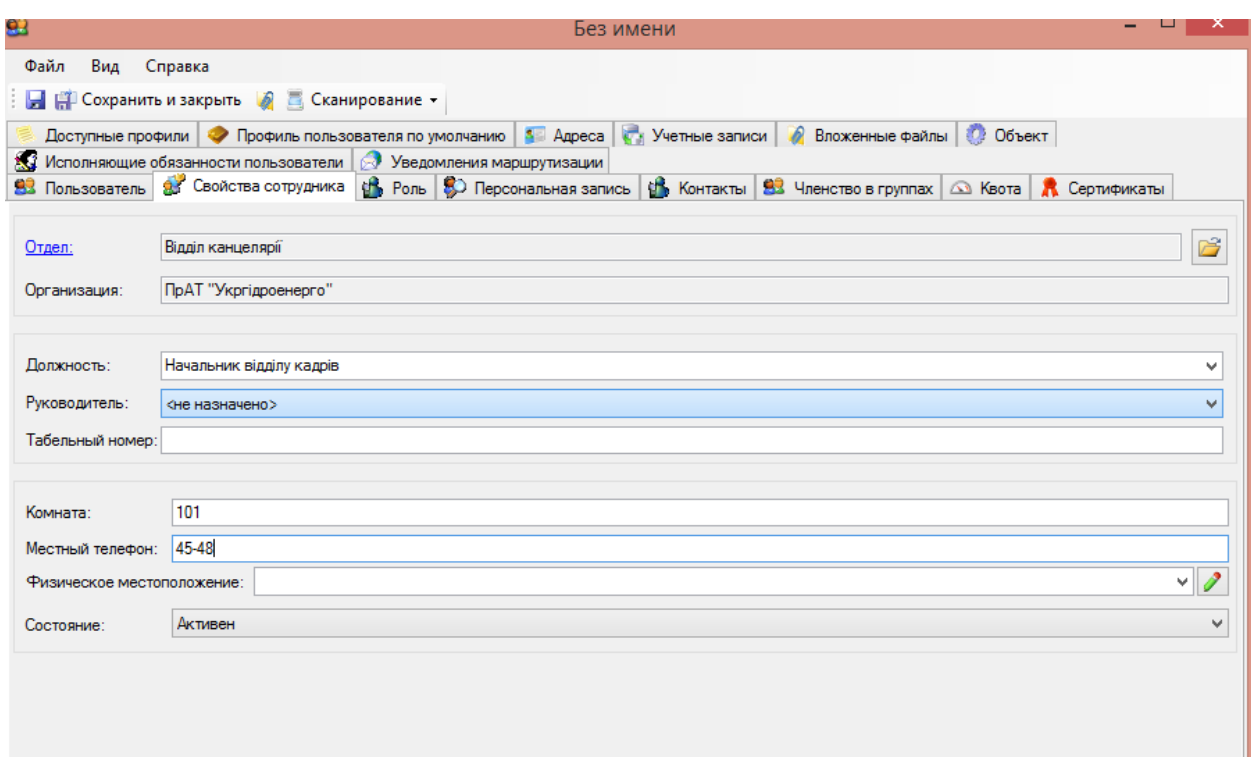

Рис.3.5. Вненення властивостей співробітника до бази

Після цього визначається його роль. Тобто зазначаються усі обов'язки, які він повинен виконувати відповідно до посадової інструкції підприємства (Рис. 3.6).

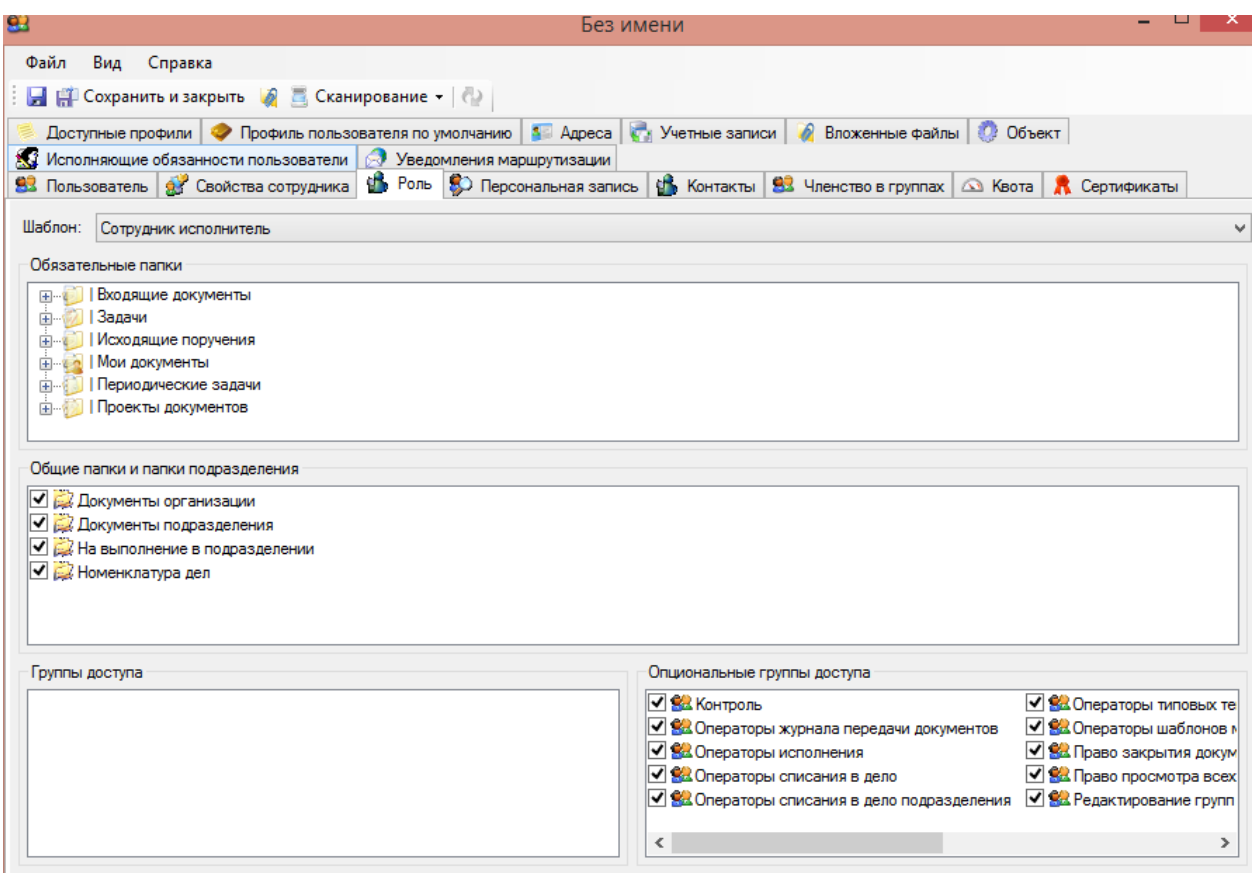

Рис.3.6. Визначення ролі співробітника

Отже після внесення даних про співробітника можна побачити інформацію про нього(Рис.3.7).

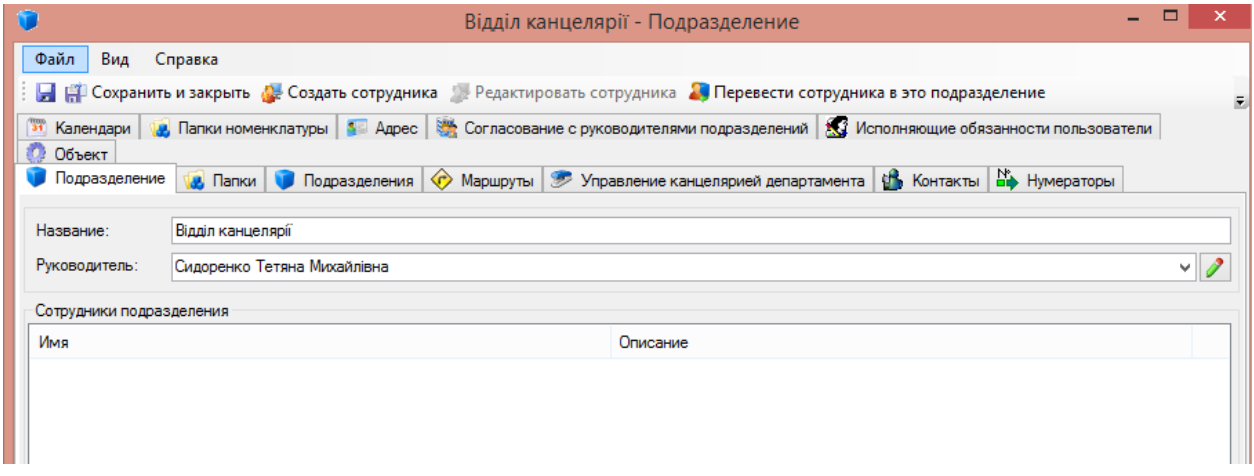

Рис.3.7. Дані про співробітника

У ході заповнення підрозділу і реєстрації його співробітників вкзується хто займається реєстрацією вхідних і вихідних документів, і є реєстратором по замовчуванню (Рис.3.8).

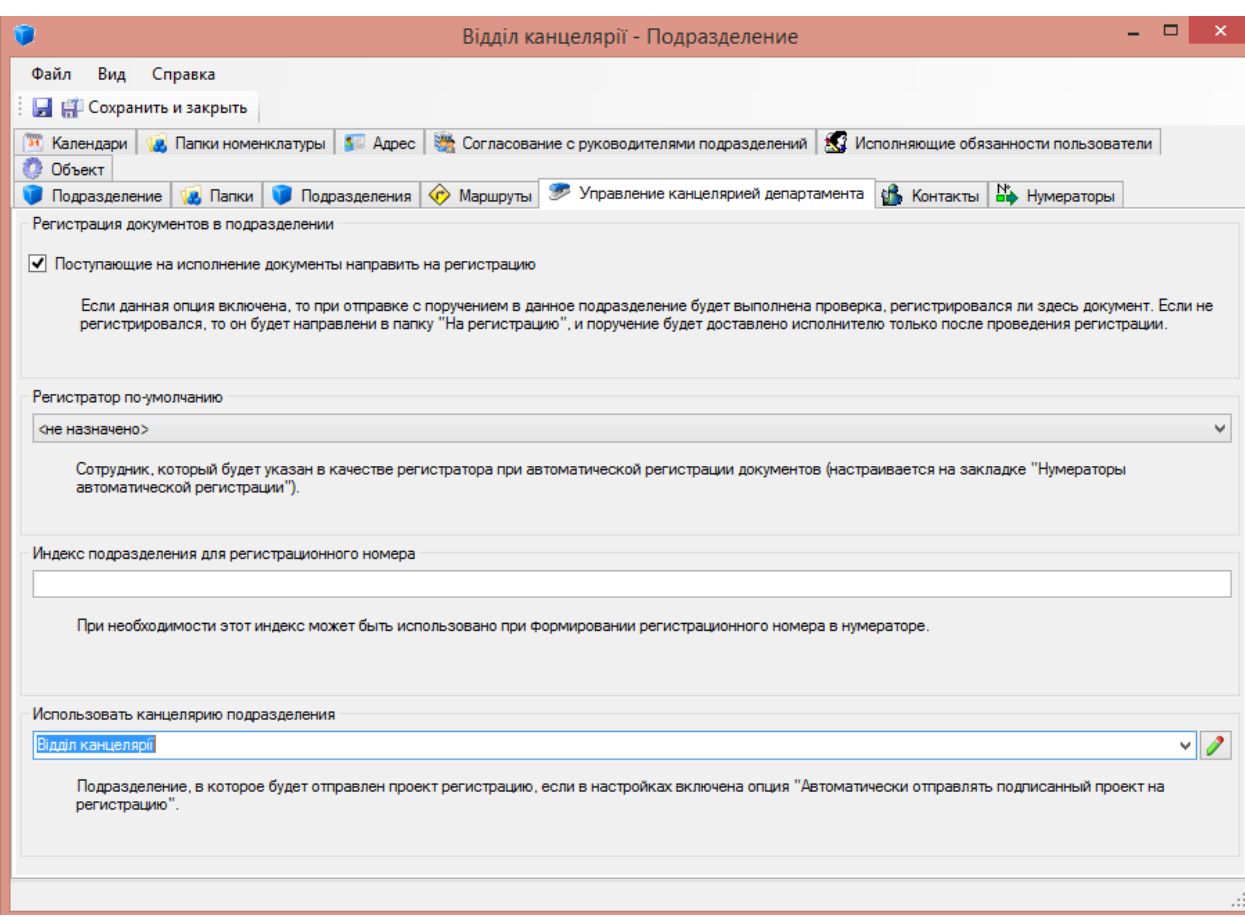

Рис. 3.8. Керування канцелярією

За прикладом створення посади начальника відділу кадрів, створюємо посаду заступника (Рис. 3.9) та інших підлеглих

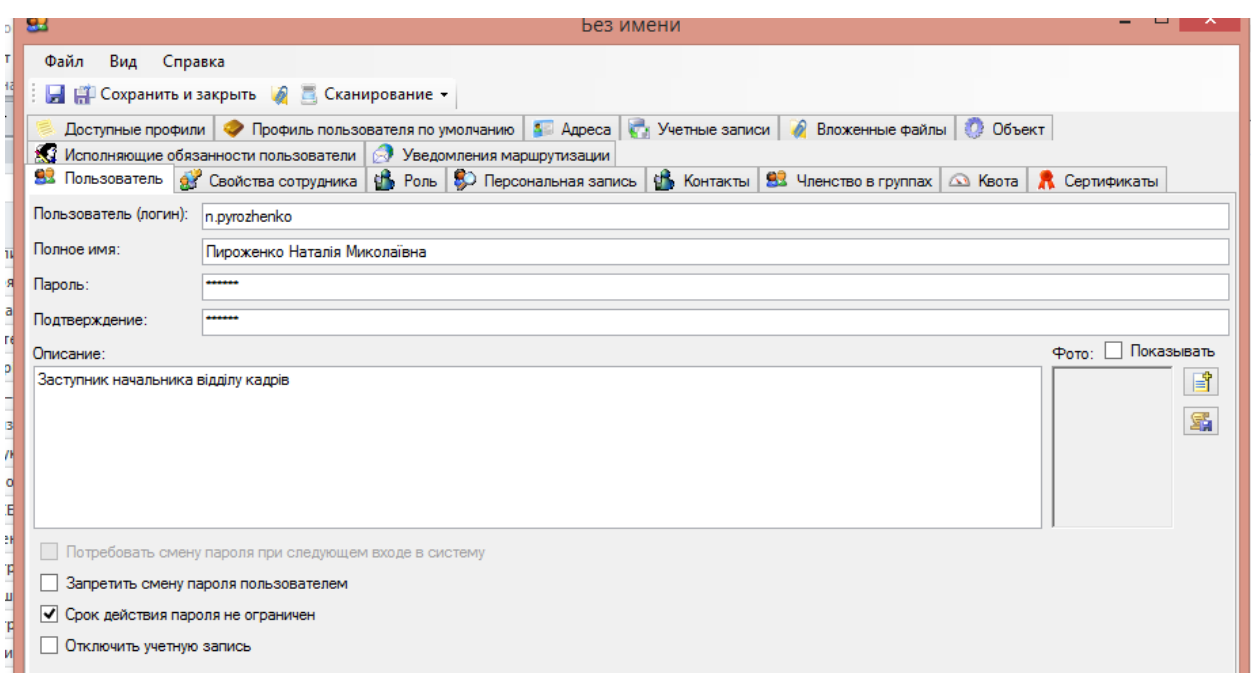

Рис. 3.9. Створення посади заступника начальника відділу кадрів

На відміну від посади начальника, в заступника в його картці з'являється керівник при заповненні даних (Рис. 3.10).

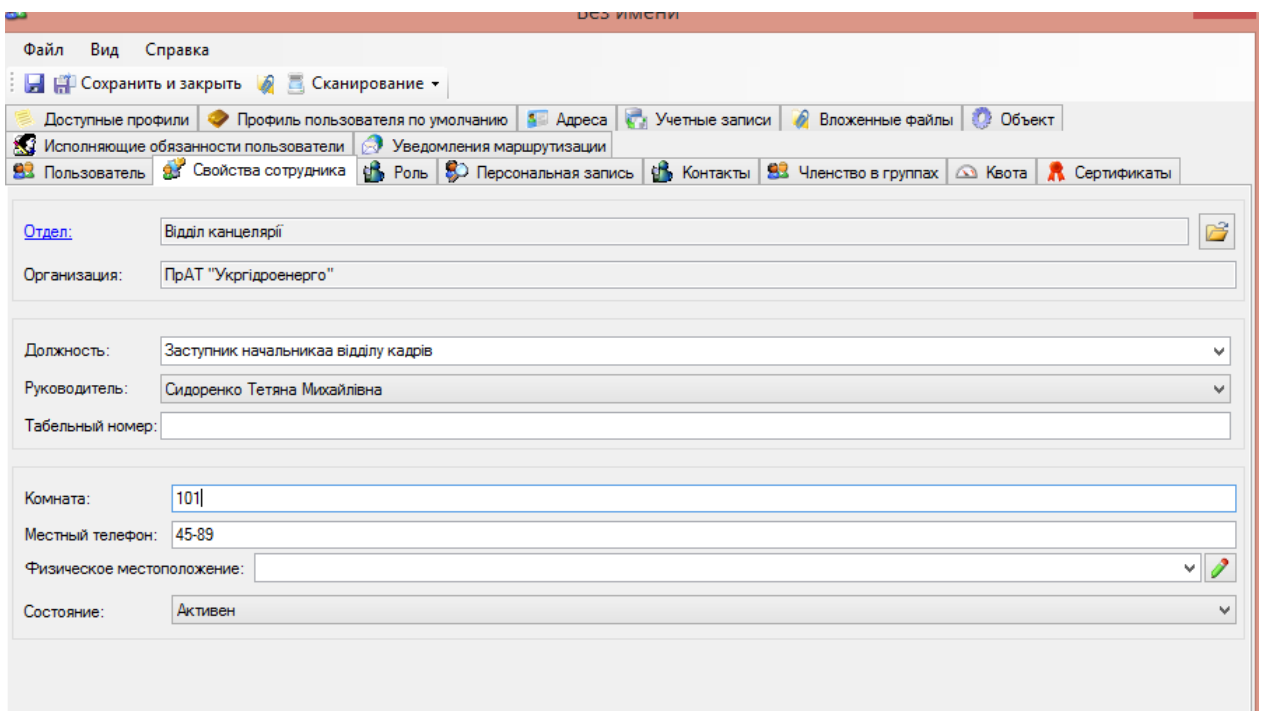

Рис.3.10. Властивості заступника начальника

У віконці «Співробітники» можна побачити користувачів системи. На даному етапі це керівники відділів, далі для інших співробітників картки будуть створені аналогічно (Рис.3.11).

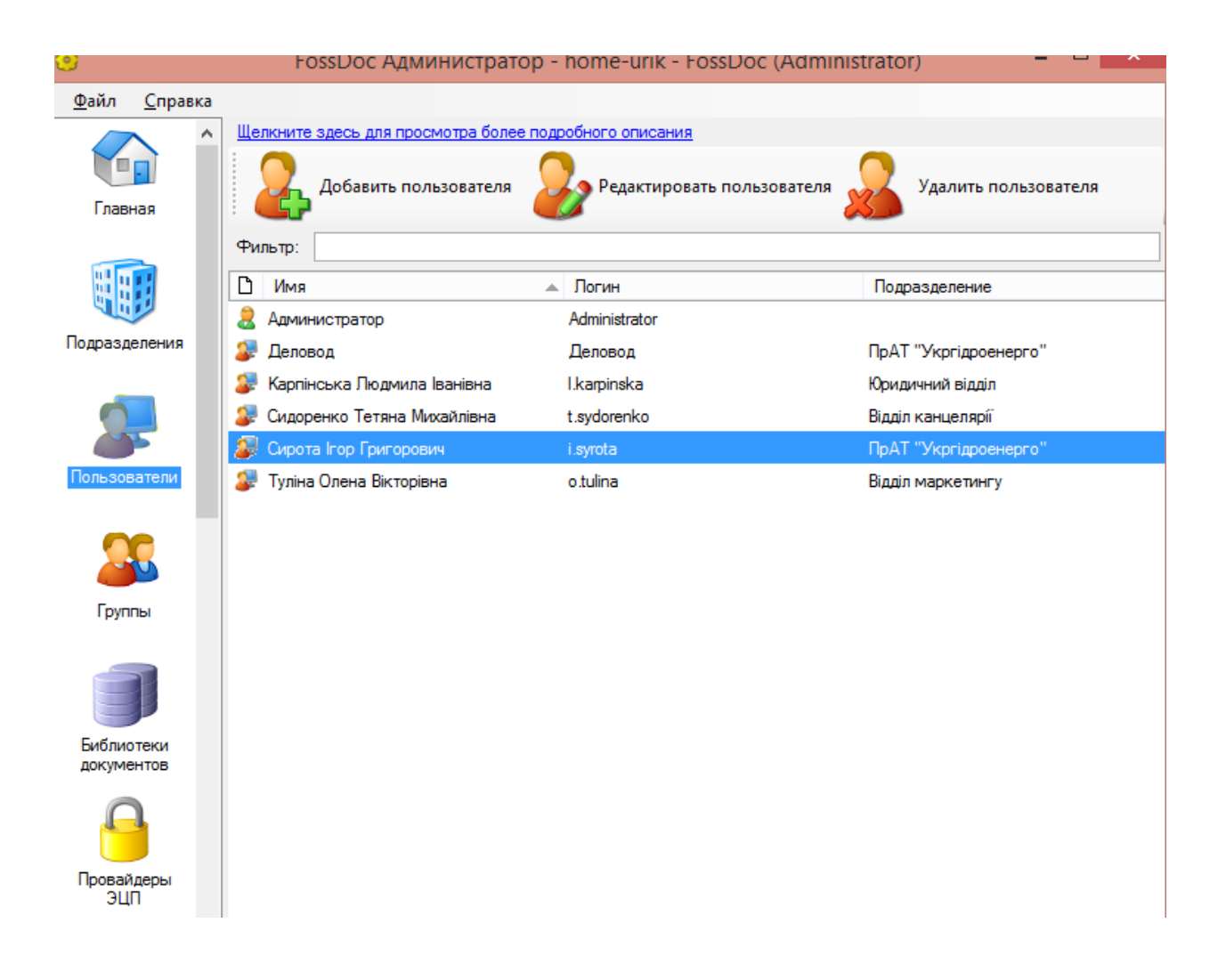

Рис. 3.11. Користувачі системи

На будь-якому підприємстві з часом виникає необхідність обміну спільними даними, щоб кожен мав вільний доступ до документів. Зазвичай на допомогу приходять мережеві ресурси, а у документообігу цю функцію виконують папки, які можуть бути як повністю, так і надавати доступ лише певним користувачам. В цій папці можна розміщувати необхідні документи для спільного користування. Ця функція значно оптимізує процес роботи. У разі необхідності ознайомлення співробітників з певним документом,

наприклад, наказом чи розпорядженням, будь-який користувач може зайти до папки і ознайомитись з ним. Загальні папки створюються за різними напрямками: для певного відділу, для певного кола осіб закріплених відповідним завданням, для загального використання з метою ознайомлення з інформацією.

Також кожному співробітнику виділяється місце у сховищі, де створюється його власна папка, у якій він може зберігати свої документи (Рис. 3.12). Доступ до папки може бути закритим чи відкритим за бажанням користувача.

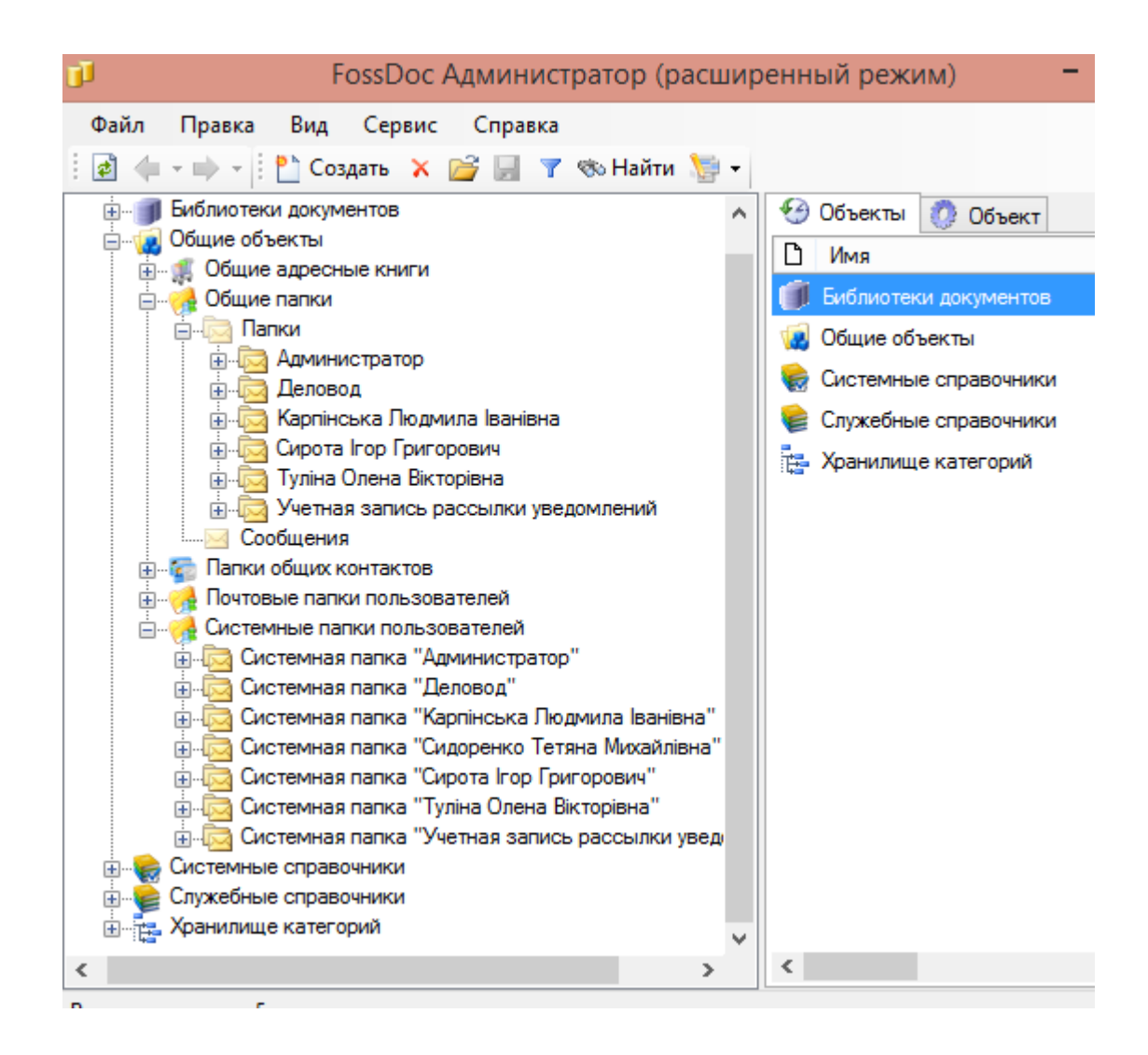

Рис. 3.12. Папки користувачів

Для того, щоб мати змогу звернутись до певної папки якогось користувача, необхідно скористуватися «Бібліотеками документів». В ній знаходяться усі папки та документи. Саме завдяки їй можна перейти до певного довідника чи папки (Рис. 3.13).

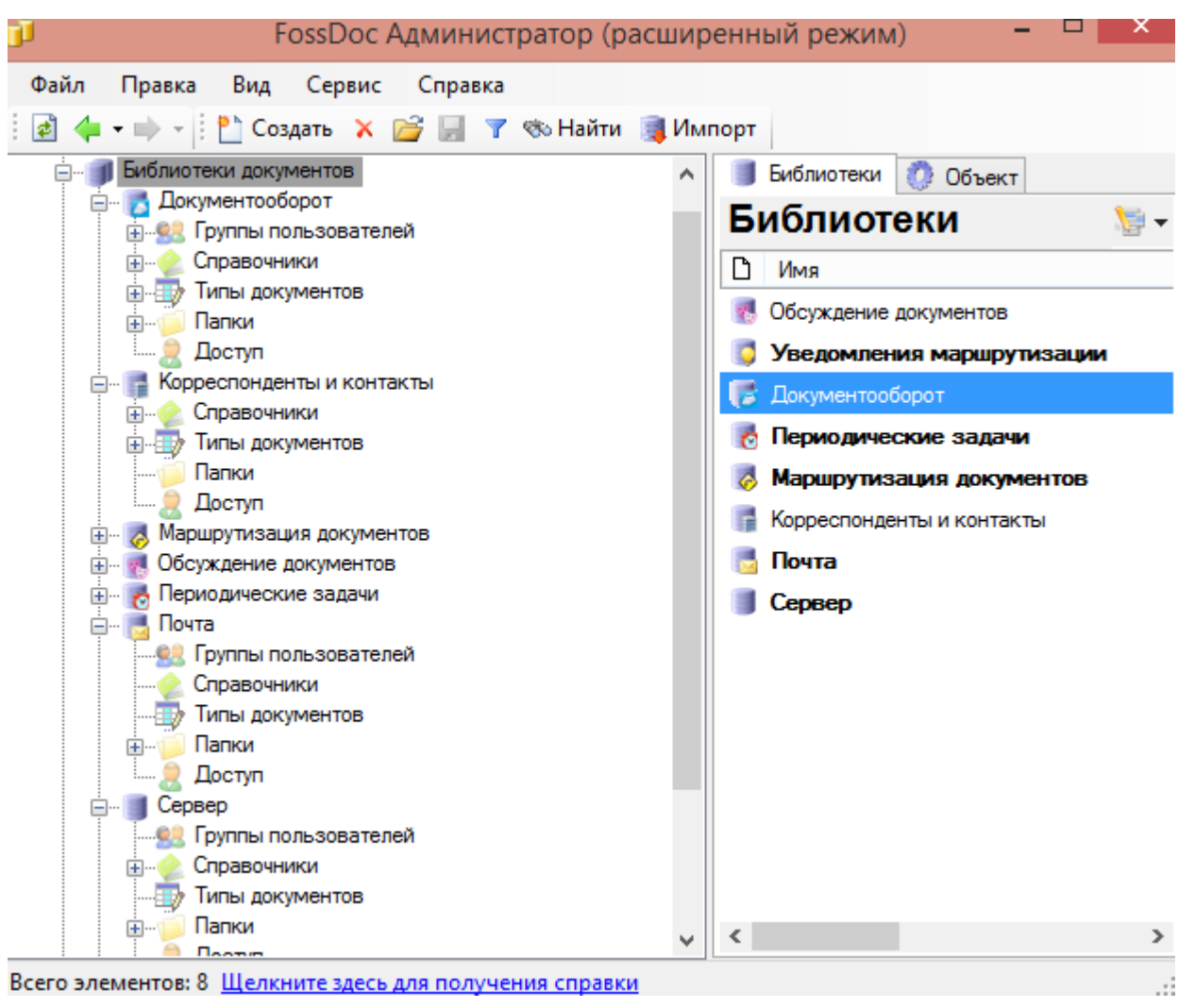

Рис. 3.13. Розділ бібліотеки документів

Робота за бібліотеками надає багато переваг. Можна самому створювати нові типи документів чи змінювати їх в залежності від потреби, можна Також можна створювати нові типи дакоментів на базі тих, що вже існують у системі, тоді новий створений документ буде запозичувати свої поля та функції у головного.

У FossDoc представлений вибір типів полів документа, щоб на його основі створити новий. З їх допомогою можна описувати будь-які документи, що значно оптимізує процес виконання роботи на підприємстві ПрАТ «Укргідроенерго».

Для спрощення роботи відділу кадрів система може предоставити користувачам шаблони певних документів, на рснові яких можна стладати договори, повідомлення, службові, накази, резолюції , надсилання на підпис, на погодження, на виконання та інше (Рис. 3.14).

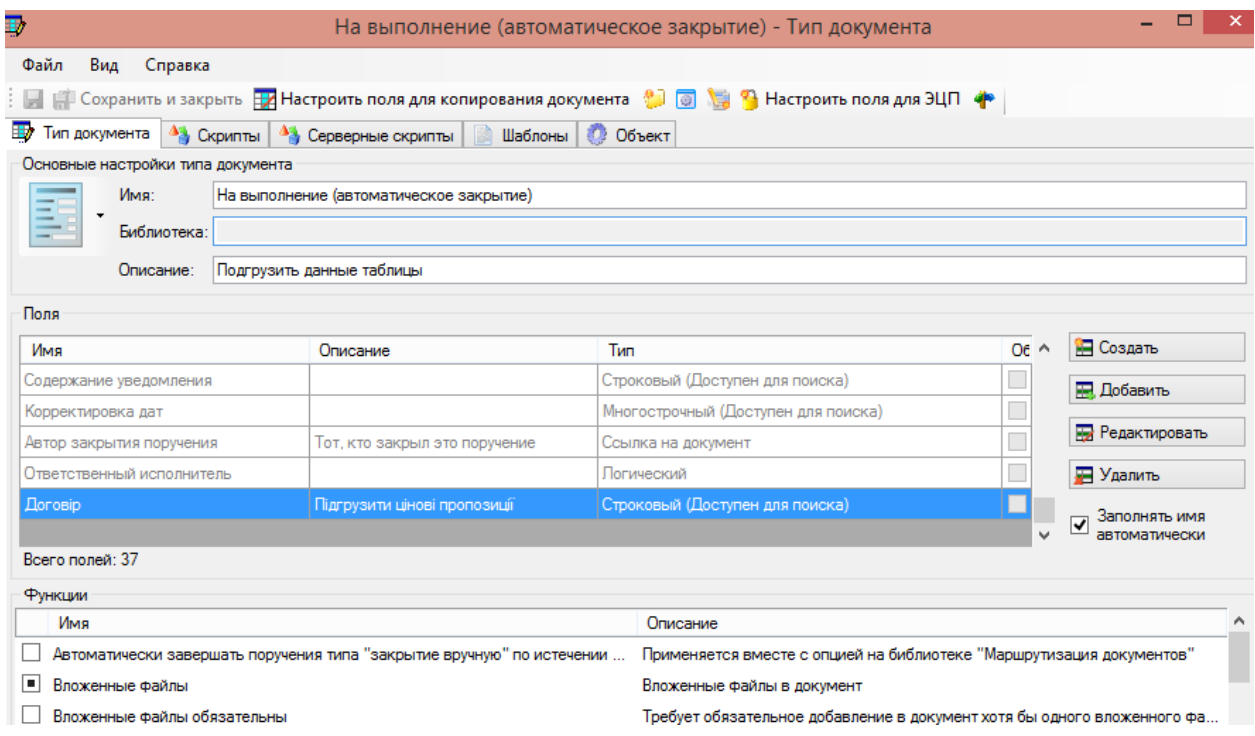

Рис. 3.14. Створення документу «до виконання»

У документі можна вказати поставлене завдання та направити його на виконання певній особі (Рис. 3.15).

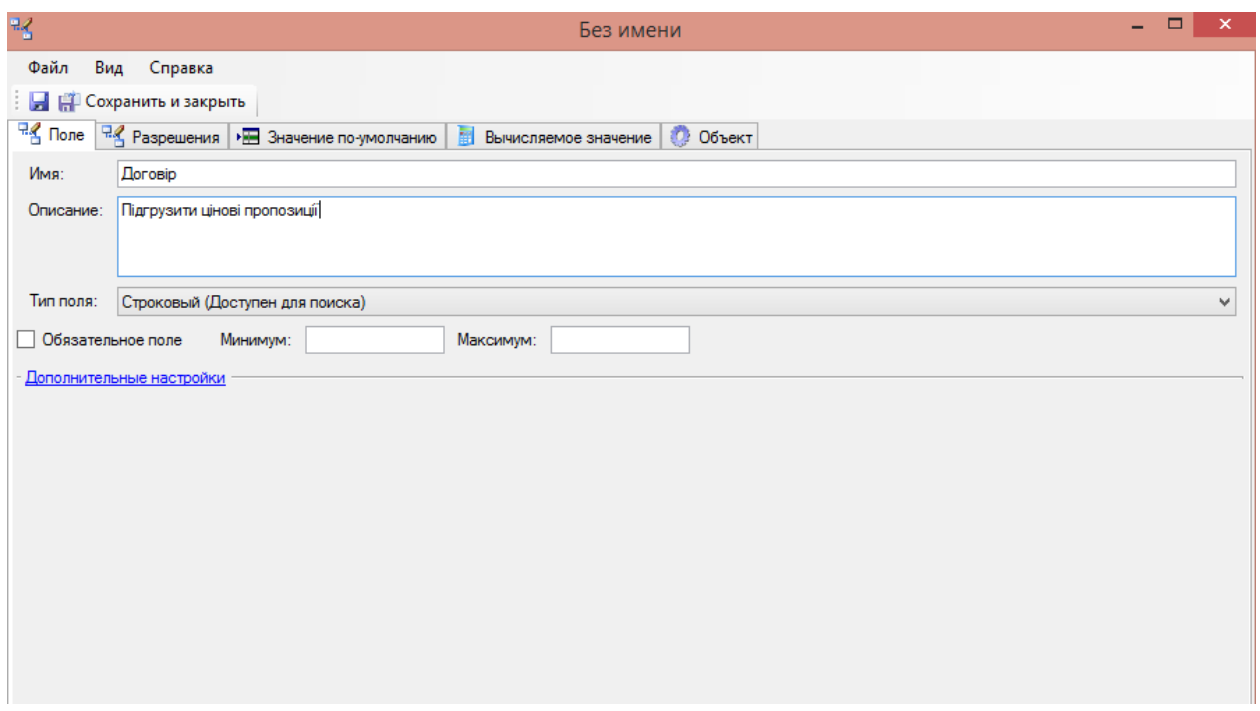

Рис. 3.15. Наповнення документу завданням

Кожен документ системи FossDoc повинен мати свій тип і відповідно до цього він має певні поля. Так документи розрізнаються на договора, накази, розпорядження, службові записки, вхідні та вихідні листи, звернення, документи на ознайомлення, на виконання, на погодження та інші.

Кожен з цих типів документів зберігається у відповідній папці. Відповідно до типу документа з ним можна проводити певну роботу та чекати на відповідний результат.

Для впровадження системи на підприємстві необхідно абсолютно переконатись у роботі документів, навіть рідко вживаних у роботі.

Так, наприклад, розглянемо створення довіреності (Рис.3.16).

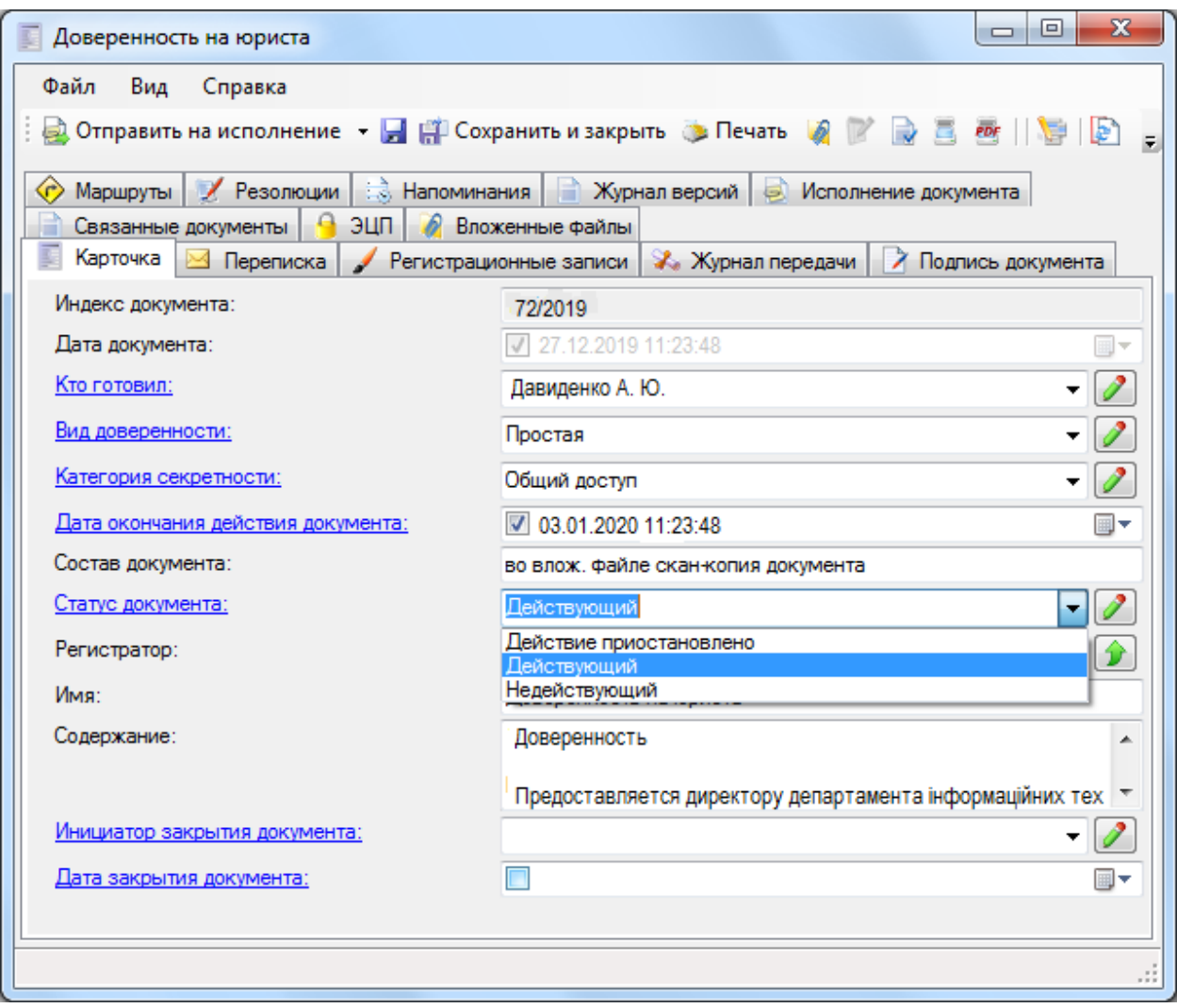

Рис. 3.16. Оформлення документу довіреності

Отже, якщо розглянути його більш детально, можна побачити, що в при створенні документа вказується дата створення та строк виконання (виконати завдання необхідно не пізніше зазначеного теміну). Також форма підтягує у себе прізвище користувача, який підготував даний документ. Обов'язковим у даному тиві документу є заповнення змісту документу. Також обирається статус дії документу (дію призупинено, чинний, нечинний), в даному випадку – чинний. При виникненні необхідності, користувач який створює документ може змінити його тип чи додавати або видаляти певні поля.

Після збереження цього документу він приходить до папки юристів для виконання завдання. Документ може відкрити той співробітник, який має на це право.

Також розглянемо дії над таким типом документів як звернення.

Одним із таких документів виступають звернення громадян (Рис. 3.17). Вони завжди притягують увагу відповідних державних та комерційних установ.

Таке звернення створюється після надходження на відділ канцелярії звернення певного громадянина. При чому одразу перевіряється, чи надсилав він вже подібні листи, його особисті дані, місце роботи та громадська активність.

Документ зберігається у відповідній папці, чка підв'язана до довідника фізичних осіб. Завдяки цьому довіднику можна визначити які громадани підпадають під відповідальність даного підприємства.

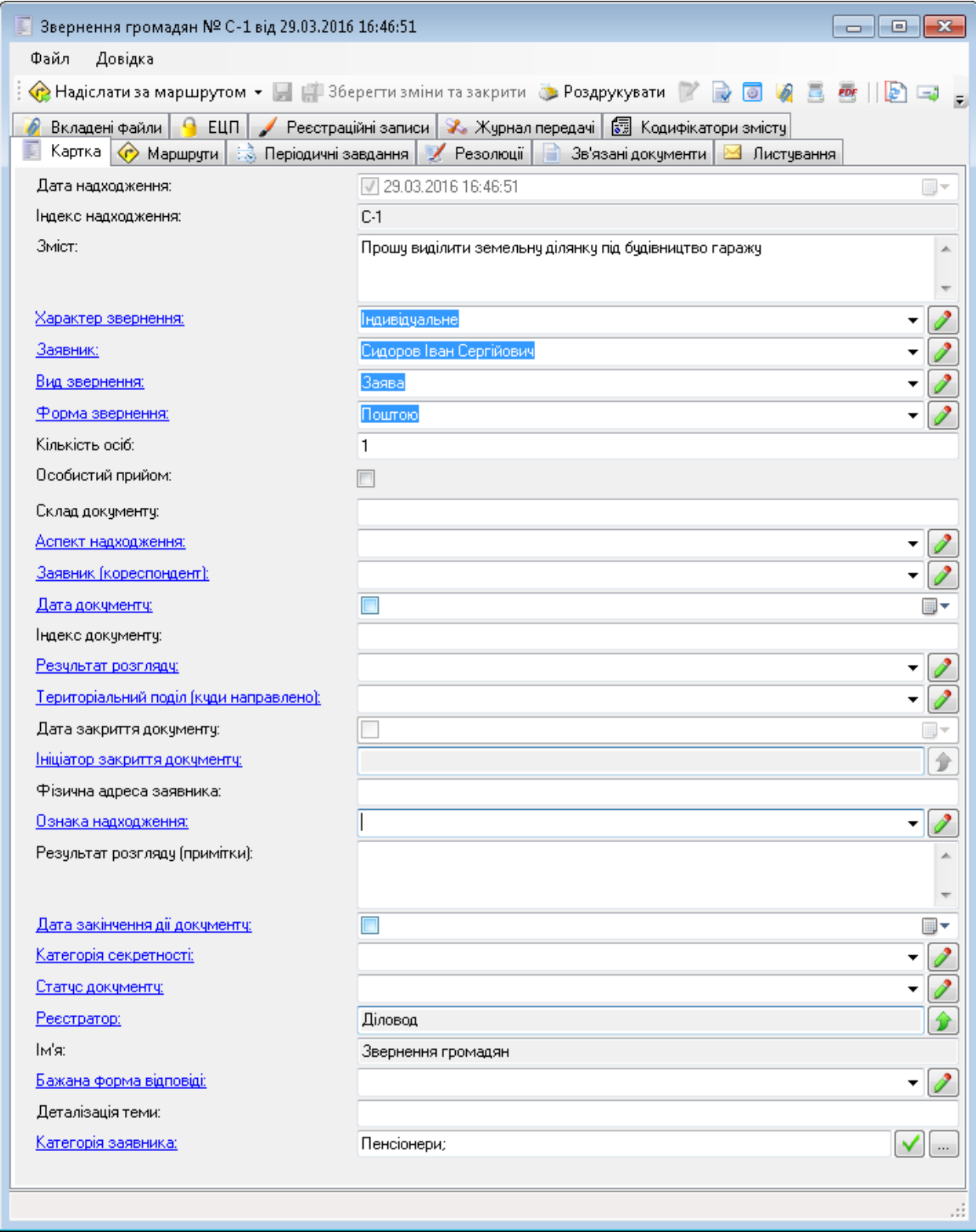

Рис. 3.17. Звернення громадян

### **Висновок**

У третьому розділі було розроблено документообіг підприємства ПрАТ «Укргідроенерго» за допомогою програмному рішенню FossDoc.

В ході виконання була створена фірма з основними її підрозділами, кожен з яких містить в собі співробітників. Для кожного користувача були надані особисті папки для збереження документів та доступ до загальних папок.

При заведенні співробітника в систему враховувались його обов'язки відповідно до його посадової інструкції, заводилися особисті дані та надавались індивідуальні логін та пароль. Користувачі можуть створювати документи без перешкод та відправляти їх іншим співробітникам підприємства. Також вони можуть створювати документи різних типів та запускати їх у роботу.

#### **Висновки**

У ході виконання дипломної роботи були досліджені автоматизована система комплексного обліку для бюджетних установ «UA-Бюджет» та засоби створення інформаційнох системи обліку звітності (документообігу).

Документообіг створювався на основі програмного рішення FossDoc – електронного документообігу для державних установ. До документообігу автоматично підтягується модуль бази даних. Це може бути Microsoft SQL Server Express , Microsoft SQL Server, MySQL або Oracle. В результаті досліджень було виявлено переваги кожної з них. Користувач може встановити ту базу даних, з якою йому буде зручно працювати.

Таким чином, Microsoft SQL Server безкоштовний для завантажень, поширення і використання. Він містить в собі базу даних, яка створена спеціально для вбудованих і маломасштабних додатків.Тим часом MySQL представляє собою програмне забезпечення з відкритим кодом, що означає, що ним може користуватись будь-хто і налаштовувати так, як йому зручно. Це програмне забезпечення є вільним, ним можна користуватися завдяки інтернету абсолютно безкоштовно.В процесі розглядання SQL було зроблено висновок, що це діалогова мова програмування, за допомогою якої можна писати запити до БД з метою отримати необхідну інформацію, керувати базою даних та вносити зміни.А Oracle Database являє собою об'єктнореляційна система підтримує деякі технології, які реалізують об'єктноорієнтований підхід, тобто забезпечують управління створення та використання баз даних.

Отже у програмі було розроблено документообіг для підприємства ПрАТ «Укргідроенерго». Документообіг дотримується реальної ієрархічної структури. Створено його підрозділи та внесені до системи усі користувачі (працівникі підприємства). Документообіг оптимізує робочий процес в установі, автоматизує багато процесів, які без документообігу займали багато часу. Перевагою є те, що усі документи зберігаються в системі і будь-яке

90

редагування буде відображатись при контролі документації, що робить збереження безпечним, надійним і допомагає усунути можливі хитрощі з боку працівників.

Після створення документообігу була проведена його перевірка на працездатність. В результаті тестування було визначено, що система працює справно, це можна було побачити за допомогою проведення роботи зі стрвоення документів та виведення результатів.

Сама програма відповідає вимогам, визначеним у специфікації, в плані користувацького інтерфейсу і в плані функціоналу.

В результаті виконаної роботи можна стверджувати, що мета дипломного проекту досягнута. Інформаційна система відповідає поставленим вимогам і придатна до користування.

# **СПИСОК БІБЛІОГРАФІЧНИХ ПОСИЛАНЬ ВИКОРИСТАНИХ ДЖЕРЕЛ**

1. Борисов М.А. Реабілітація ТЕС. Забеспечення сталої роботи об'єднаної енергосистеми України // Энергетика и электрификация. – 2004. –  $N_2$  3. – C. 2–3.

2. Ерофеев В.Л., Семенов П.Д., Пряхин А.С. Теплотехника: Учебник для вузов. – М.: Академкнига, 2006. – 488с.

3. Оксфордская иллюстрированная энциклопедия. – Т. 6. Изобретения и технологии / Под ред. Монти Финнистон. – М.: Изд-во «Весь Мир», 2002. – 406 с.

4. Петров В.С., Гончаренко В.Г., Погарова Л. С. Проблемы и перспективы развития тепловой энергетики Украины // Энергетика и электрификация. – 2001. – С. 42–44.

5. Прокопенко А.Г., Мысак И.С. Стационарные, переменные и пусковые режимы энергоблоков ТЭС. – М.: Энергоато

6. миздат, 1990. – 316 с.

7. Рыжкин В.Я. Тепловые электрические станции: Учебник для вузов/ Под ред. В.Я. Гиршвельда. – 3-е изд., перераб. и доп. – М.: Энергоатомиздат, 1987. – 448 с.

8. Стерман Л.С., Лавыгин В.М., Тишин С.Г. Тепловые и атомные электростанции: Учебник для вузов. – 2-е изд. – М.:Изд

9. во МЭИ, 2004. – 424 с.

10. Тауд Р. Перспективы развития тепловых электростанций на органическом топливе // Теплоэнергетика. – 2000. – № 2. – С. 68–72.

11. Теплотехніка/ Б.Х. Драганов, А.А. Долінський, А.В. Міщенко, Є.М. Письменний; За ред. Б.Х.Драганова. – К.: ТОВ «Астра Пол», 2005. – 503 с.

12. Энергетические установки и окружающая среда /В.А. Маляренко, Г.Б. Варламов, Г.Н. Любчик и др. / Под ред. В.А. Маляренко. – Харьков: ХГФГХ, 2002. – 397 с.

- 13. <https://www.kmu.gov.ua/ua/news/247525289?=print>
- 14. <https://ua.energy/wp-content/uploads/2018/01/2.-Dosvid-ASKUE.pdf>
- 15. <http://tcem.iee.kpi.ua/files/Коцар%20О.В.%20АСКОЕ.pdf>
- 16. [http://energetika.in.ua/ru/books/book-3/part-2/111-](http://energetika.in.ua/ru/books/book-3/part-2/111-entsiklopediya/elektroenergetika-ta-okhorona-navkolishnogo-seredovishcha-funktsionuvannya-energetiki-u-suchasnomu-sviti/chastina-4-organizatsijno-pravovi-ta-ekonomichni-aspekti-funktsionuvannya-energetiki/rozdil-6-suchasni-avtomatizovani-sistemi-kontrolyu-ta-obliku-energoresursiv-askue/305-rozdil-6-suchasni-avtomatizovani-sistemi-kontrolyu-ta-obliku-energoresursiv-askoe)

[entsiklopediya/elektroenergetika-ta-okhorona-navkolishnogo-seredovishcha](http://energetika.in.ua/ru/books/book-3/part-2/111-entsiklopediya/elektroenergetika-ta-okhorona-navkolishnogo-seredovishcha-funktsionuvannya-energetiki-u-suchasnomu-sviti/chastina-4-organizatsijno-pravovi-ta-ekonomichni-aspekti-funktsionuvannya-energetiki/rozdil-6-suchasni-avtomatizovani-sistemi-kontrolyu-ta-obliku-energoresursiv-askue/305-rozdil-6-suchasni-avtomatizovani-sistemi-kontrolyu-ta-obliku-energoresursiv-askoe)[funktsionuvannya-energetiki-u-suchasnomu-sviti/chastina-4-organizatsijno](http://energetika.in.ua/ru/books/book-3/part-2/111-entsiklopediya/elektroenergetika-ta-okhorona-navkolishnogo-seredovishcha-funktsionuvannya-energetiki-u-suchasnomu-sviti/chastina-4-organizatsijno-pravovi-ta-ekonomichni-aspekti-funktsionuvannya-energetiki/rozdil-6-suchasni-avtomatizovani-sistemi-kontrolyu-ta-obliku-energoresursiv-askue/305-rozdil-6-suchasni-avtomatizovani-sistemi-kontrolyu-ta-obliku-energoresursiv-askoe)[pravovi-ta-ekonomichni-aspekti-funktsionuvannya-energetiki/rozdil-6-suchasni](http://energetika.in.ua/ru/books/book-3/part-2/111-entsiklopediya/elektroenergetika-ta-okhorona-navkolishnogo-seredovishcha-funktsionuvannya-energetiki-u-suchasnomu-sviti/chastina-4-organizatsijno-pravovi-ta-ekonomichni-aspekti-funktsionuvannya-energetiki/rozdil-6-suchasni-avtomatizovani-sistemi-kontrolyu-ta-obliku-energoresursiv-askue/305-rozdil-6-suchasni-avtomatizovani-sistemi-kontrolyu-ta-obliku-energoresursiv-askoe)[avtomatizovani-sistemi-kontrolyu-ta-obliku-energoresursiv-askue/305-rozdil-6](http://energetika.in.ua/ru/books/book-3/part-2/111-entsiklopediya/elektroenergetika-ta-okhorona-navkolishnogo-seredovishcha-funktsionuvannya-energetiki-u-suchasnomu-sviti/chastina-4-organizatsijno-pravovi-ta-ekonomichni-aspekti-funktsionuvannya-energetiki/rozdil-6-suchasni-avtomatizovani-sistemi-kontrolyu-ta-obliku-energoresursiv-askue/305-rozdil-6-suchasni-avtomatizovani-sistemi-kontrolyu-ta-obliku-energoresursiv-askoe) [suchasni-avtomatizovani-sistemi-kontrolyu-ta-obliku-energoresursiv-askoe](http://energetika.in.ua/ru/books/book-3/part-2/111-entsiklopediya/elektroenergetika-ta-okhorona-navkolishnogo-seredovishcha-funktsionuvannya-energetiki-u-suchasnomu-sviti/chastina-4-organizatsijno-pravovi-ta-ekonomichni-aspekti-funktsionuvannya-energetiki/rozdil-6-suchasni-avtomatizovani-sistemi-kontrolyu-ta-obliku-energoresursiv-askue/305-rozdil-6-suchasni-avtomatizovani-sistemi-kontrolyu-ta-obliku-energoresursiv-askoe)

- 17. [http://geoknigi.com/book\\_view.php?id=1061](http://geoknigi.com/book_view.php?id=1061)
- 18. <http://uchebnik-online.com/128/94.html>
- 19. [http://pidruchniki.com/70468/ekologiya/atomni\\_elektrostantsiyi](http://pidruchniki.com/70468/ekologiya/atomni_elektrostantsiyi)
- 20. <http://sys2biz.com.ua/ua-budget/>
- 21. <https://www.softcom.ua/ua/ua-budget/features/>
- 22. [https://studfile.net/preview/5607354/page:3/](http://sites.znu.edu.ua/webprog/lect/1222.ukr.html)
- 23. <http://sites.znu.edu.ua/webprog/lect/1222.ukr.html>

24. [https://knowledge.allbest.ru/programming/3c0b65625a2ac78b5c53b88](https://knowledge.allbest.ru/programming/3c0b65625a2ac78b5c53b88421316d36_1.html)

[421316d36\\_1.html](https://knowledge.allbest.ru/programming/3c0b65625a2ac78b5c53b88421316d36_1.html)

25. [http://fcit.tneu.edu.ua/web-rozrobka/mysql/lektsiia-9-sqlstvorennia-ta](http://fcit.tneu.edu.ua/web-rozrobka/mysql/lektsiia-9-sqlstvorennia-ta-modyfikatsiia-tablyts)[modyfikatsiia-tablyts](http://fcit.tneu.edu.ua/web-rozrobka/mysql/lektsiia-9-sqlstvorennia-ta-modyfikatsiia-tablyts)

26. [https://uk.wikibooks.org/wiki/SQL/%D0%A2%D0%B8%D0%BF%D](https://uk.wikibooks.org/wiki/SQL/%D0%A2%D0%B8%D0%BF%D0%B8_%D0%B4%D0%B0%D0%BD%D0%B8%D1%85_MySQL) [0%B8\\_%D0%B4%D0%B0%D0%BD%D0%B8%D1%85\\_MySQL](https://uk.wikibooks.org/wiki/SQL/%D0%A2%D0%B8%D0%BF%D0%B8_%D0%B4%D0%B0%D0%BD%D0%B8%D1%85_MySQL)

- 27. <http://programming.in.ua/other-files/internet/78-what-is-cms.html>
- 28. [https://uk.wikipedia.org/wiki/Microsoft\\_SQL\\_Server](https://uk.wikipedia.org/wiki/Microsoft_SQL_Server)